#### KOMPETENCIAALAPÚ

**Horváth Krisztina**

# **PC PETI INFORMATIKÁJA 4. CD-melléklettel**

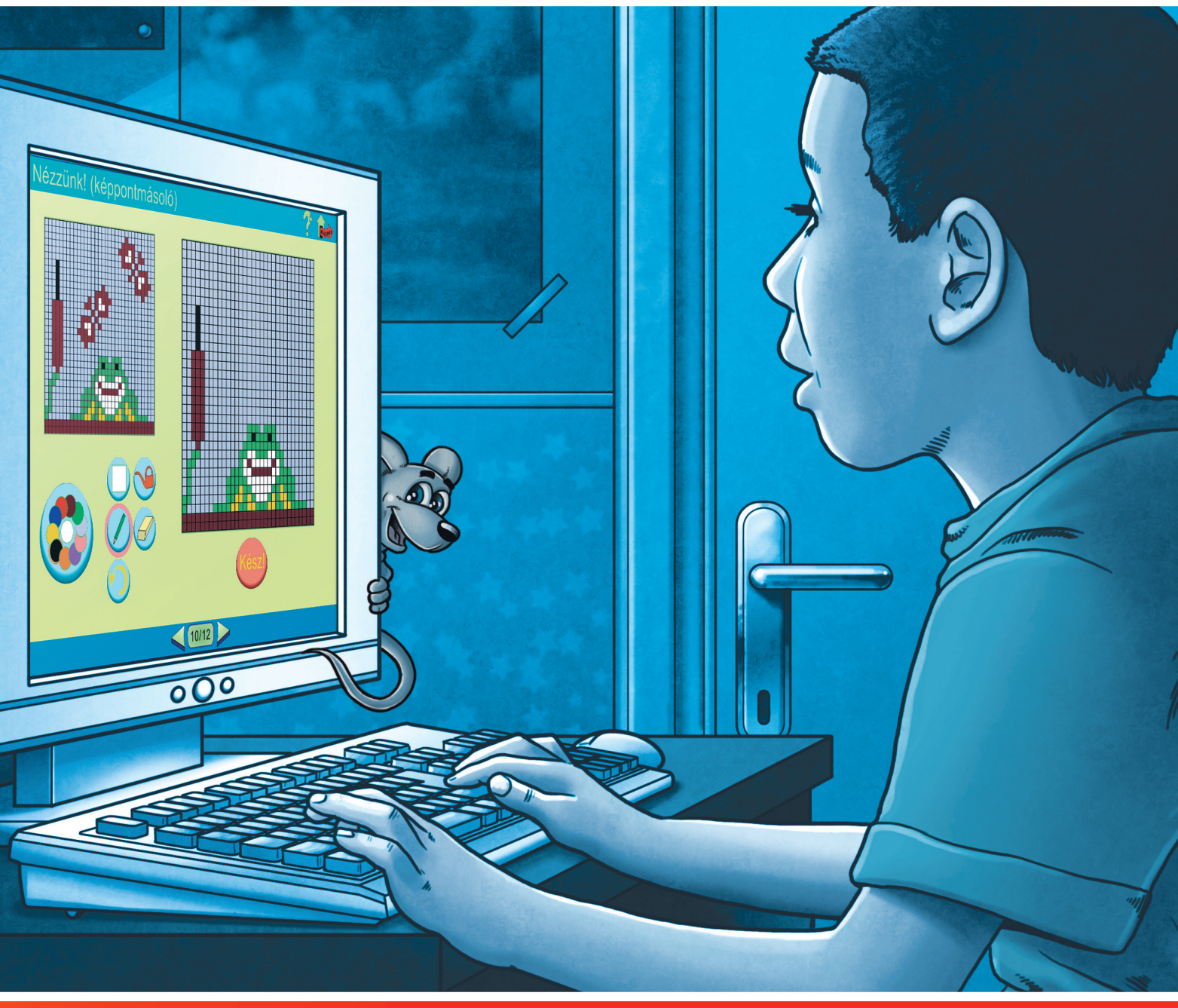

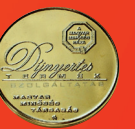

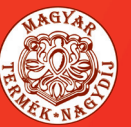

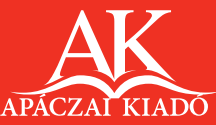

Horváth Krisztina

## PC PETI INFORMATIKÁJA 4. CD-melléklettel

A kiadványt az Oktatási Hivatal KHF/8689-7/2010. határozati számon 2010. 11. 22-től 2015. 08. 31-ig tankönyvvé nyilvánította.

Az Apáczai Kiadó az iskola-előkészítő és általános iskola alsó tagozatos oktatási programcsomagjáért 2007. szeptember 5-én MAGYAR TERMÉK NAGYDÍJ® kitüntető címet kapott.

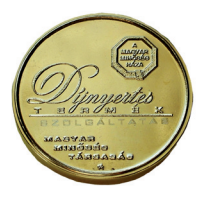

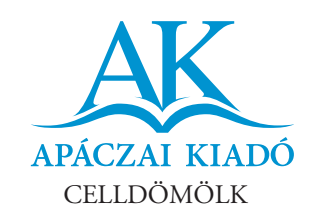

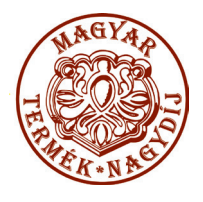

#### Lektorálta HANCZ JÓZSEF

#### Bírálta VIDA ANDREA

Tudományos-szakmai szakértő MÁGORINÉ DR. HUHN ÁGNES

Tantárgy-pedagógiai szakértő TAMASI ISTVÁNNÉ

> Technológiai szakértő KIRÁLY ILDIKÓ

> Szerkesztette MISKOLCI SZILVIA

Illusztrációk CYNOMYS GRAFIKAI STÚDIÓ HORVÁTH KRISZTINA

Kapcsolódó kerettanterv Az OKM 16440-2/2008. sz. miniszteri határozatával kiadott – Apáczai Kiadó Bázisiskoláinak Kerettanterve az általános iskolák 1–8. évfolyamai számára

> AP–040604 ISBN 978-963-465-291-5

© Horváth Krisztina, 2008 2. kiadás, 2011

A kiadó a kiadói jogot fenntartja. A kiadó írásbeli hozzájárulása nélkül sem a teljes mű, sem annak része semmiféle formában nem sokszorosítható.

Kiadja az Apáczai Kiadó Kft. 9500 Celldömölk, Széchenyi utca 18. Telefon: 95/525-000; fax: 95/525-014 E-mail: apaczaikiado@apaczai.hu Internet: www.apaczai.hu Felelős kiadó: Esztergályos Jenő ügyvezető igazgató

> Nyomdai előkészítés Do-Int Stúdió, Dóra György

Terjedelem: 11,33 A/5 ív Tömeg: 222 g

#### KEDVES GYEREKEK!

Szeretettel köszöntünk Benneteket immár a 4. évfolyamon!

Folytassuk felfedező utunkat az informatika világában!

Tovább ismerkedhettek a számítógéppel, annak kezelésével, és újabb programokat tanulhattok meg kezelni. Az adatgyűjtés és a rendszerezés mellett az internet további lehetőségeivel is barátkozhattok. Újabb ismereteket szerezhettek a könyvek és könyvtárak nyújtotta lehetőségekről is.

Újra sok feladattal, rejtvénnyel, számítógépes programmal, játékkal találkozhattok a tanév során, amelyek érdekesebbé, szórakoztatóbbá teszik a tanulást.

A játékos tanuláshoz kellemes időtöltést kívánunk!

Kalandra fel!

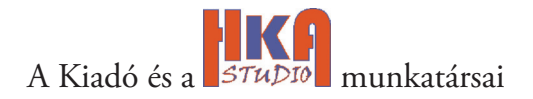

## *PC Peti 4.*

Ebben a tanévben is oktatóprogram segíti a tanulásotokat. Több tananyaghoz is kapcsolódik program, ami segíti annak megértését, begyakorlását.

Mielőtt elkezdenéd a tanulást, ismerkedj meg a program működésével!

A telepítés után ezt az ikont fogod látni a képernyőn, ezzel tudod elindítani.

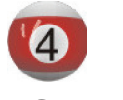

PC Peti 4.

#### **Fontos tudnod!**

Így kezeld a programot!

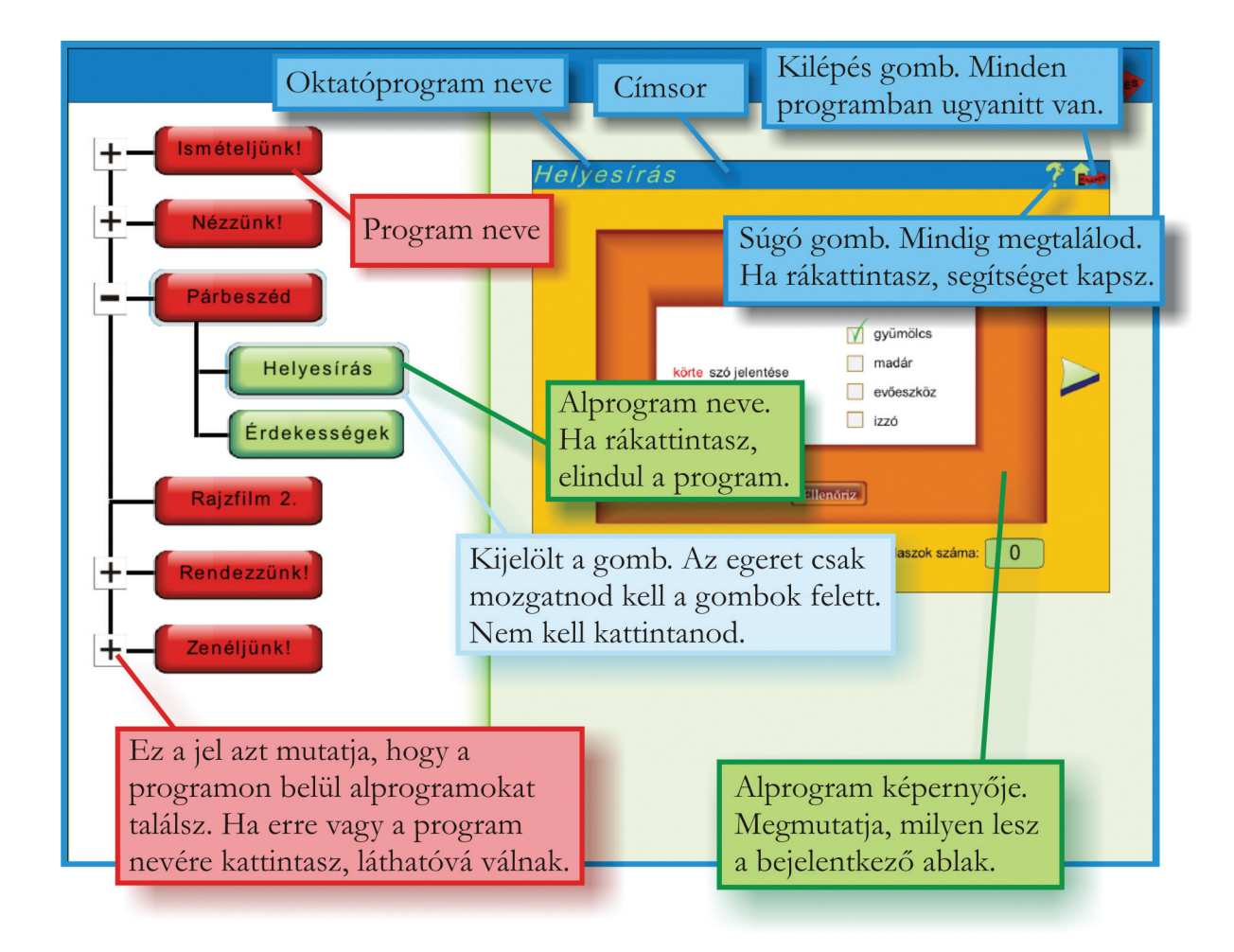

Ha kilépsz, az elért eredményedről rövid értékelést kapsz. A feladatokat többször is megoldhatod, a szintek között szabadon lépegethetsz.

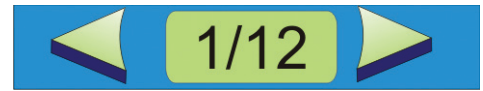

Ezzel a képernyőelemmel tudsz váltani. Mindig a képernyő alsó sorában találod meg.

A harmadik évfolyamon több program kezelését is megtanultad. Ezekből a legfontosabbakat megtalálod a *PC Peti 4.* program *Ismételjünk!* mappájában.

1. Indítsd el a *Gépeljünk!* alprogramot! Segítségével felfrissítheted tudásodat, és a billentyűzet kezelését újra gyakorolhatod.

Ahhoz, hogy a tanórákon ügyesen, gyorsan tudd megoldani a feladatokat, jól kell ismerned a billentyűzetet.

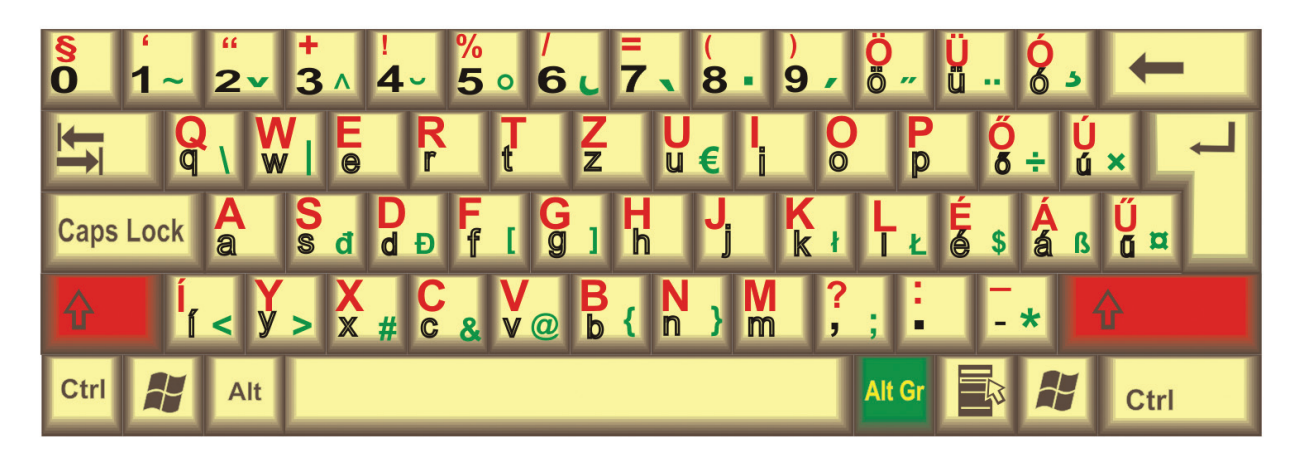

2. Írd le, mely billentyűk leütésével jelennek meg a különböző színű karakterek a monitoron!

Fekete: \_\_\_\_\_\_\_\_\_\_\_\_\_\_\_\_\_\_\_\_\_\_\_\_\_\_\_\_\_\_\_\_\_\_\_\_\_\_\_\_\_\_\_\_\_\_\_\_\_\_\_\_\_\_\_\_\_\_\_\_\_ \_\_\_\_\_\_\_\_\_\_\_\_\_\_\_\_\_\_\_\_\_\_\_\_\_\_\_\_\_\_\_\_\_\_\_\_\_\_\_\_\_\_\_\_\_\_\_\_\_\_\_\_\_\_\_\_\_\_\_\_\_\_\_\_\_\_ Zöld: \_\_\_\_\_\_\_\_\_\_\_\_\_\_\_\_\_\_\_\_\_\_\_\_\_\_\_\_\_\_\_\_\_\_\_\_\_\_\_\_\_\_\_\_\_\_\_\_\_\_\_\_\_\_\_\_\_\_\_\_\_\_ Piros:

\_\_\_\_\_\_\_\_\_\_\_\_\_\_\_\_\_\_\_\_\_\_\_\_\_\_\_\_\_\_\_\_\_\_\_\_\_\_\_\_\_\_\_\_\_\_\_\_\_\_\_\_\_\_\_\_\_\_\_\_\_\_\_\_\_\_

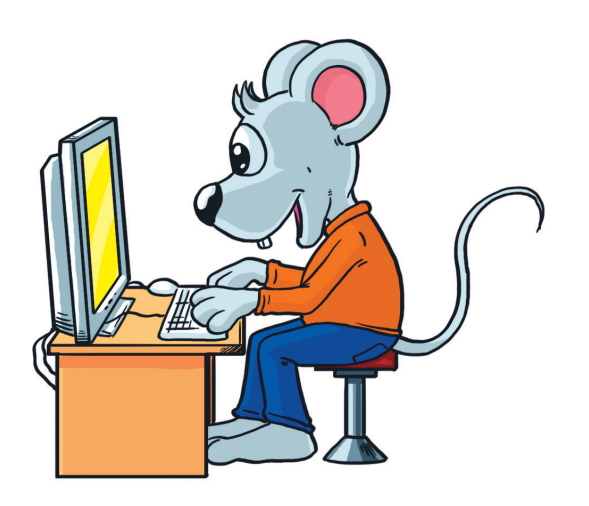

3. Készíts egy animációt a legkedvesebb nyári élményedről! Ehhez használd a Rajzfilm 1. programot!

Ezt is megtalálod az Ismételjünk! mappában. Készíts vázlatot!

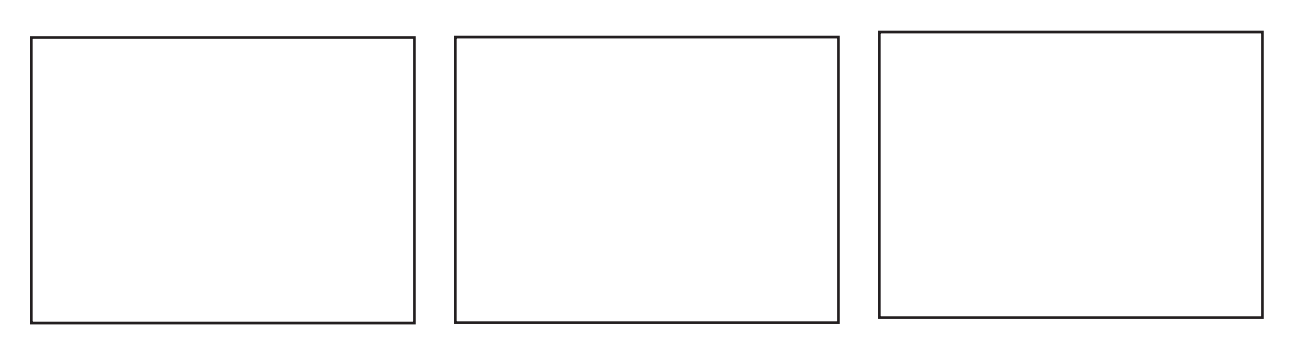

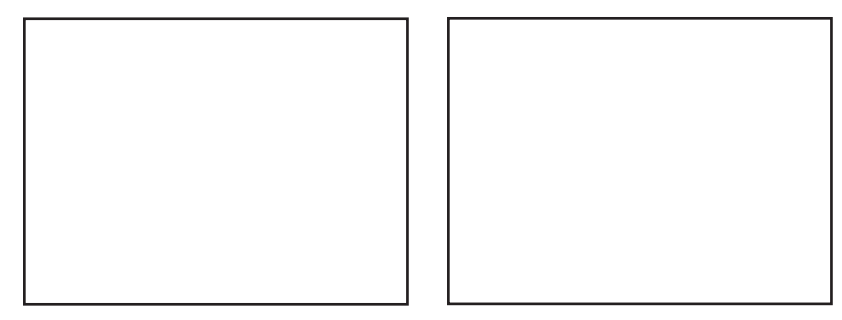

#### 4. Mire használhatók az alábbi képernyőelemek?

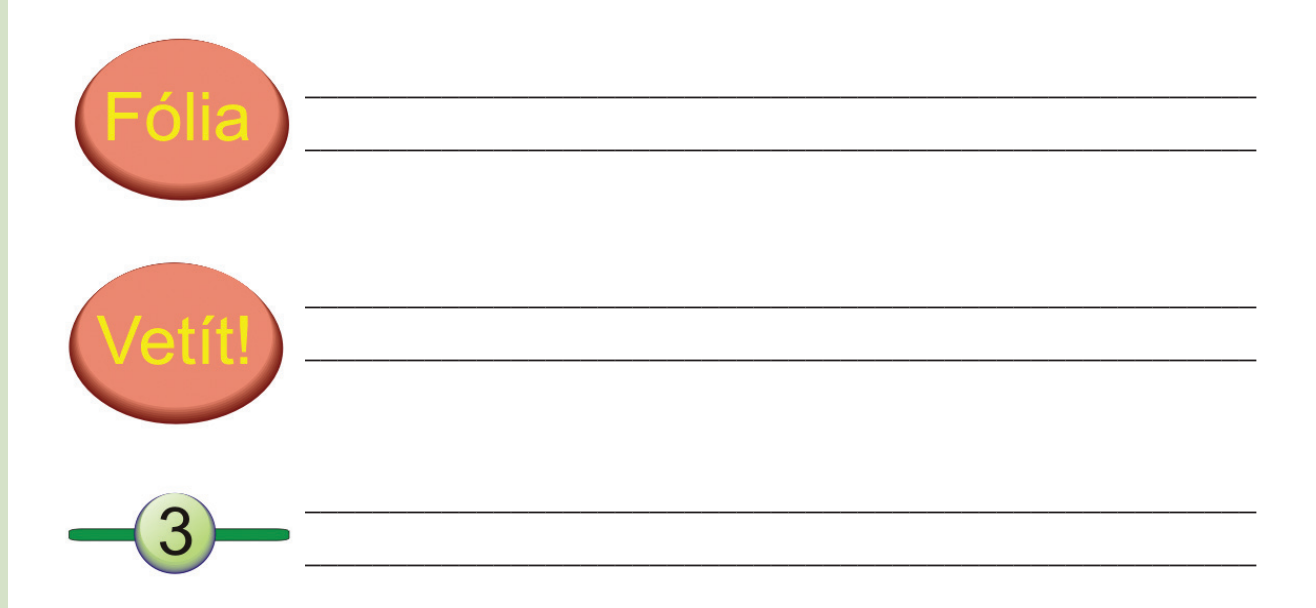

## Ismerkedj a számítógép működésével!

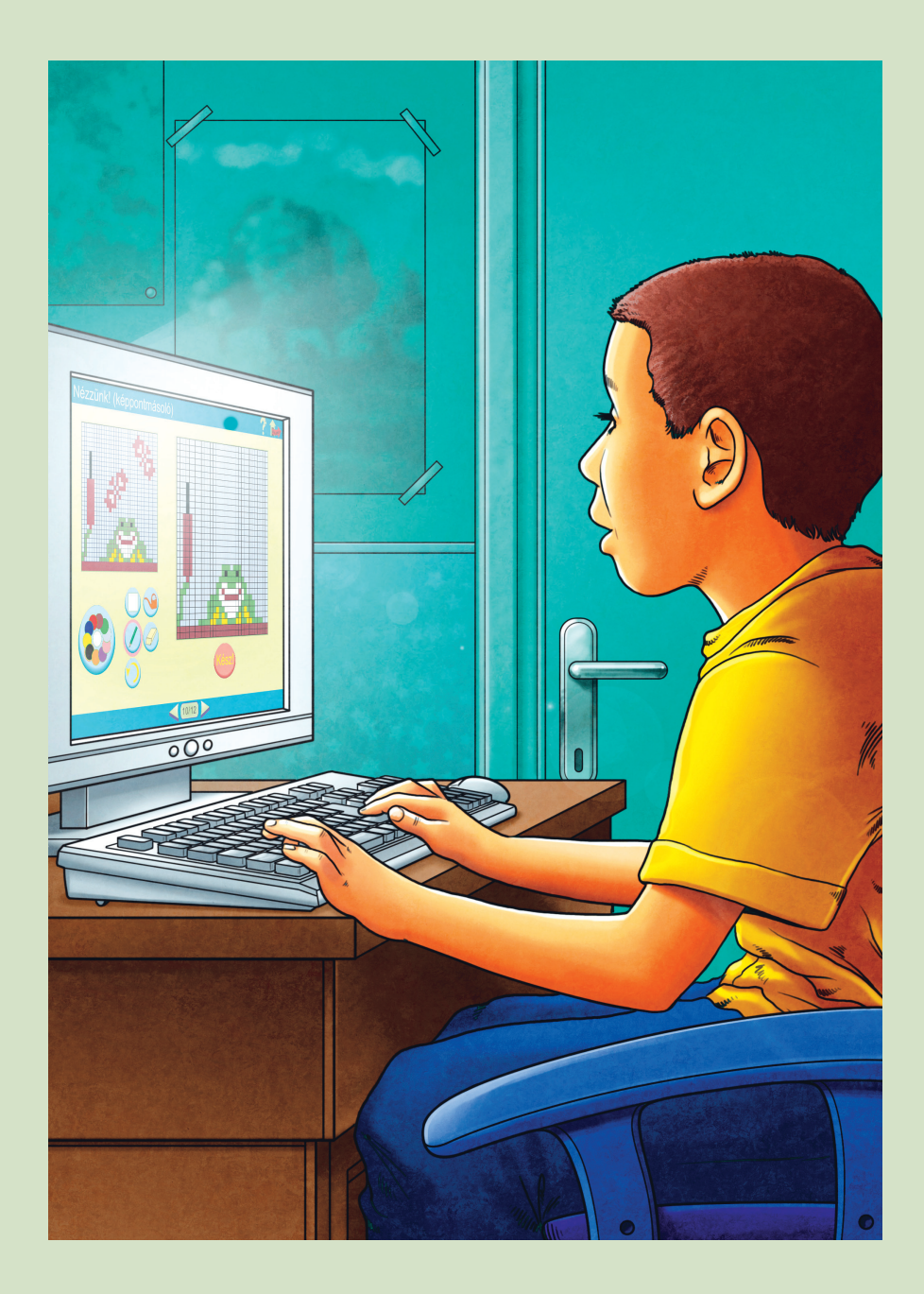

- 1. Írd az állítások elé, hogy igaz vagy hamis (I, H)!
	- \_\_\_\_\_\_ Az informatikaterembe csak a tanítód engedélyével szabad bemenni.
- \_\_\_\_\_\_ Az otthonról hozott játékprogrammal bármikor játszhatsz az órán.
- \_\_\_\_\_\_ A maradék tízóraidat megeheted a számítógép mellett.
- \_\_\_\_\_\_ A számítógépet a tanítód engedélyével kapcsolhatod be.
- \_\_\_\_\_\_ Ha probléma lép fel a számítógéped működésében, akkor egyedül megoldod.

A számítógép és a hozzá csatlakozó eszközök egy része is 220-230 V-os áramforrásból üzemeltethető, áramellátása innen biztosított.

Ezek a csatlakozók általában a falba épített, földelt konnektorok. Ezekbe kell bedugni a hálózati dugókat.

Ezekhez a csatlakozókhoz te nem nyúlhatsz! Balesetveszélyes!

Ha bármilyen rongálódást látsz ezekben a vezetékekben, azonnal szólnod kell a tanítódnak vagy felnőttnek!

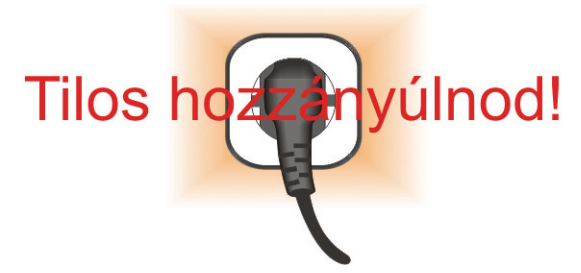

A képen látható a jól megoldott vezetékezés. A vezetékeket a padlózat alatt építették ki, a gépcsatlakozások az asztal alatt találhatók.

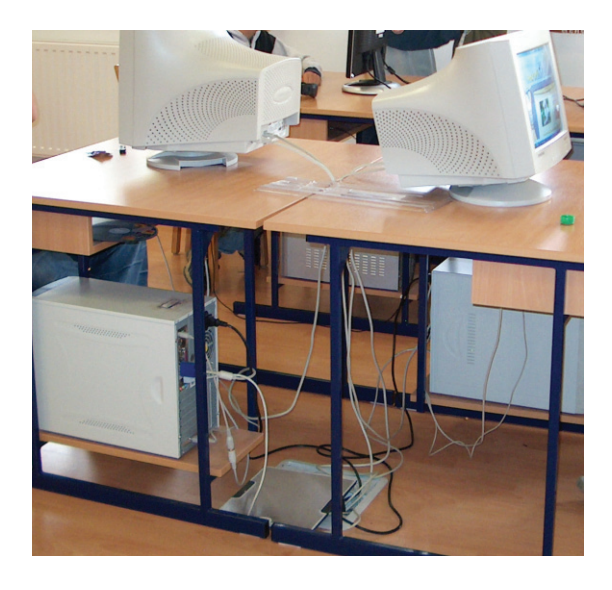

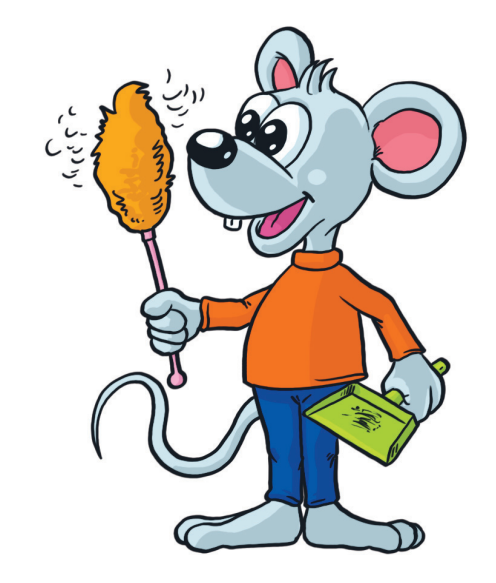

Amikor sokat ülsz a számítógéped előtt, figyelned kell a helyes testtartásra! Ha betartod az ábrán látható szabályokat, akkor nem sérül a gerinced.

Nagyon fontos, hogy mindig szemben ülj a monitorral, ne oldalról nézd!

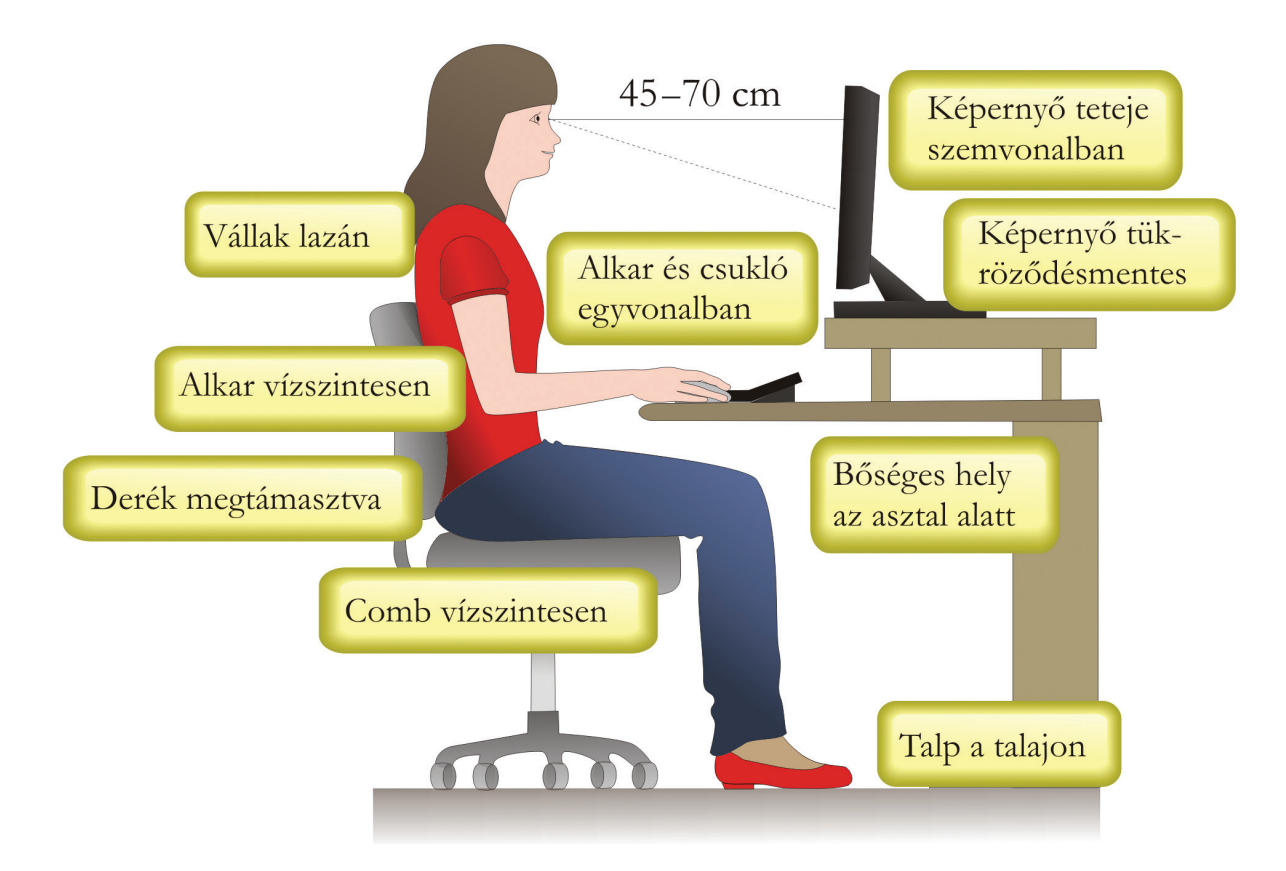

2. Miért ül helytelenül a széken a kislány? Írd a kép mellé!

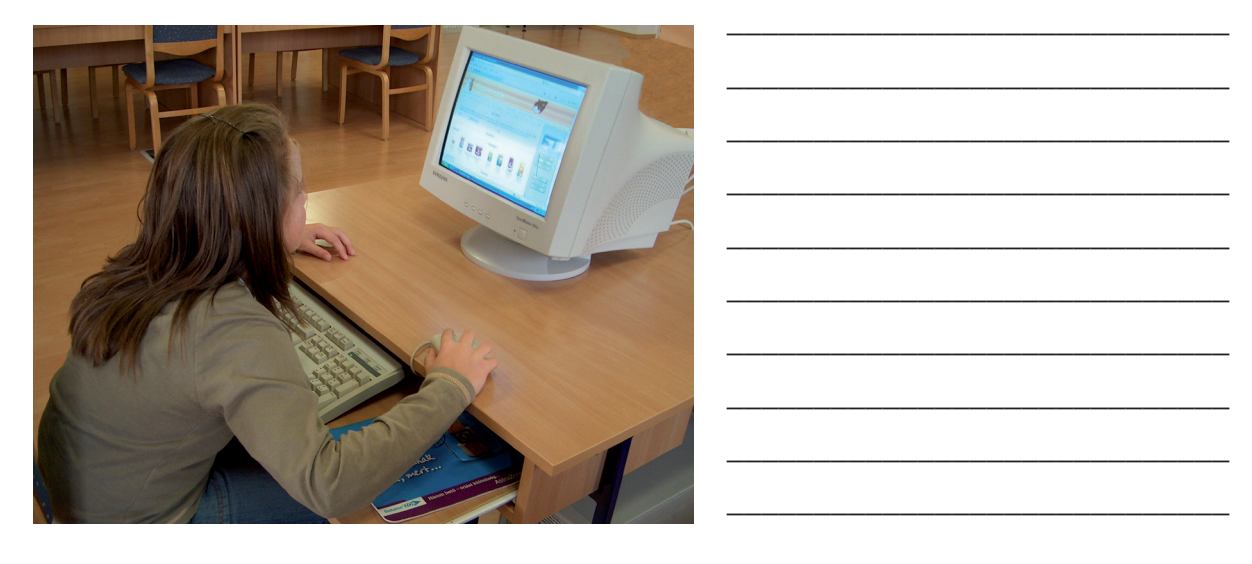

3. Gyakoroljátok a kényelmes, helyes testtartású ülést!

## *Gépkezelés*

A számítógép felé adatokat közölsz. Erre leggyakrabban a billentyűzetet és az egeret használod.

1. Válaszd ki a 2. feladatnál látható eszközök közül azokat, amelyek még ezt a célt szolgálják! Pirossal színezd be a mellettük lévő négyzetet!

Az eszközök másik csoportját azok alkotják, amelyeken megjelennek az adatok, ezek lehetnek képek vagy hangok is. Ezt a célt alapvetően a monitor szolgálja.

2. Színezd kékre azon eszközök mellett lévő négyzetet, amelyek még adatmegjelenítésre szolgálnak!

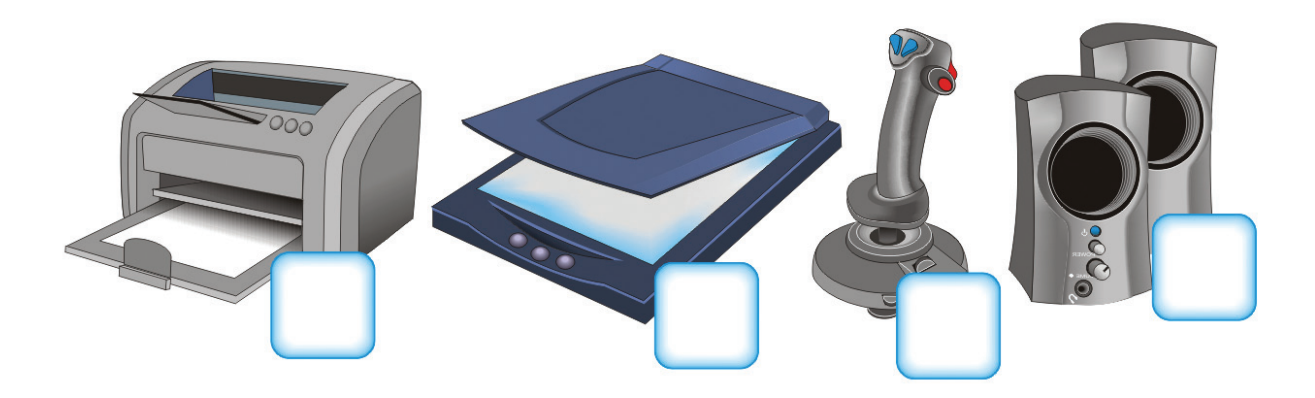

3. Melyik a kakukktojás? Húzd alá!

Egy bal egérkattintás, két jobb egérkattintás. Egy jobb egérkattintás, két bal egérkattintás.

4. Írd a karakter mellé, hogy mely billentyűt vagy billentyűket kell lenyomnod ahhoz, hogy a monitoron megjelenjen a képe!

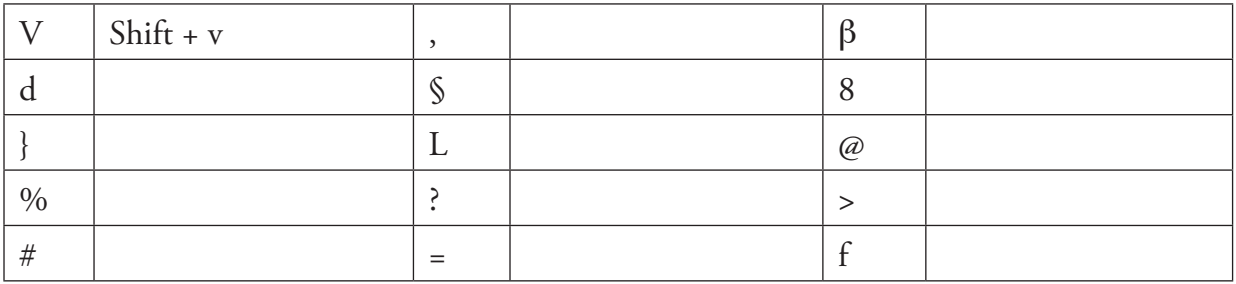

### *Mit látsz a monitor képernyôjén?*

Nézd meg a két képet!

Ugyanazt látod, csak a **b** jelű fel lett nagyítva.

Mindkét kép pontokból, pontosabban kis téglalapokból áll össze, amelyek eltérő színűek. Látsz például pirosat, szürkét, feketét.

A nagy képen tisztán kivehetőek ezek, a kis képen nem. Annyira picik, hogy szabad szemmel nem láthatóak.

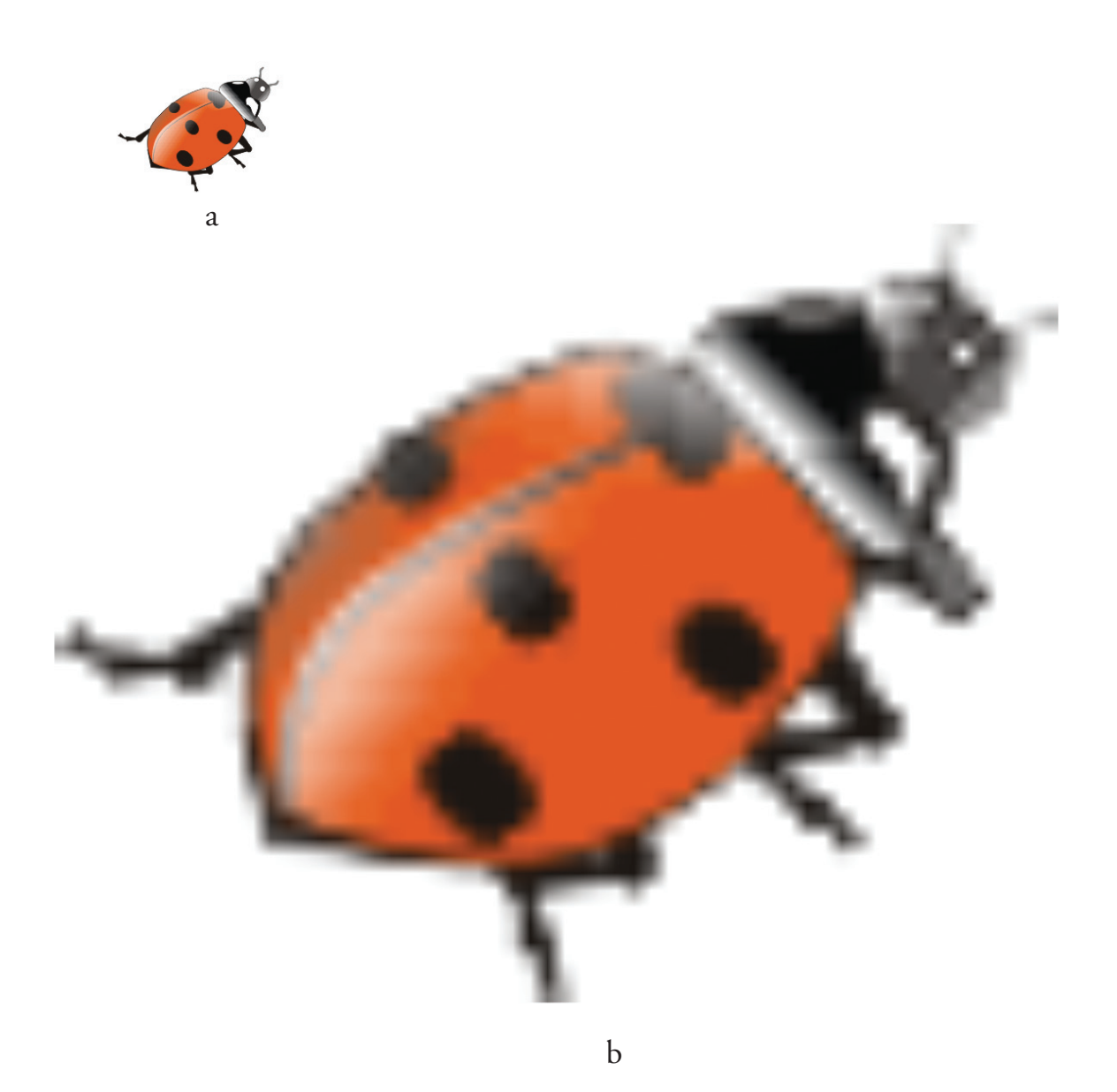

#### **Fontos tudnod!**

A monitor képernyője is képpontokból áll össze.

Ha közelről nézed, látod is őket.

Minden képpont helyzete pontosan megadható, és mindegyikhez hozzárendelhető egy szín. Több mint 16 millió színárnyalat jeleníthető meg.

A monitor képpontjai is különböző színekben jelennek meg. Attól függően, hogy melyek az alapszínek, amelyekből a keverékszínek előállíthatók, megkülönböztetünk színrendszereket. A számítógépek monitorainál leggyakrabban az RGB színmódot használják. RGB színmód: Három alapszínből indul ki. A betűk a színek angol elnevezésének kezdőbetűi. R (Red): vörös G (Green): zöld B (Blue): kék

Minden alapszín 256 különböző árnyalatban jelenhet meg, tehát ha számmal felírjuk, akkor 0-tól 255-ig kaphatunk értéket.

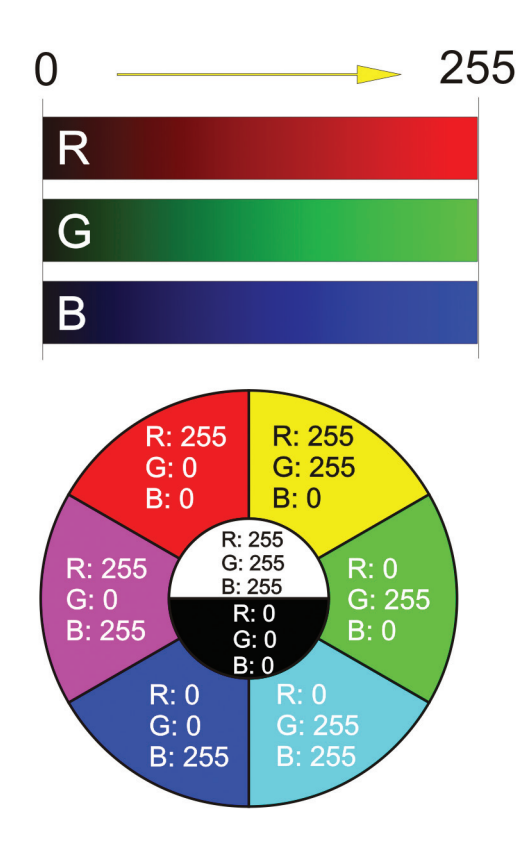

A 0 érték a fekete színt jelenti, a 255 a tiszta alapszínt.

Ebből következik, hogy az összes szín, amely egy képponthoz hozzárendelhető, az 256 x 256 x 256 = 16 777 216 különböző árnyalat.

Ebben a színkörben alapszíneket és keverékszíneket látsz. A számok meghatározzák, hogy melyik alapszínből tevődnek össze a keverékszínek.

Ahogy változnak a számértékek, úgy változnak az árnyalatok.

Írd a számok mellé a képernyőn megjelenő színek neveit!

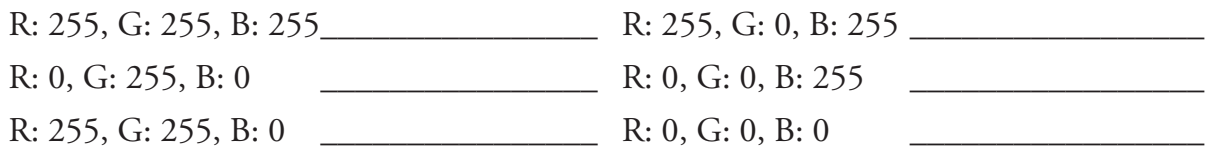

*Természetesen más színrendszereket is használnak, így a nyomdaipari termékek előállításánál a CMYK színmódot alkalmazzák. Itt az alapszínek a cián, a bíbor, a sárga és a fekete.* 

A képernyőfelbontás megadja, hogy hány sorból és hány oszlopból tevődik össze a képernyő. Ha a felbontás 1024 x 768 képpont, akkor ez 1024 oszlopot és 768 sort jelent. A két szám szorzata adja az összes képpont számát. Minden képpont helye pontosan meghatározható.

A képernyő mérete

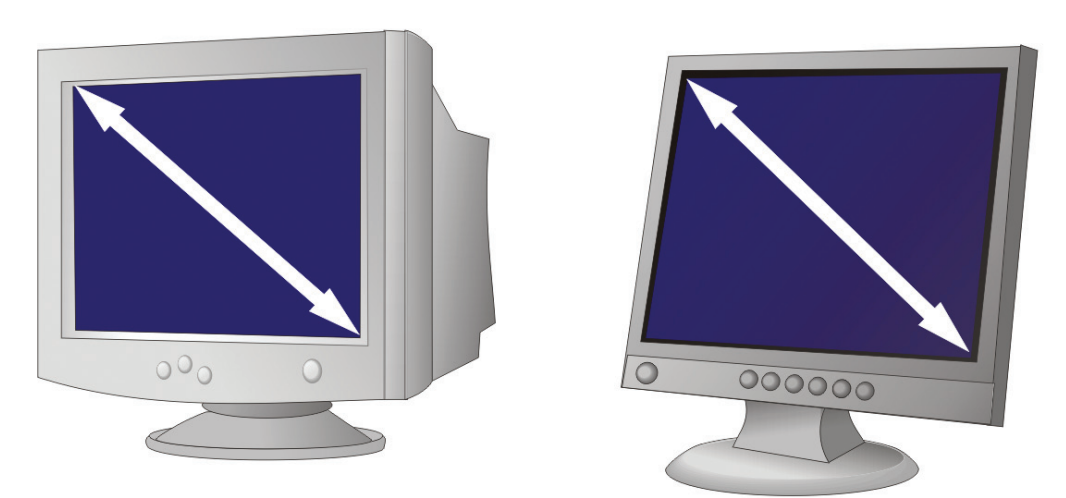

#### **Fontos tudnod!**

A képernyő méretét a bal felső és a jobb alsó sarkot összekötő átló adja meg. Mértékegysége a coll, jele: ". A 15" méretű képernyő átlója körülbelül 38 cm.

- 1. Melyik felbontáshoz tartozó képpont lesz nagyobb? Karikázd be a betűjelét! Ha a monitor felbontása
	- a) 640 x 480,
	- b) 1024 x 768.
- 2. Mekkora képátmérőjű a te monitorod, amin az iskolában vagy otthon dolgozol?

Mérd meg!

\_\_\_\_\_\_\_\_\_\_\_\_\_\_\_\_\_\_\_\_\_\_

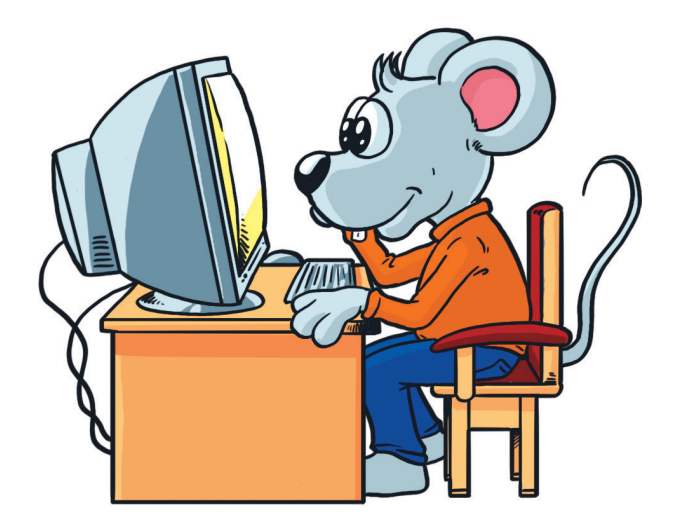

## *Játék a képpontokkal*

Indítsd el a *Nézzünk!* program *Képpontmásoló* alprogramját!

Ezt a képernyőt fogod látni. Rajzold meg a feladatokat! Szabadon válogathatsz, nem kell sorban haladnod.

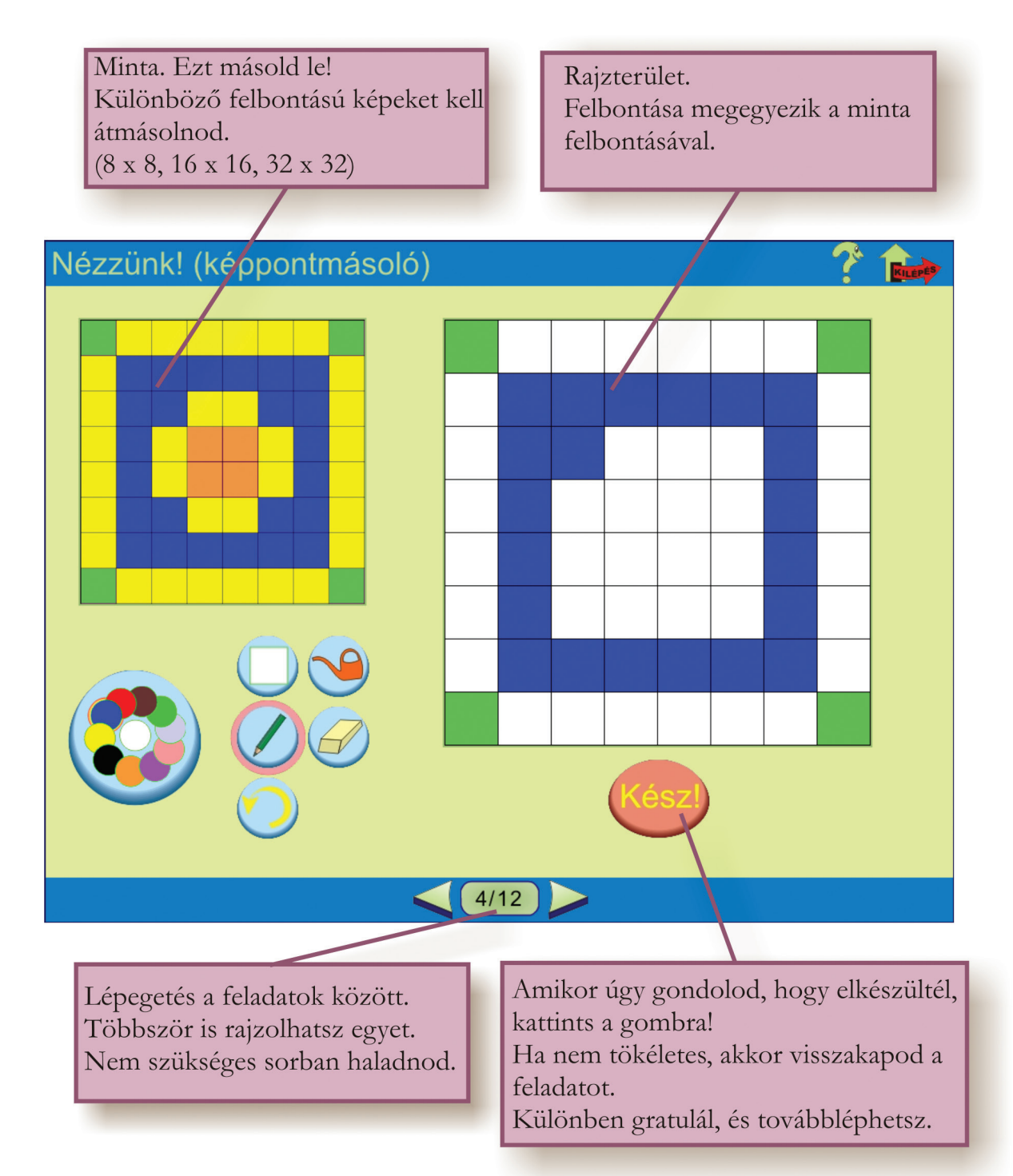

A képernyő bal sarkában látható gombokat már ismered. Írd melléjük, mire használhatod őket!

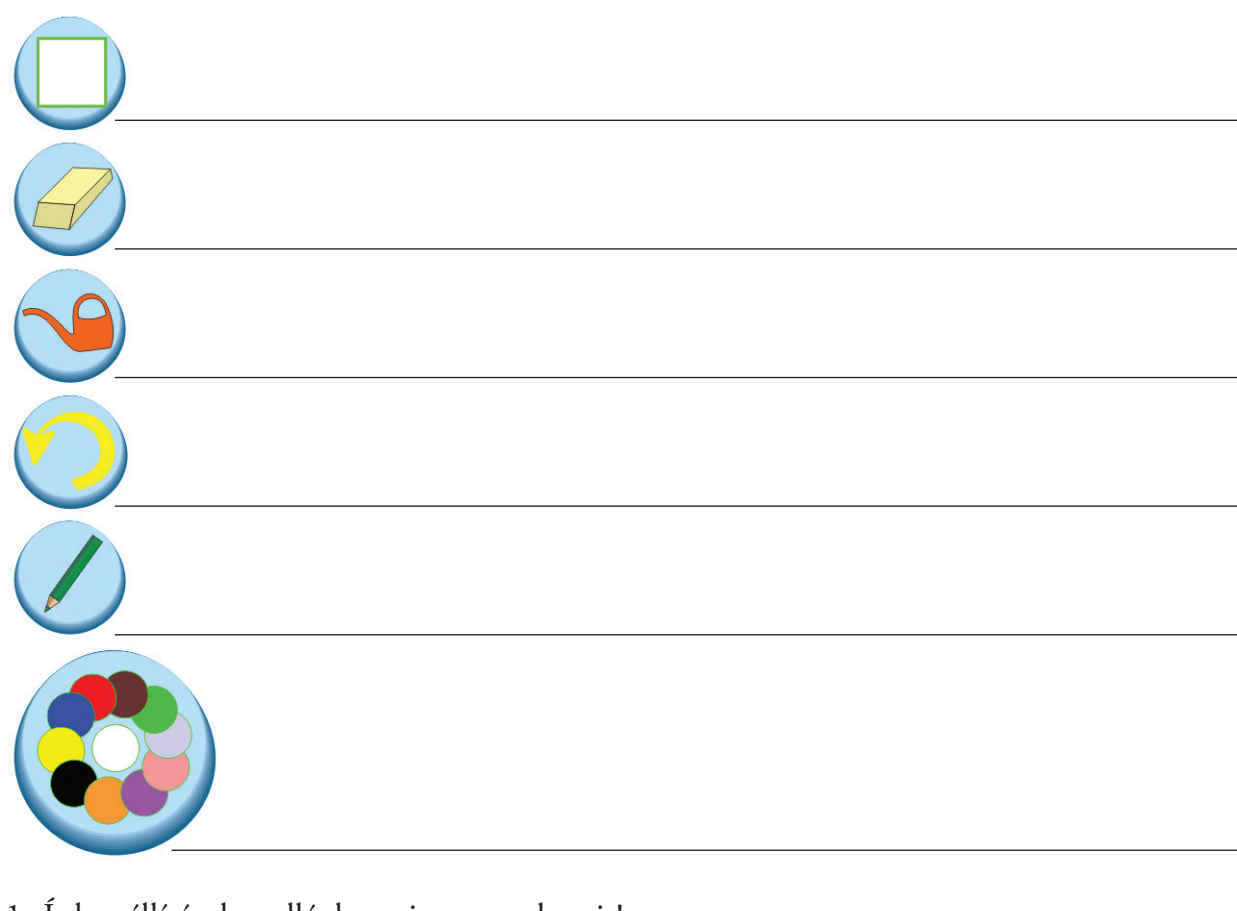

1. Írd az állítások mellé, hogy igaz vagy hamis! Ha nagy a felbontása a rajznak, akkor csak egyszerű ábra rajzolható bele. \_\_\_\_\_\_\_\_\_\_\_\_ Ha kicsi a felbontása a rajznak, akkor csak egyszerű ábra rajzolható bele. \_\_\_\_\_\_\_\_\_\_\_\_ Nagy felbontású a rajz, ha sok képpontból áll. \_\_\_\_\_\_\_\_\_\_\_\_\_\_\_\_\_\_\_\_\_\_\_\_\_\_\_\_\_\_\_\_\_ Kis felbontású a rajz, ha sok képpontból áll.

*\_\_\_\_\_\_\_\_\_\_\_\_\_\_\_\_\_\_\_\_\_\_\_\_\_\_\_\_\_\_\_\_\_\_\_\_\_\_\_\_\_\_\_\_\_\_\_\_\_\_\_*

2. 32 x 32 képkockát látsz. Rajzold bele a 16 x 16 és a 8 x 8 képkockát!

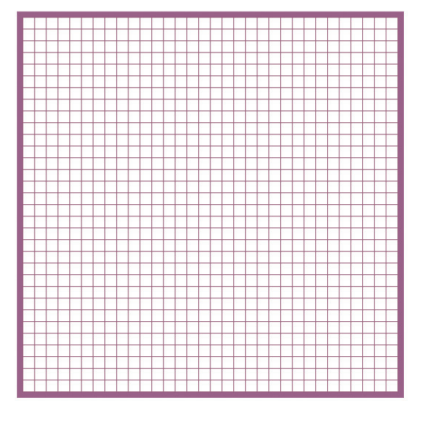

Fejezd be a mondatot!

Ha a képpont mérete nem változik, akkor a felbontás változásával a *\_\_\_\_\_\_\_\_\_\_\_\_\_*

#### *Fantáziálj!*

Indítsd el a *Nézzünk!* program *Fantázia* alprogramját! Szabadon tervezhetsz rajzokat.

A rajzterület felbontását az alsó sávban lévő nyilakkal tudod változtatni.

8 x 8, 16 x 16 és 32 x 32 képkocka közül választhatsz.

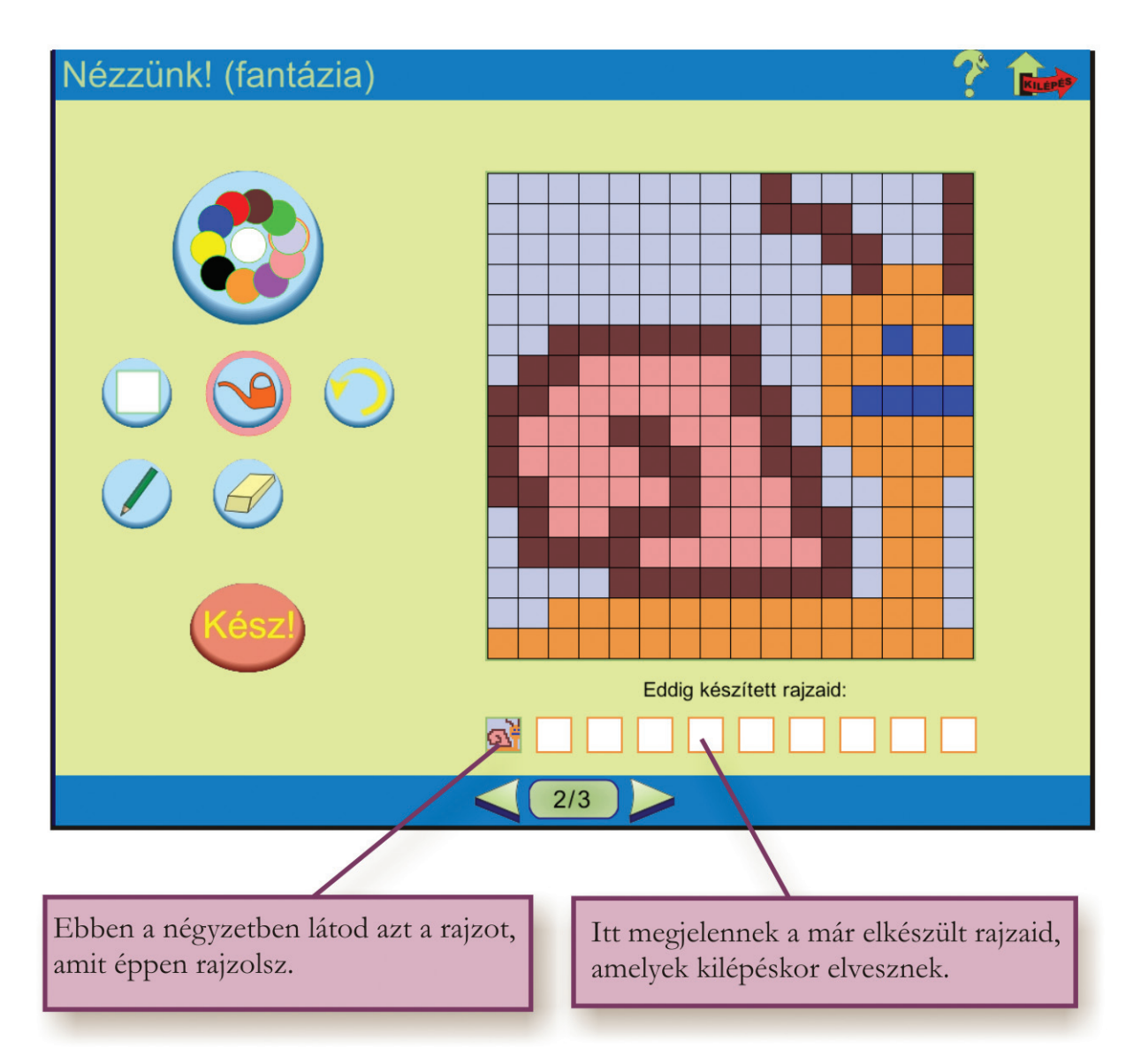

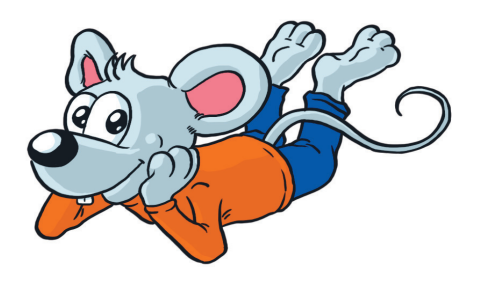

#### Mielőtt a gépen dolgozol, tervezd meg az ábrákat!

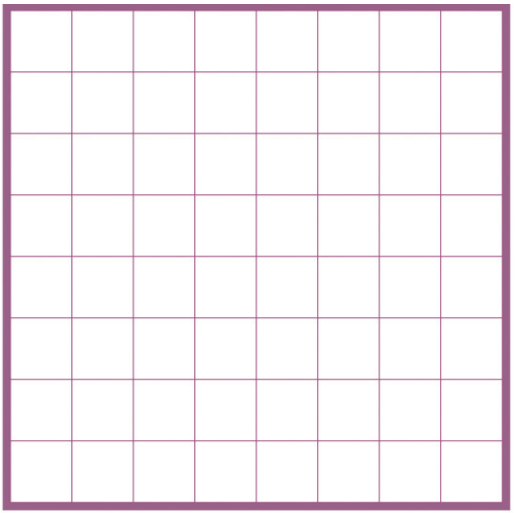

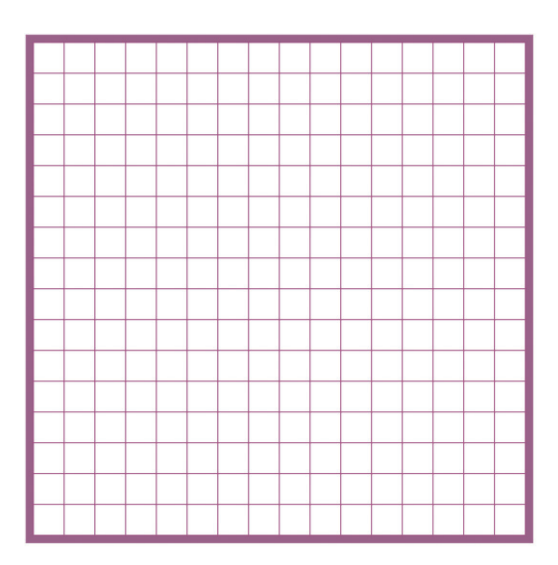

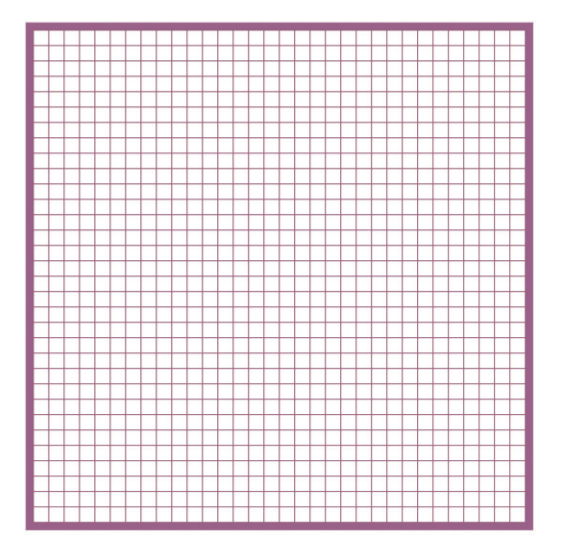

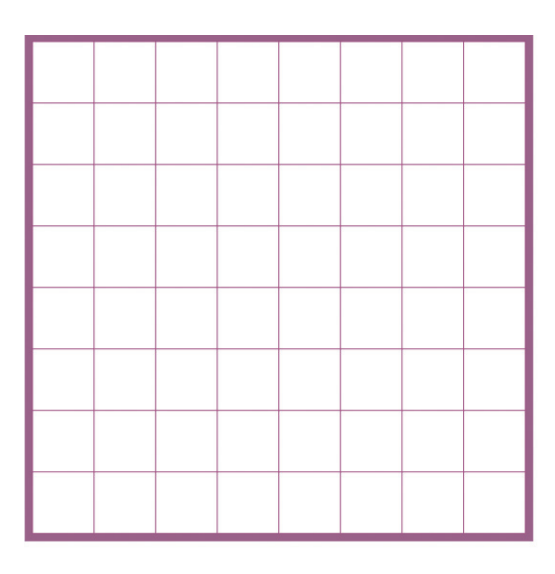

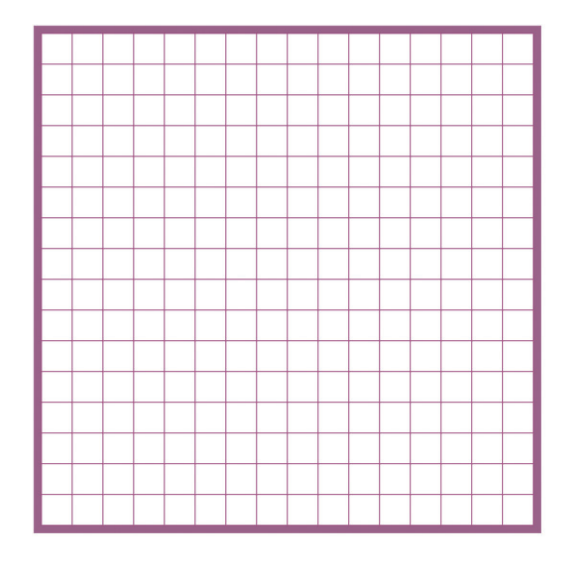

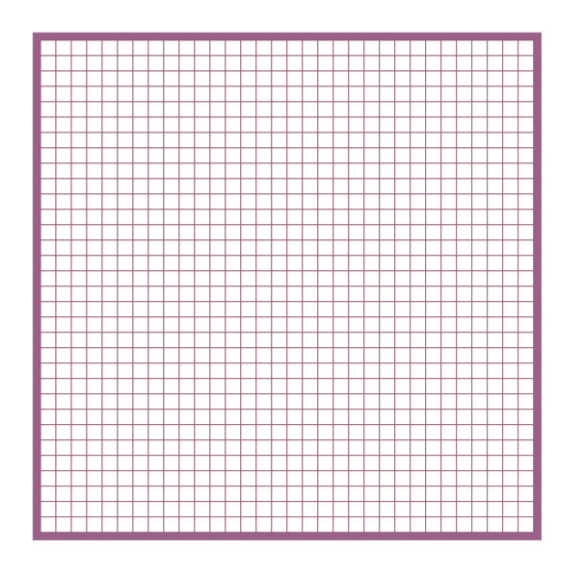

### *Képismétlés*

#### **Fontos tudnod!**

A monitor képernyőjén látható kép változik. Azonos idő elteltével a képpontok felülíródnak. Ez az idő sokkal kevesebb egy másodpercnél. Ha elég sűrűn frissül a képernyő, akkor ezt a szemünk már nem is tudja érzékelni.

A frissítés soronként, képpontonként történik.

#### *Készíts rajzfilmet!*

Indítsd el a *Rajzfilm 2.* programot!

Hasonlóan a *Rajzfilm 1.* programhoz itt is 5 diát tudsz rajzolni, de a rajzoláshoz a *Fantázia*  alprogram 16 x 16 felbontású rajzterületét használhatod.

A vetítés során soronként, képpontonként rajzolódnak át a képek úgy, ahogy a monitor is működik.

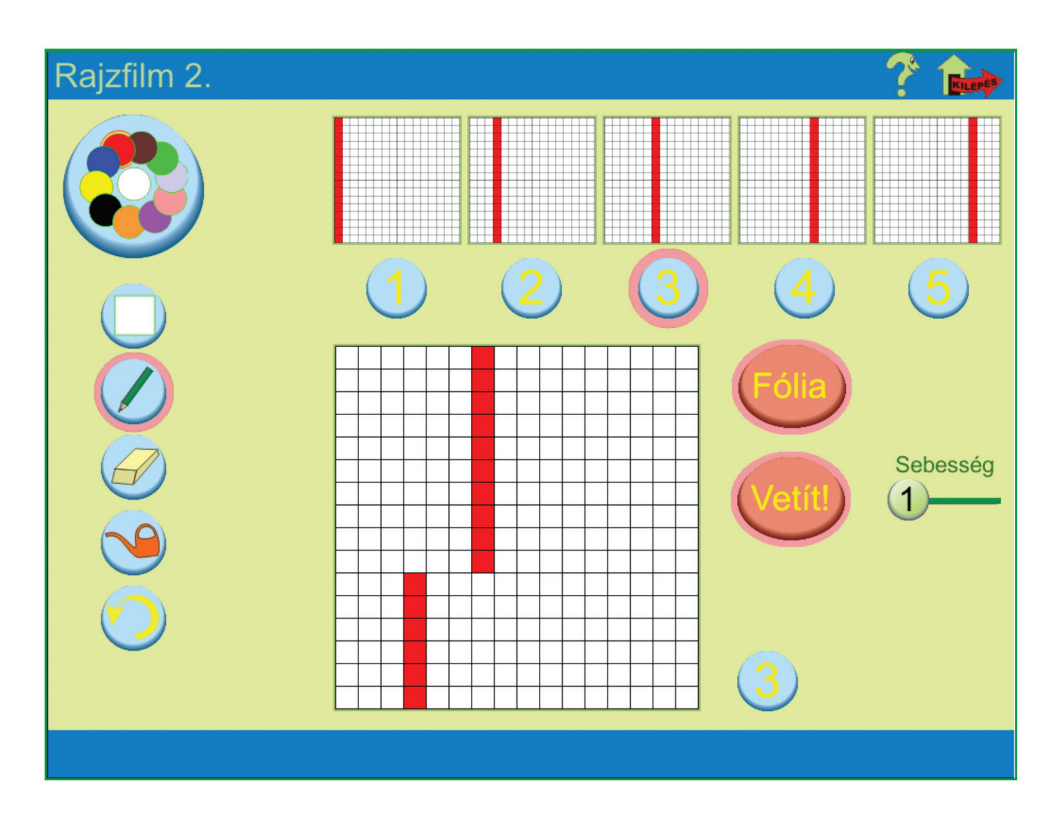

Jelöld nyilakkal a rajzterületen, hogy milyen irányokban rajzolódnak át a képpontok!

1. Készítsd el az alábbi egyszerű animációt!

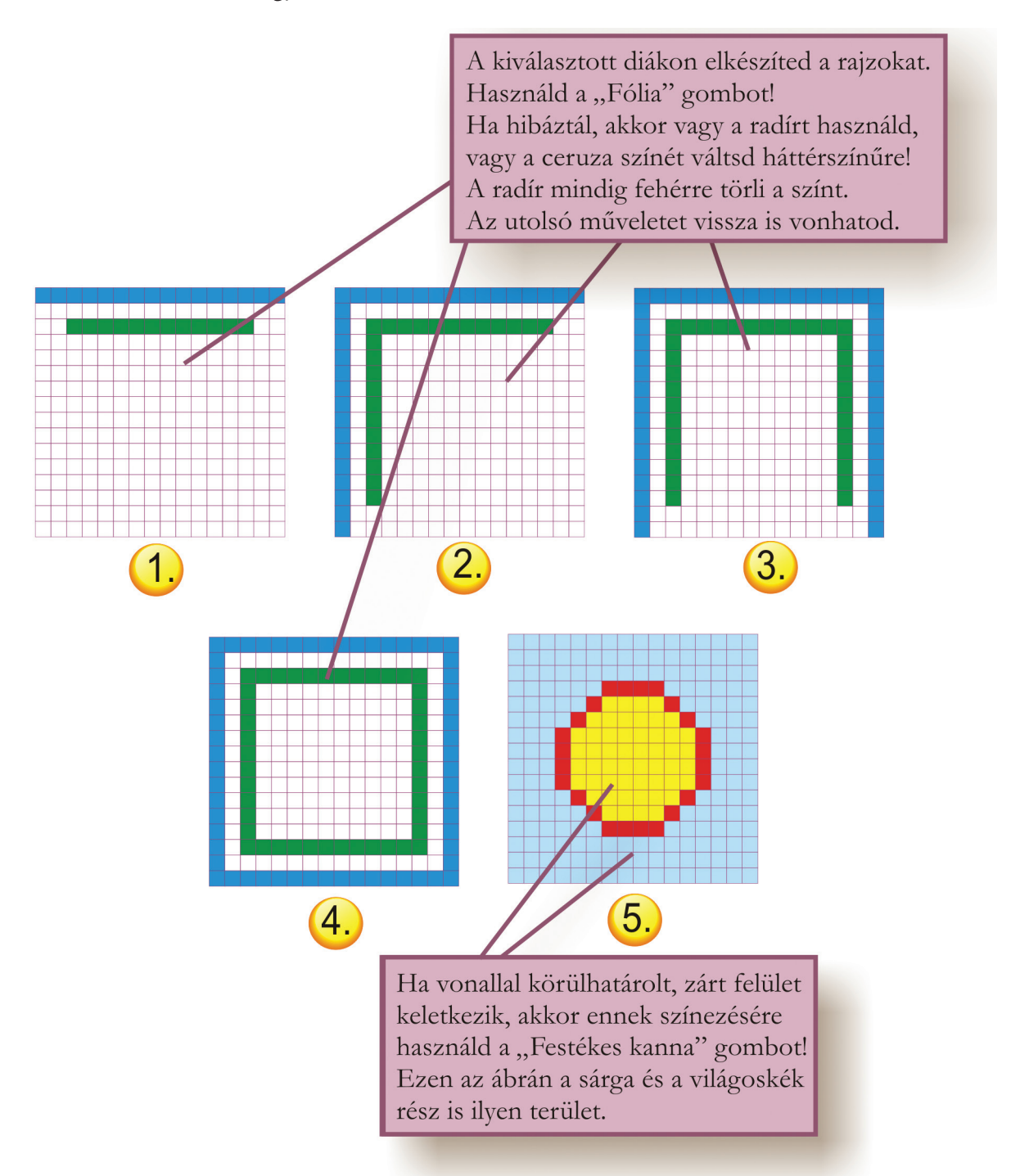

2. Készíts animációt, amiben egy függőleges vonal a rajz bal oldalától eljut a jobb oldalig! A mintaképernyőn ezt a feladatot látod.

Figyeld meg a mozgást!

Mikor nem törik meg a vonal vetítés közben?

\_\_\_\_\_\_\_\_\_\_\_\_\_\_\_\_\_\_\_\_\_\_\_\_\_\_\_\_\_\_\_\_\_\_\_\_\_\_\_\_\_\_\_\_\_\_\_\_\_\_\_\_\_\_\_\_\_\_\_\_\_\_\_\_\_\_\_\_\_\_\_\_\_\_\_\_\_\_\_\_\_\_\_\_\_\_\_\_\_\_\_ Módosítsd a rajzokat ennek megfelelően!

3. Készíts rajzfilmet, amely bemutatja, ahogy csepeg a jégcsap! Készíts vázlatot!

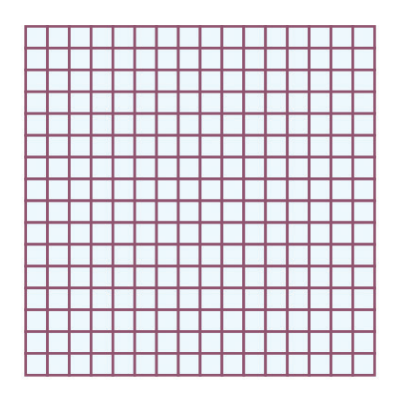

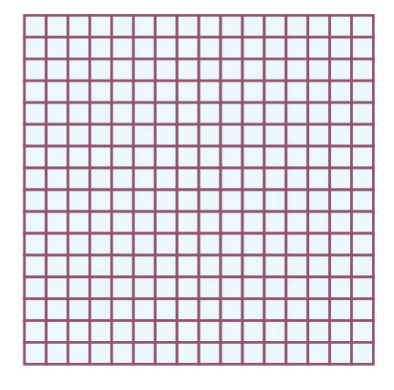

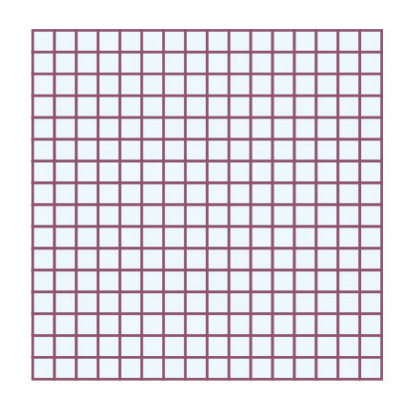

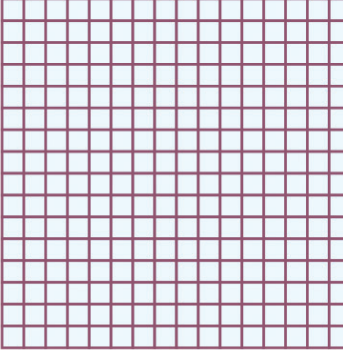

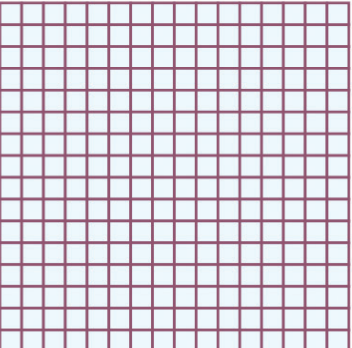

#### 4. Készíts olyan animációt, amelyben a pohárból elfogy az innivaló!

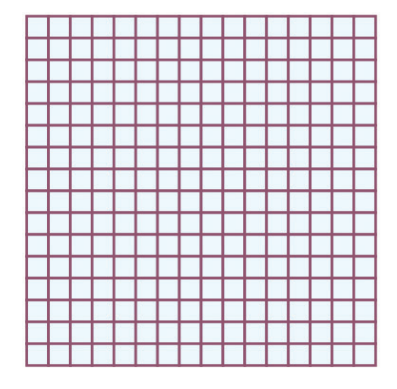

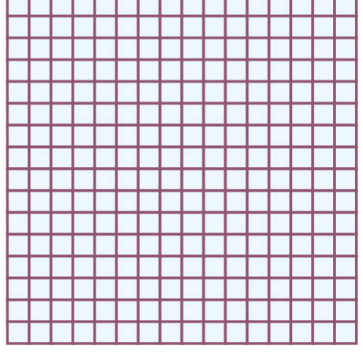

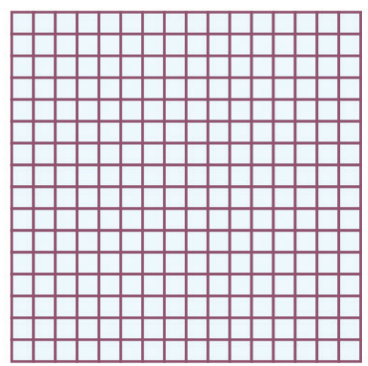

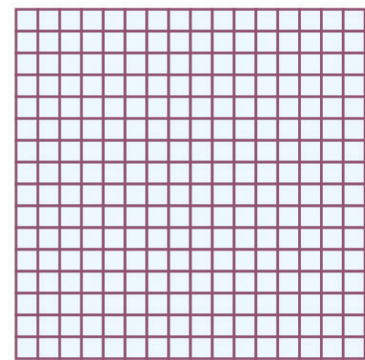

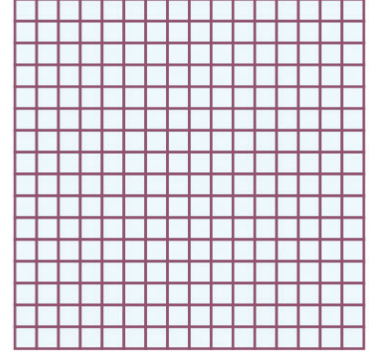

A számítógép az előre beprogramozott adatokat tudja értelmezni. Amikor utasítást adsz, akkor a legegyszerűbb és legegyértelműbb módon kell ezt tenned. Előre gyártott párbeszédpanelek segítenek téged ebben.

#### *Párbeszédpanelek*

#### **Parancsgombok**

Ha rákattintasz, akkor egy parancs hajtódik végre. Alakja változatos lehet.

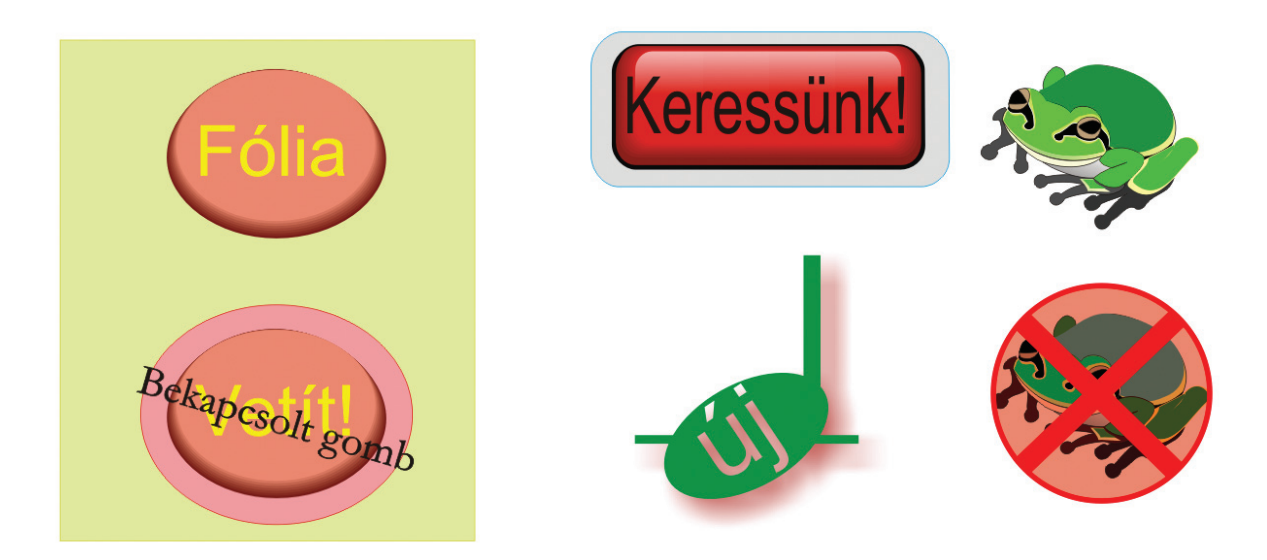

#### **Választó gombok**

Két vagy több beállítás közül választhatsz. Mindig csak egy gombot tudsz kijelölni.

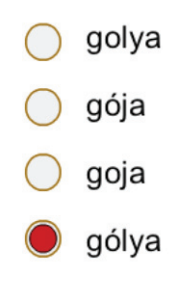

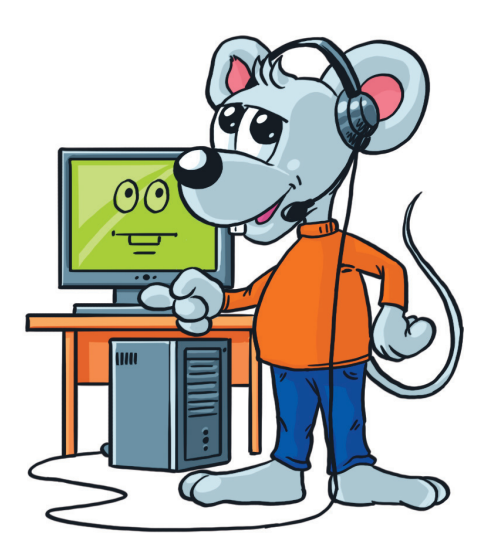

#### **Jelölő négyzetek**

A felsorolt beállításokból választhatsz, egyszerre többet is. A pipa mutatja a kijelölést. A kijelölést a pipára való kattintással tudod megszüntetni.

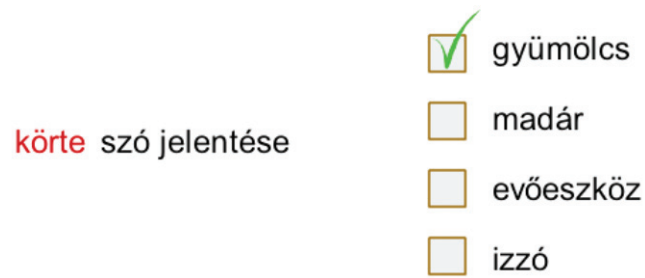

#### **Csúszkák**

Előre beállított értékek között tudsz váltani úgy, hogy húzod a gombot a csúszkán.

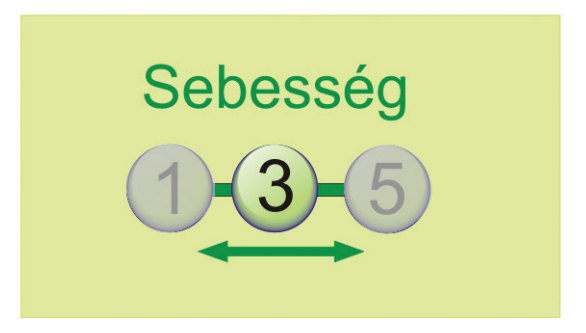

#### **Listák**

Előre meghatározott listából tudsz választani. Ha nem fér el az összes beállítás, akkor a gördítősávval válnak láthatóvá.

Egérkattintással választhatsz a listából.

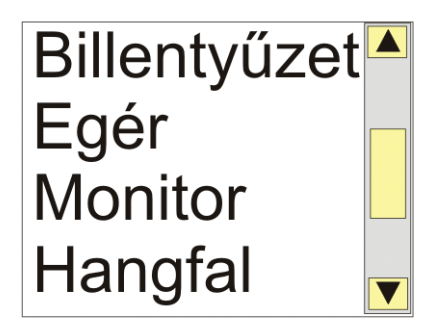

#### **Legördülő listák**

Két módon láthatod őket. Bezárt és nyitott állapotban.

Ha zárt, akkor csak a kiválasztott beállítást látod.

Kinyílik a lista, ha a lefelé mutató háromszögre kattintasz. Egérkattintással választhatsz a listából.

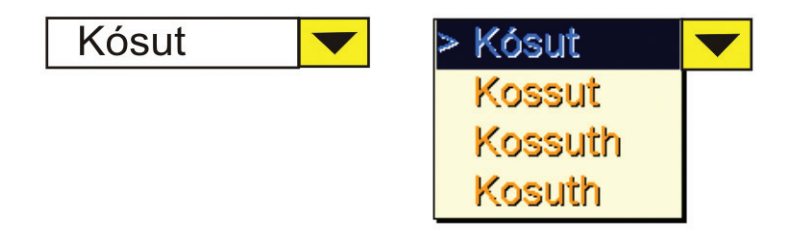

#### **Beviteli mezők**

Írni tudsz ebbe a mezőbe.

Már mentett szövegeket tudsz pontosan begépelni.

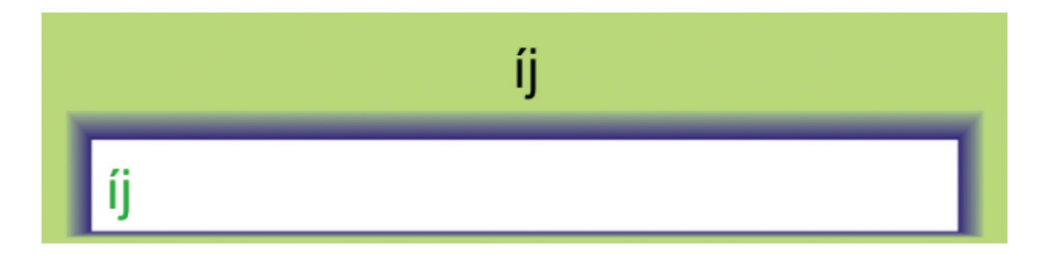

#### **Számláló**

A számok pontos értékét tudod beállítani. A két nyíl egyenként lépteti az értéket lefelé, illetve felfelé. Ha tudod pontosan a számot, be tudod írni a beviteli mezőbe.

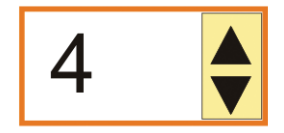

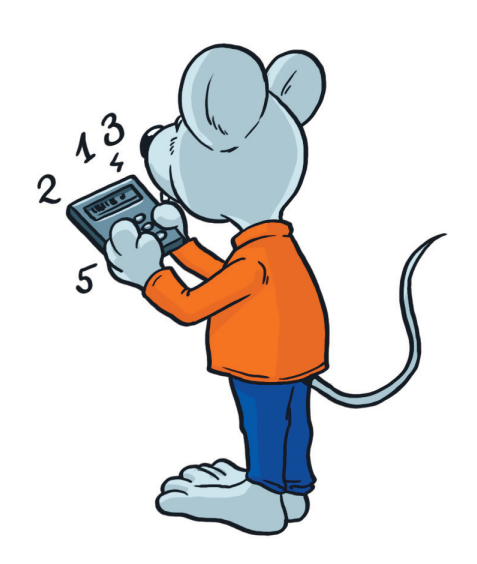

A párbeszédpanelek használatát gyakorolhatod, ha elindítod a *PC Peti 4. Párbeszéd* programját.

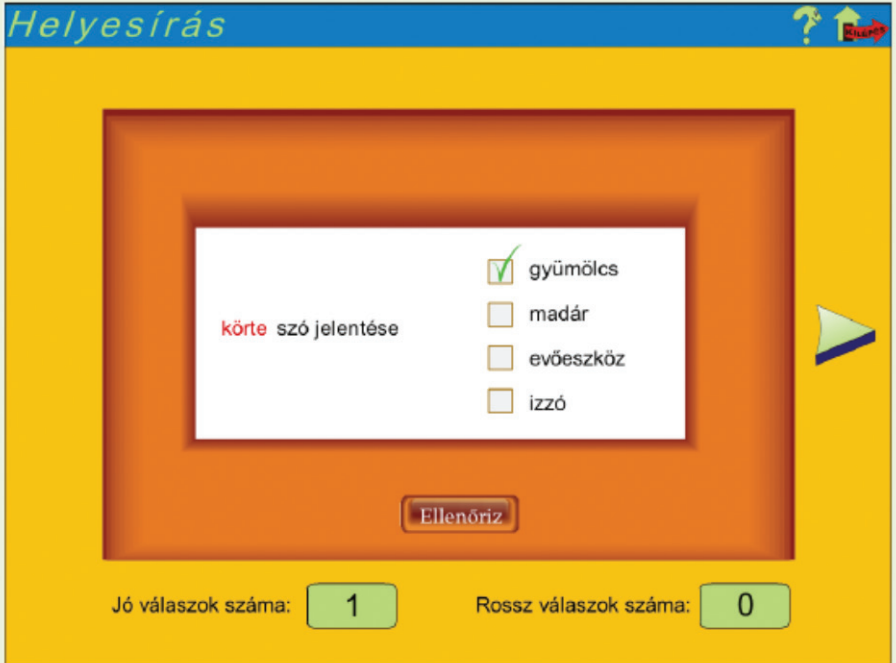

Két pálya is rendelkezésedre áll, hogy válaszolj a teszt kérdéseire.

1. Mikor melyik párbeszédpanelt használnád?

Számot kell beállítanod.

Látszódik a kiválasztott szín neve, de te másikat választanál a listából. \_\_\_\_\_\_\_\_\_\_\_\_\_\_

 $\overline{\phantom{a}}$  , and the contract of the contract of the contract of the contract of the contract of the contract of the contract of the contract of the contract of the contract of the contract of the contract of the contrac

 $\overline{\phantom{a}}$  , and the contract of the contract of the contract of the contract of the contract of the contract of the contract of the contract of the contract of the contract of the contract of the contract of the contrac

 $\overline{\phantom{a}}$  , and the contract of the contract of the contract of the contract of the contract of the contract of the contract of the contract of the contract of the contract of the contract of the contract of the contrac

 $\overline{\phantom{a}}$  , and the contract of the contract of the contract of the contract of the contract of the contract of the contract of the contract of the contract of the contract of the contract of the contract of the contrac

Választanod kell, hogy alul, felül, fent vagy lent legyen a jelölés.\_\_\_\_\_\_\_\_\_\_\_\_\_\_\_\_\_\_\_

Színek közül ki kell választanod a neked tetszőt. Több is lehet.

Beírod a keresendő szót.

## Használd a számítógépet!

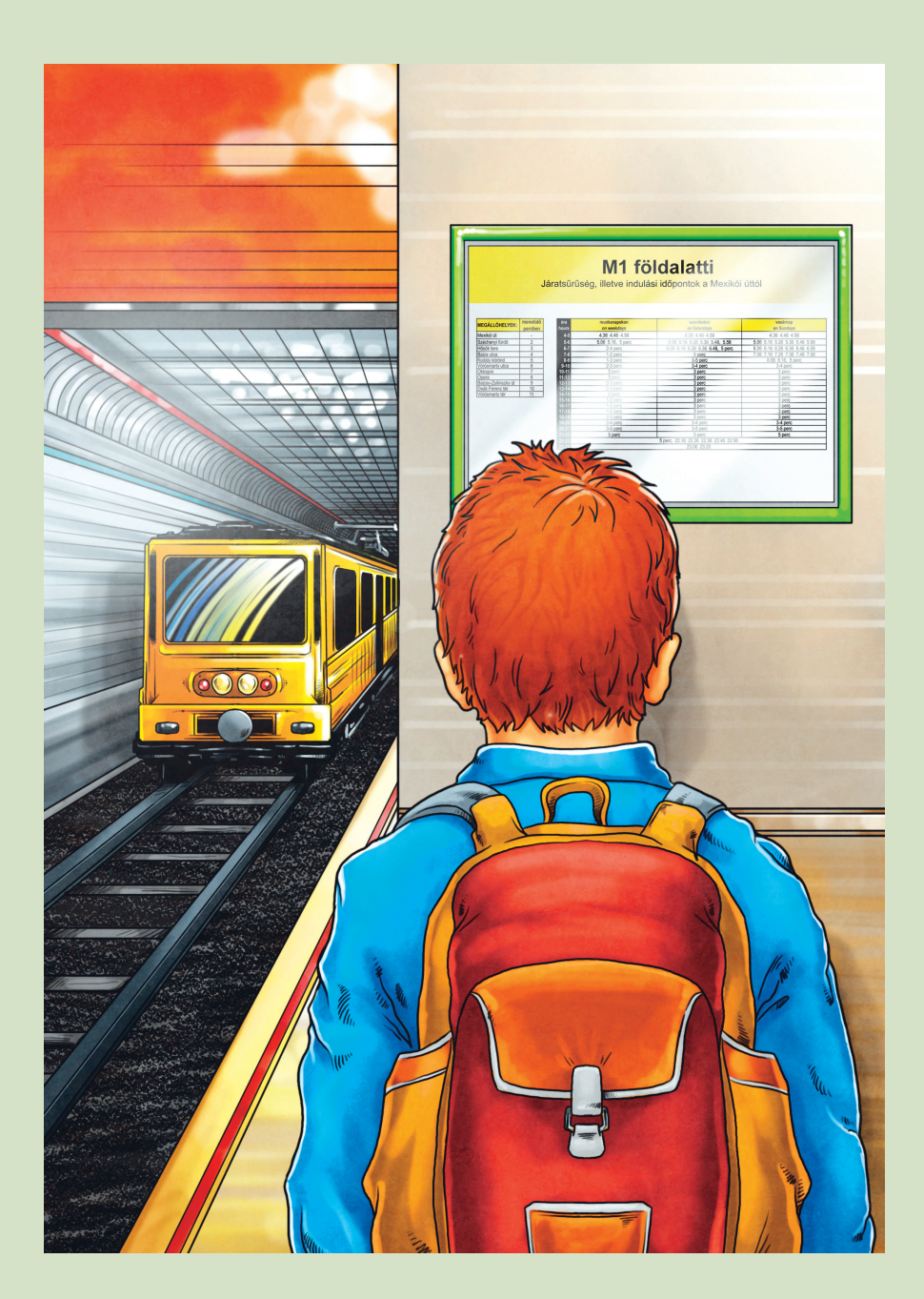

#### *Dokumentum mentése, megnyitása, nyomtatás*

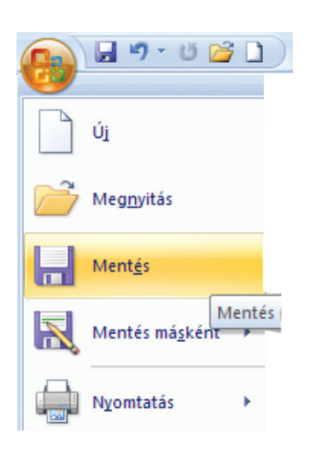

A Word 2007 program ikonjait látod, ha rákattintasz az Office gombra. A gombok mellett olvashatod, hogy milyen utasítás hajtódik végre, ha rájuk kattintasz. Ha régebbi szövegszerkesztő programot használsz, ezeket a gombokat kicsit más formában találod meg. Keresd meg őket az eszköztárban!

Melyik menüpont alatt találod még meg ezeket a gombokat?

\_\_\_\_\_\_\_\_\_\_\_\_\_\_\_\_\_\_\_\_\_\_\_\_\_\_\_\_\_\_\_\_\_\_\_\_\_\_\_\_\_\_\_\_\_\_\_\_\_\_\_

1. Nyiss meg egy új dokumentumot! Melyik gombra kattintasz? Rajzold le az "Új" ikont!

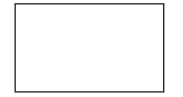

a) A következő szöveget írd be!

Medvecukor, marcipán, mézes málé, Marcikám! Ha kimondod "m" nélkül, elviheted emlékül.

Az "m" betűvel kezdődő szavak legyenek Kristen ITC típusúak és 20 pt nagyságúak! A szövegben lévő írásjelek legyenek piros színűek! A szöveg többi része Arial típusú legyen, dőlt stílusú és 14 pt nagyságú!

 $\overline{\phantom{a}}$  , and the contract of the contract of the contract of the contract of the contract of the contract of the contract of the contract of the contract of the contract of the contract of the contract of the contrac

- b) Mentsd el a dokumentumot! Rajzold le a "Mentés" ikont! Beszéljétek meg a bejelentkező ablak kezelését! A dokumentum neve legyen: **vásári kikiáltó!**
- c) Zárd be a dokumentumot!

Írj legalább két megoldást, hogyan teheted ezt meg!\_\_\_\_\_\_\_\_\_\_\_\_\_\_\_\_\_\_\_\_\_\_\_\_\_\_\_\_\_\_

d) Nyisd meg az előbb bezárt dokumentumot! Rajzold le a "Megnyitás" ikont!

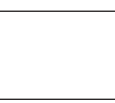

Milyen nevű dokumentumot keresel?

e) Nyomtasd ki a dokumentumot! Rajzold le a "Nyomtatás" ikont!

Ezeket a műveleteket egyedül még nem hajthatod végre. Mindig kérd tanítód segítségét, irányítását!

2. A bejelentkező képernyő vázlatos rajzát látod. Nevezd meg a részeit!

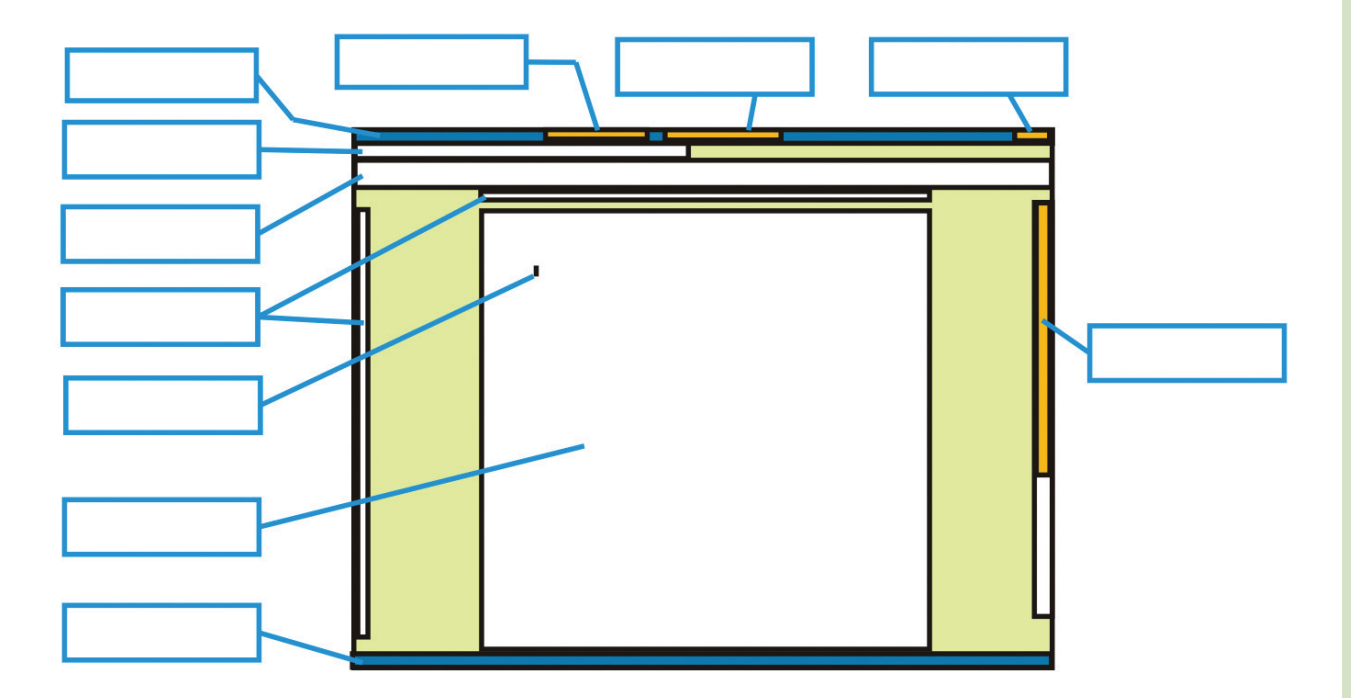

3. Gépeld be a következő szöveget! Figyelj a betűtípusra és a formázásra!

"Víg úrfiak, lenge lányok, olcsó árukat kínálok! Van tükrös szív, cifra kanál, **Gyömbér**-kalács *halomban áll!*"

4. Az eddig tanult betűformázásokkal nem lehet a következő szöveget elkészíteni. Zöld színnel keretezd be azokat a részeket, amelyeknek már ismered a formázását, pirossal azokat, amelyeket még nem tudsz megoldani!

Szekerendi, villándi, **szököm** árkon, ugrándi, *nádi* bika, náhurdi, vízi gág<sup>'</sup>, licsándi *( B é k a )*

#### *Betûtípus ablak*

Formátum Eszközök Táblázat  $\mathbf{A} \mathbf{A}$ Calibri (Szövegtörzs) \* 11 Batűtípus... F  $D \triangleq \text{the } \times_2 \times^2 \text{Aa} = |ab \rangle + |A|$ 請 Bekezdés... Betűtípus Пъ Felso<mark>t</mark>olás és számozás… Az ablak eléréséhez ázat... ide kell kattintani. Word 2007 Word 2003

Az ablak megnyitása a szövegszerkesztő programokban eltérő.

Az ablak kezelése mindkét programban megegyezik.

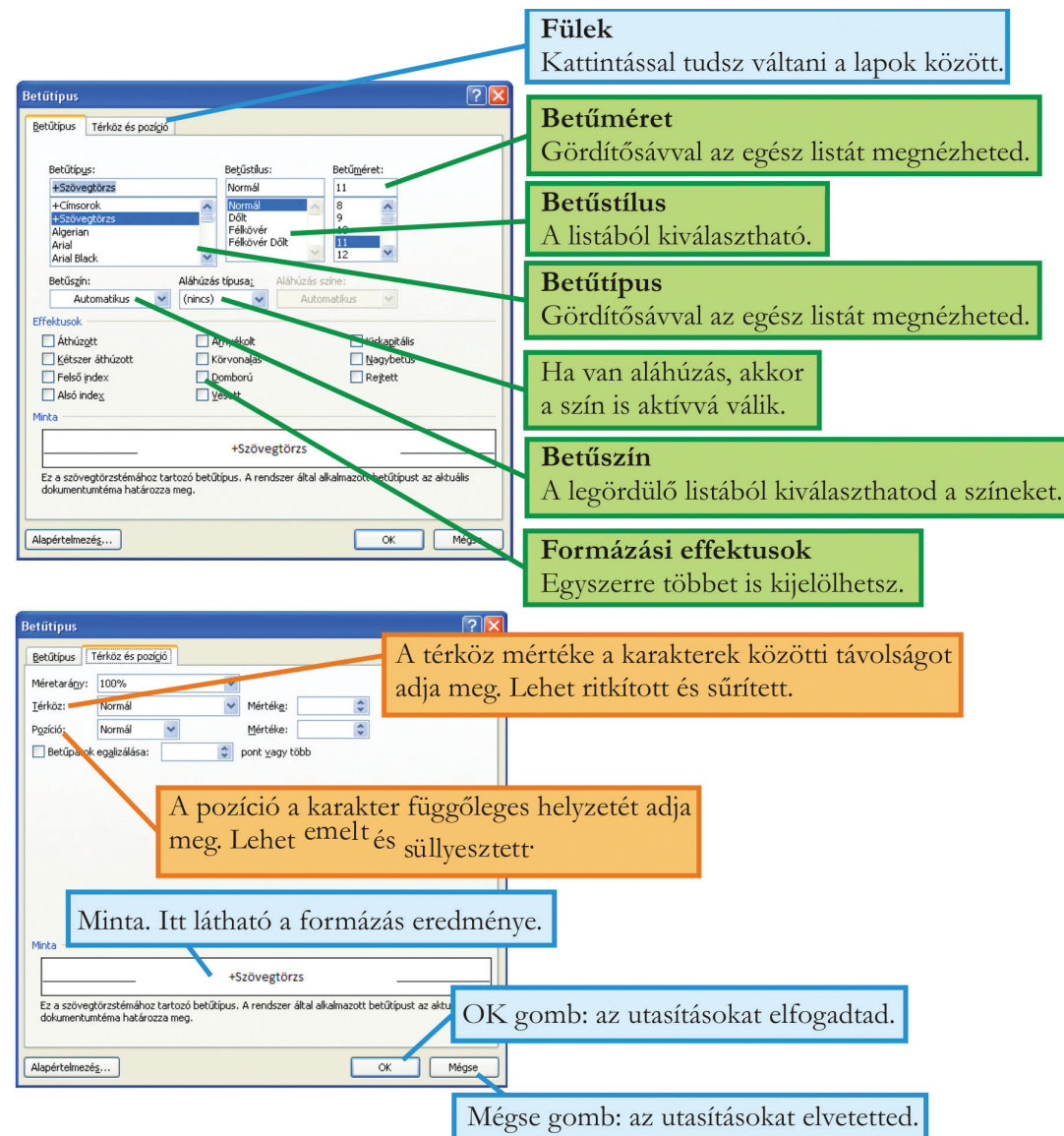

1. Keresd meg az ablakokban a formázásokhoz tartozó párbeszédelemeket! Írd a számokat melléjük!

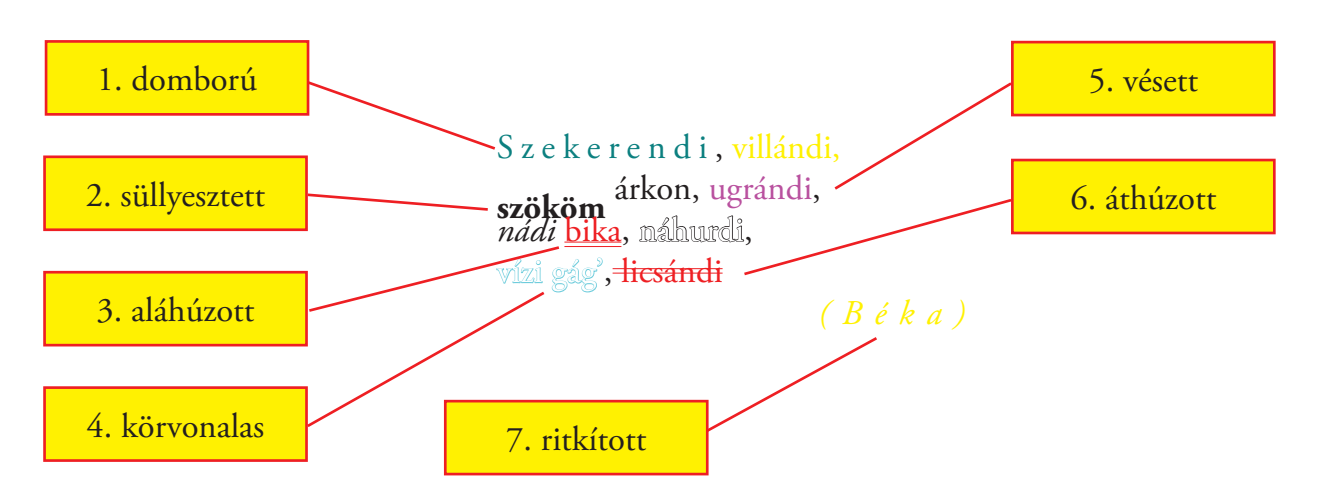

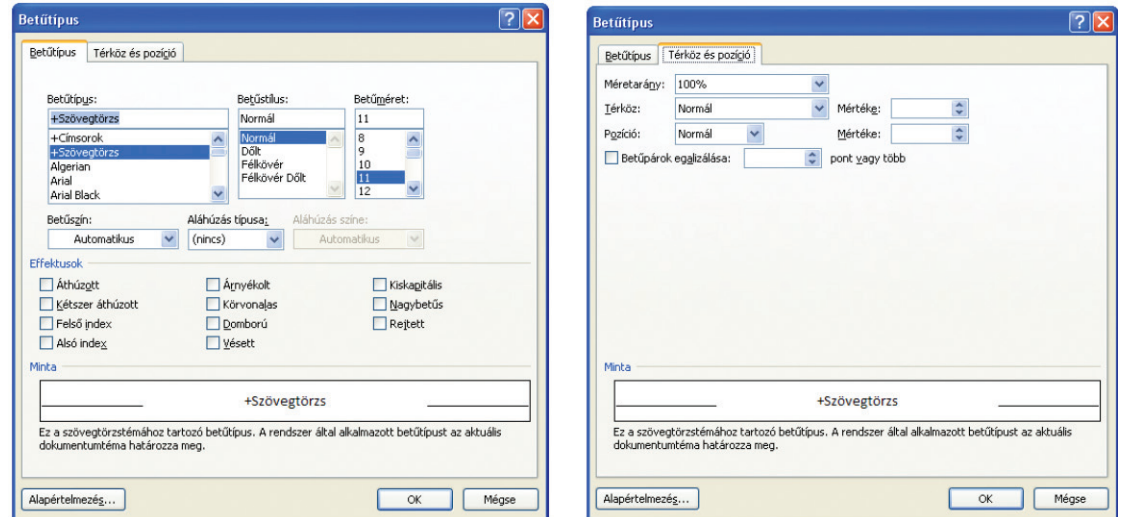

2. Gépeld be a szócsoportokat változatlanul, formázva! Húzd át a kakukktojásokat!

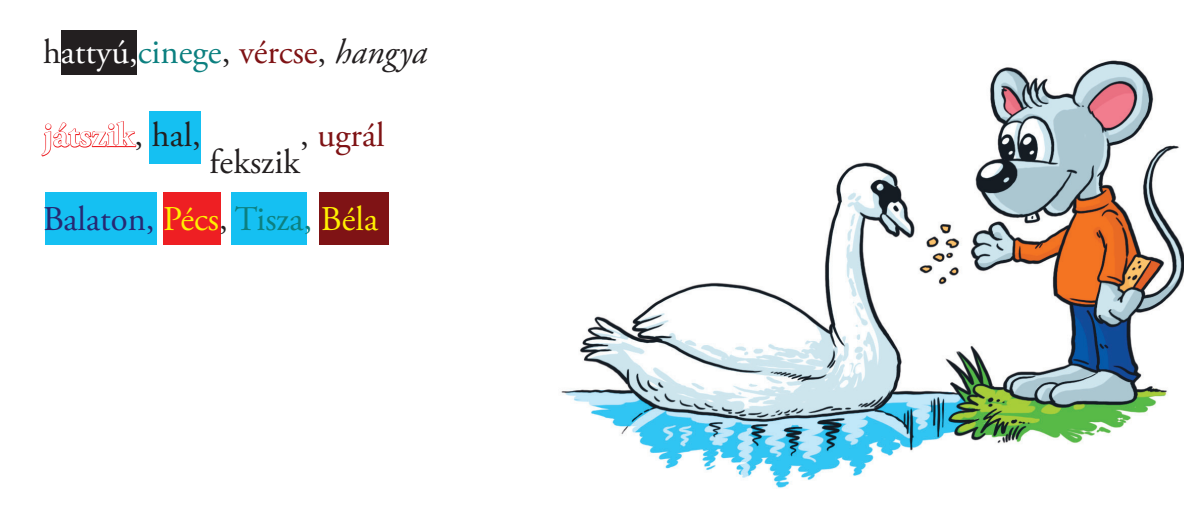

A bekezdések formázásáról.

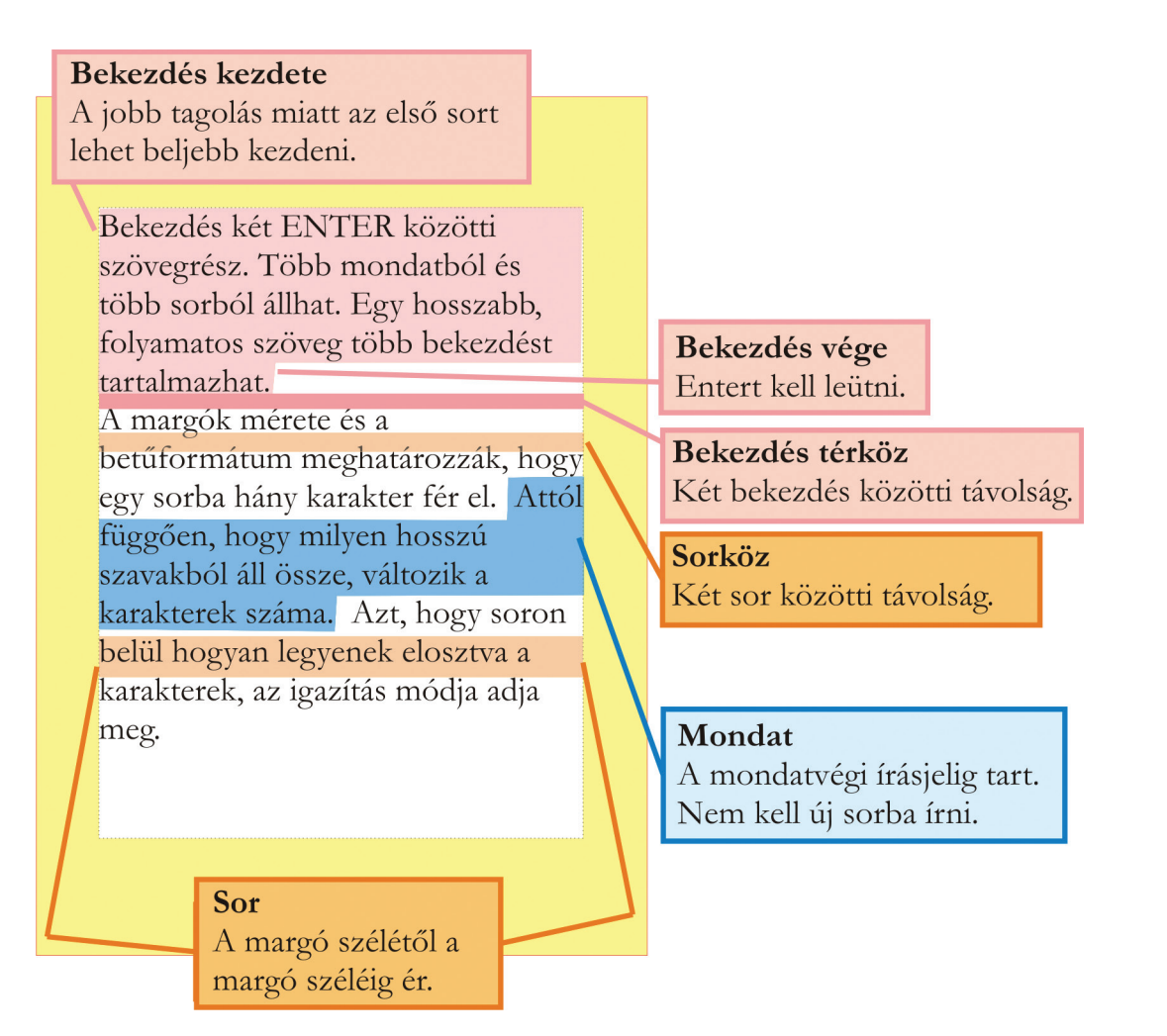

1. Válaszolj a kérdésekre!

A légzés: A növények a leveleiken keresztül lélegeznek, ezt nem tudod érzékelni. A közvetlen környezetedben élő állatok légzését és a saját légzésedet már megtapasztalhattad. Az emlősállatok és az emberek is tüdővel lélegeznek, a halak kopoltyúval, a rovarok egy része a testüket behálózó légcsövekkel.

Hány bekezdésből áll a szöveg? \_\_\_\_\_\_\_\_\_\_\_\_\_\_\_\_\_\_\_\_\_\_\_\_\_\_\_\_\_\_\_\_\_\_\_\_\_\_\_\_\_\_\_\_\_\_ Hány mondat található a szövegben összesen?\_\_\_\_\_\_\_\_\_\_\_\_\_\_\_\_\_\_\_\_\_\_\_\_\_\_\_\_\_\_\_\_\_\_\_ Hány karakter van a második sorban és hány a harmadikban? \_\_\_\_\_\_\_\_\_\_\_\_\_\_\_\_\_\_\_\_\_\_\_

Ha megnöveljük a betűméretet, hogyan változik a karakterek száma soronként? \_\_\_\_\_\_\_\_\_

#### *Bekezdés igazítása*

Balra igazított szöveg

Minden sor a bal margónál kezdődik, a sor vége annál a szónál van, amely még elválasztás nélkül kifér.

A bekezdés jobb széle egyenetlen lesz.

Az aratás utolsó napja ünnep volt. Az aratók ünnepélyes menetben, énekelve vonultak a gazda elé. Az viszonzásul vendégül látta őket.

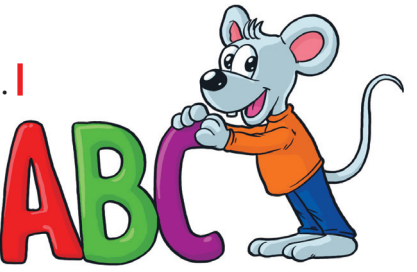

Jobbra igazított szöveg Minden sor a jobb margónál végződik, a bal oldal egyenetlen marad.

> Az aratás utolsó napja ünnep volt. Az aratók ünnepélyes menetben, énekelve vonultak a gazda elé. Az viszonzásul vendégül látta őket.

Középre igazított szöveg

A szöveg a sor közepéhez igazított, így az eleje és a vége is hullámos lesz. Szimmetrikus lesz a szöveg írásképe.

> Az aratás utolsó napja ünnep volt. Az aratók innepélyes menetben, énekelve vonultak a gazda elé. Az viszonzásul vendégül látta őket.

Sorkizárt igazítás

Mind a sor eleje, mind a sor vége a margóig ér. Egyenes a bekezdés mindkét széle. A betűközök mérete változik.

> Az aratás utolsó napja ünnep volt. Az aratók ünnepélyes menetben, énekelve vonultak a gazda elé. Az viszonzásul vendégül látta őket.

### *Gombok az eszköztáron*

2. Írd a téglalapokba az igazítások neveit!

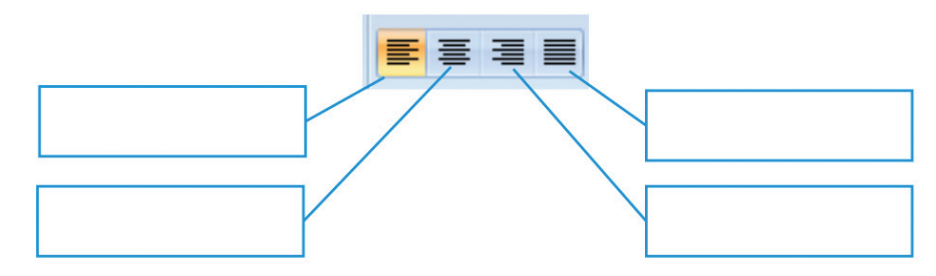

#### Sorköz, bekezdés térköz

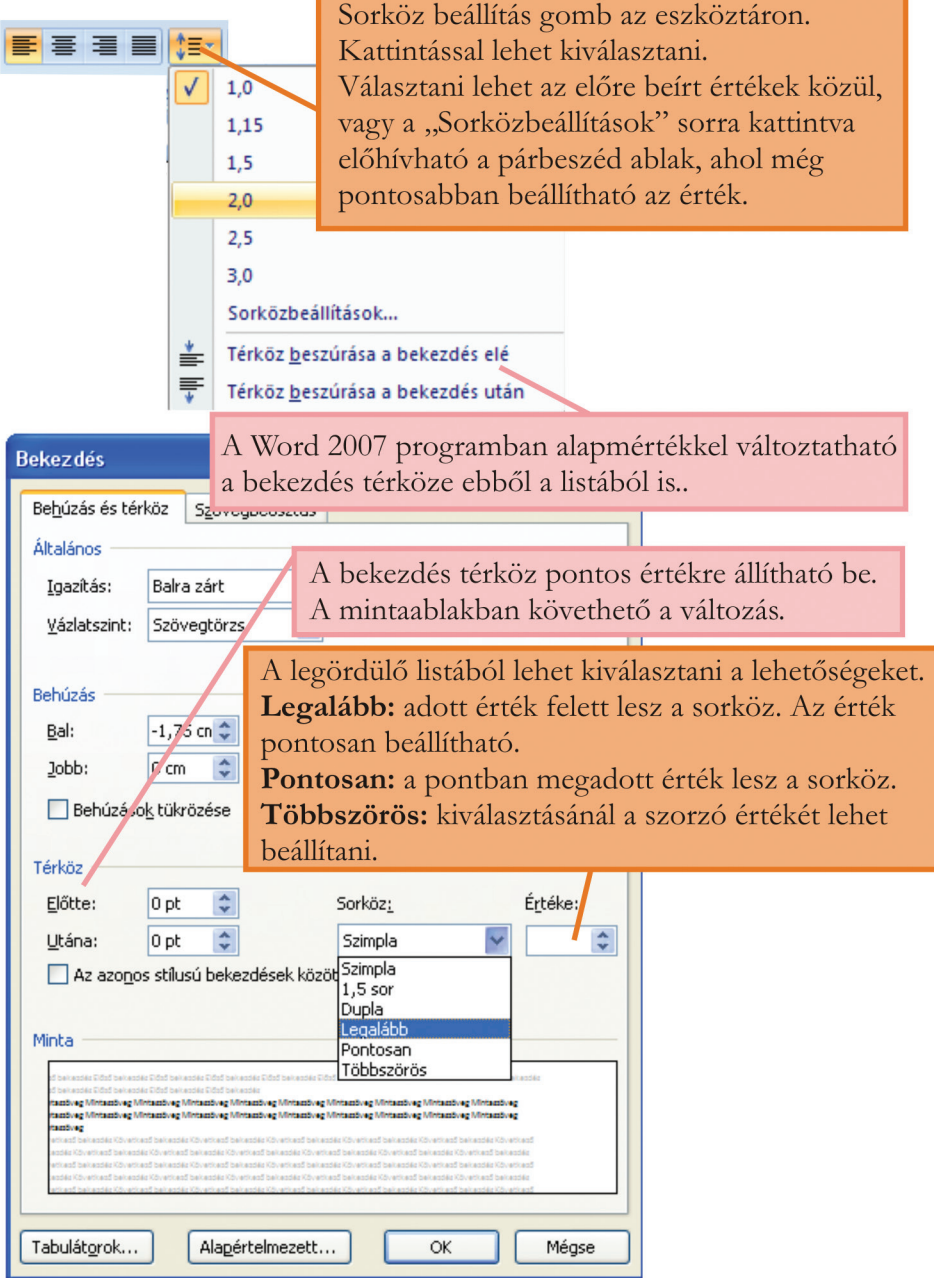

3. Gépeld be a szöveget az alábbi formázások figyelembevételével!

A feketerigó a lakóhelyek környezetében is költ, mivel innen hiányoznak a természetes ellenségei. Legfeljebb a macskák fognak el belőlük néhányat.

*Térköz bekezdés után 18 pt*

Az eredeti élőhelye a lombhullató erdő. A gyepszinten, az avaron élő rovarokkal, lárvákkal,

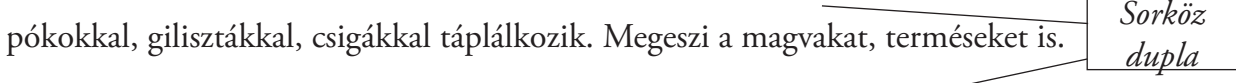

Fészkét a cserjék sűrű ágai közé rakja, évente kétszer-háromszor is költ.

#### Az erdôben élô rigók télen délre, a Földközi-tenger környékére költöznek. A településen élôk nem költöznek el.

*Első bekezdés jobbra zárt. Negyedik bekezdés betűtípusa SnapITC, mérete 14 pt.*

Hány bekezdésből áll a szöveg? \_

Hány mondatból áll a szöveg?

Margó beállítása, behúzása Vízszintes vonalzó használata

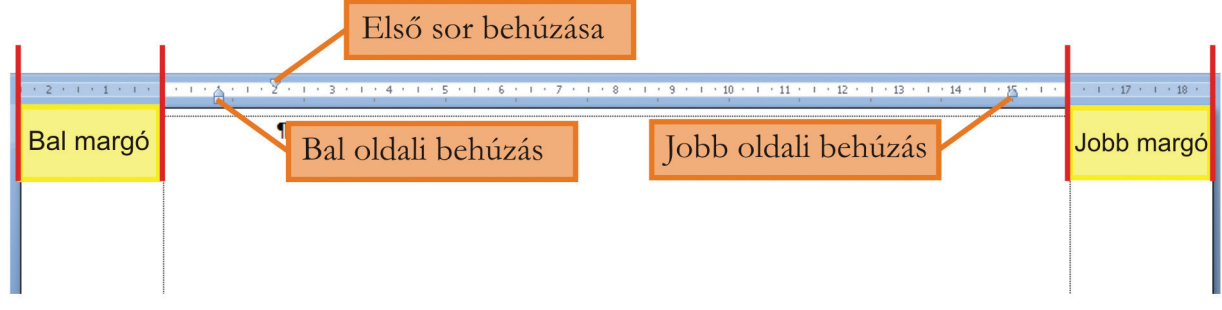

#### **Fontos tudnod!**

A vonalzón milliméteres beosztás található. A bal margó kezdeténél van a 0. A margók színe eltérő a vonalzón. A margó mérete megváltoztatható, ha a két szín találkozásánál – ahol az egérkurzor alakja kettős nyíllá (
igent) változik – kattintunk, és lenyomott egérgombbal elhúzzuk az egérrel.

#### *Bal oldali és jobb oldali behúzás*

A behúzással megváltoztatható a bekezdés távolsága a lap szélétől úgy, hogy a margó nem változik.

A vonalzón lévő kis alakzatokra kattintva, lenyomott egérgombbal húzva lehet változtatni a mértéket.

Ha a bal oldalon a téglalapra kattintunk, akkor együtt mozognak a háromszögek. A háromszögekre kattintva külön lehet a helyüket beállítani.

1. Olvasd le, hogy a te vonalzódon hány milliméteres a margó!

Hány centiméter a papír azon felülete, amire írsz? \_\_\_\_\_\_\_\_\_\_\_\_\_\_\_\_\_\_\_\_\_\_\_\_\_\_\_\_\_

Hány centiméteres a vonalzó?\_\_\_\_\_\_\_\_\_\_\_\_\_\_\_\_\_\_\_\_\_\_\_\_\_\_\_\_\_\_\_\_\_\_\_\_\_\_\_\_\_\_\_\_\_

Hol kezdődik az ábrán a bekezdés?\_\_\_\_\_\_\_\_\_\_\_\_\_\_\_\_\_\_\_\_\_\_\_\_\_\_\_\_\_\_\_\_\_\_\_\_\_\_\_\_\_

Hol van az ábrán a bekezdés vége? \_\_\_\_\_\_\_\_\_\_\_\_\_\_\_\_\_\_\_\_\_\_\_\_\_\_\_\_\_\_\_\_\_\_\_\_\_\_\_\_\_

Hány centiméterrel van beljebb a bekezdés első sora, mint a bekezdés kezdete? \_\_\_\_\_\_\_

\_\_\_\_\_\_\_\_\_\_\_\_\_\_\_\_\_\_\_\_\_\_\_\_\_\_\_\_\_\_\_\_\_\_\_\_\_\_\_\_\_\_\_\_\_\_\_\_\_\_\_\_\_\_\_\_\_\_\_\_\_\_\_\_\_\_\_\_\_\_\_\_\_\_\_\_\_\_\_\_\_\_\_\_\_\_\_\_\_\_\_\_\_\_\_\_\_\_\_\_\_\_\_\_\_\_\_\_\_\_\_\_\_\_\_\_

- 2. Állítsd be a vonalzón a következő értékeket!
	- A bal margó: 4 cm.

A jobb margó: 5 cm.

A bal oldali behúzás: 5 cm az első sor behúzása nem eltérő.

A jobb oldali behúzás: 6 cm.

<u> 11. 11. 11. 11.</u> 지배가 지배가 지배가 지배가 지배가 지배가 지배가 지배가 lat. Status Status Status

Jelöld a vonalzón a beállításokat! A téglalapokba írd be a számokat a feladatnak megfelelően! Színezd kékre a margókat!

3. Állítsd be a vonalzón a következő értékeket! A bal margó: 2 cm. A jobb margó: 3 cm. A bal oldali behúzás: 2 cm. Az első sor behúzása: 3 cm. A jobb oldali behúzás: 0 cm.

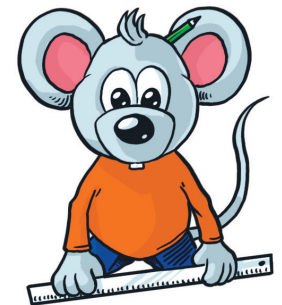

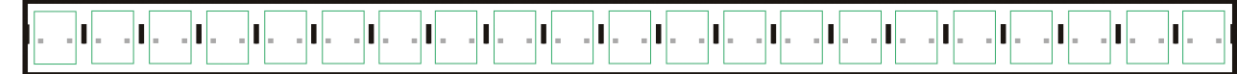

Jelöld a vonalzón a beállításokat! Írd be a téglalapokba a számokat a feladatnak megfelelően! Színezd kékre a margókat!
4. Gépeld be az alábbi szöveget, majd végezd el a formázásokat!

#### A menyét

A menyét 20 cm hosszúságú, ragadozó emlősállat. Füves területeken, szántóföldeken, lakóhelyek környékén is találkozhatunk vele. Testfelépítése, életmódja a pockok vadászatához alkalmazkodott. A vékony, karcsú ragadozó a járatokban is követi zsákmányát. Télen kizárólag pockokkal táplálkozik.

Tavasszal hozza világra 4-6 kölykét. Ha táplálékbőség van, akkor évente kétszer ellik. (Horváth Miklós – Szentirmainé Brecsok Mária: *Környezetismeret a 4. osztály és a 10 évesek számára*, 111. oldal)

*Mindkét margó 3 cm legyen!*

*A cím legyen középre zárt, 20 pt nagyságú és Broadwai típusú! A térköz a cím alatt 24 pt. Az első bekezdés legyen sorkizárt, az első sor behúzása 2 cm, a sorköz 1,5, a betűméret 13 pt, a típusa Garamond! A menyét szó legyen félkövér! A második bekezdés balra zárt, a térköz előtte 12 pt, a betűméret 16 pt, a típusa Tahoma. A zárójelben lévő szöveg jobbra zárt, 8 pt nagyságú és dőlt, a betűtípus Garamond. A szöveg betűszíne zöld, háttérszíne világosszürke.*

5. Gépeld be az alábbi szöveget, majd végezd el a formázásokat!

Bambi készségesen az anyja mellé telepedett, odasimult hozzá, és az elmesélte, hogy a fák nem lesznek mindig zöldek, hogy a napfény és a meleg elenyészik. És akkor hideg lesz, a levelek megsárgulnak, és lassan lehullanak.

Bambi még szorosabban simult anyjához.

Körös-körül csend volt, csak a levegő sistergett a dél hevében. És Bambi elaludt. (Felix Salten nyomán)

*A bal margó legyen 5 cm, a jobb margó 6 cm! Az első sorok behúzása 2 cm. A szöveg legyen sorkizárt, a zárójelben lévő jobbra zárt! A Bambi szó mindig legyen barna színű, 16 pt nagyságú és Snap ITC típusú! Az igék kék színűek, 20 pt nagyságúak, Tahoma típusúak és félkövérek. A sorköz a teljes szövegben "Legalább" 15 pt. A zárójelben lévő szöveg dőlt stílusú, 8 pt nagyságú és Garamond típusú.*

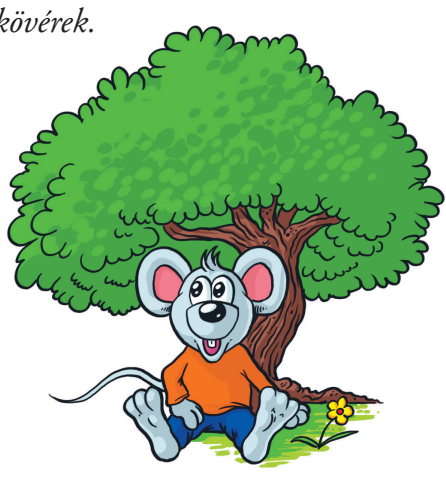

#### 6. Milyen heted volt?

Napokra lebontva készíts egy dokumentumot, amelyben ezt szemlélteted!

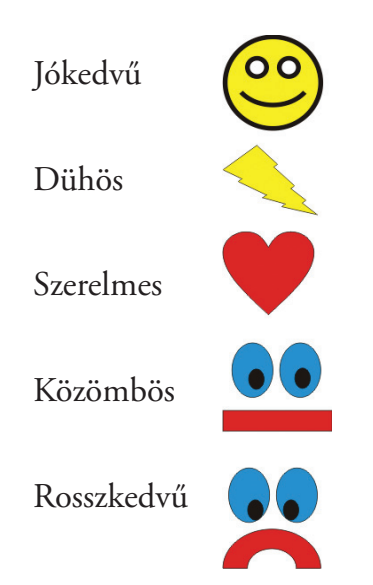

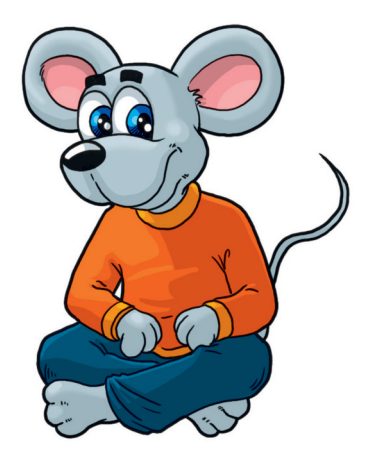

#### **Fontos tudnod!**

Ha alakzatokra, képekre rákattintasz, kijelöltté válnak. Ilyenkor megjelennek a fogópárok.

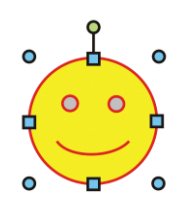

Ha a négyzetre kattintasz egy, ha a körre, akkor két irányba tudod növelni az alakzat méretét.

Ha jobb egérgombbal rákattintasz a kijelölt alakzatra, akkor megjelenik egy lista, amiből ki tudod választani az "Alakzatok formázása" almenüt. Itt tudod a kitöltést és a vonalszínt beállítani.

*Bátran gyakorolj, mielőtt elkezded a feladat megoldását!*

A végleges dokumentumod így nézzen ki! *Az első sorba középre zárva a nevedet írd csupa nagybetűvel! Bohókás betűtípust válassz, olyat, ami neked tetszik! A színe legyen piros, mérete 20 pt!*

*A vonalzón a behúzás mértéke 3 cm legyen! A betűformázások feleljenek meg a napi hangulatodnak! Minden nap után "Szúrj be" egy "Alakzatot"!*

*Ha lehetséges, nyomtasd ki a dokumentumot!*

7. Készítsd el az alábbi meghívót!

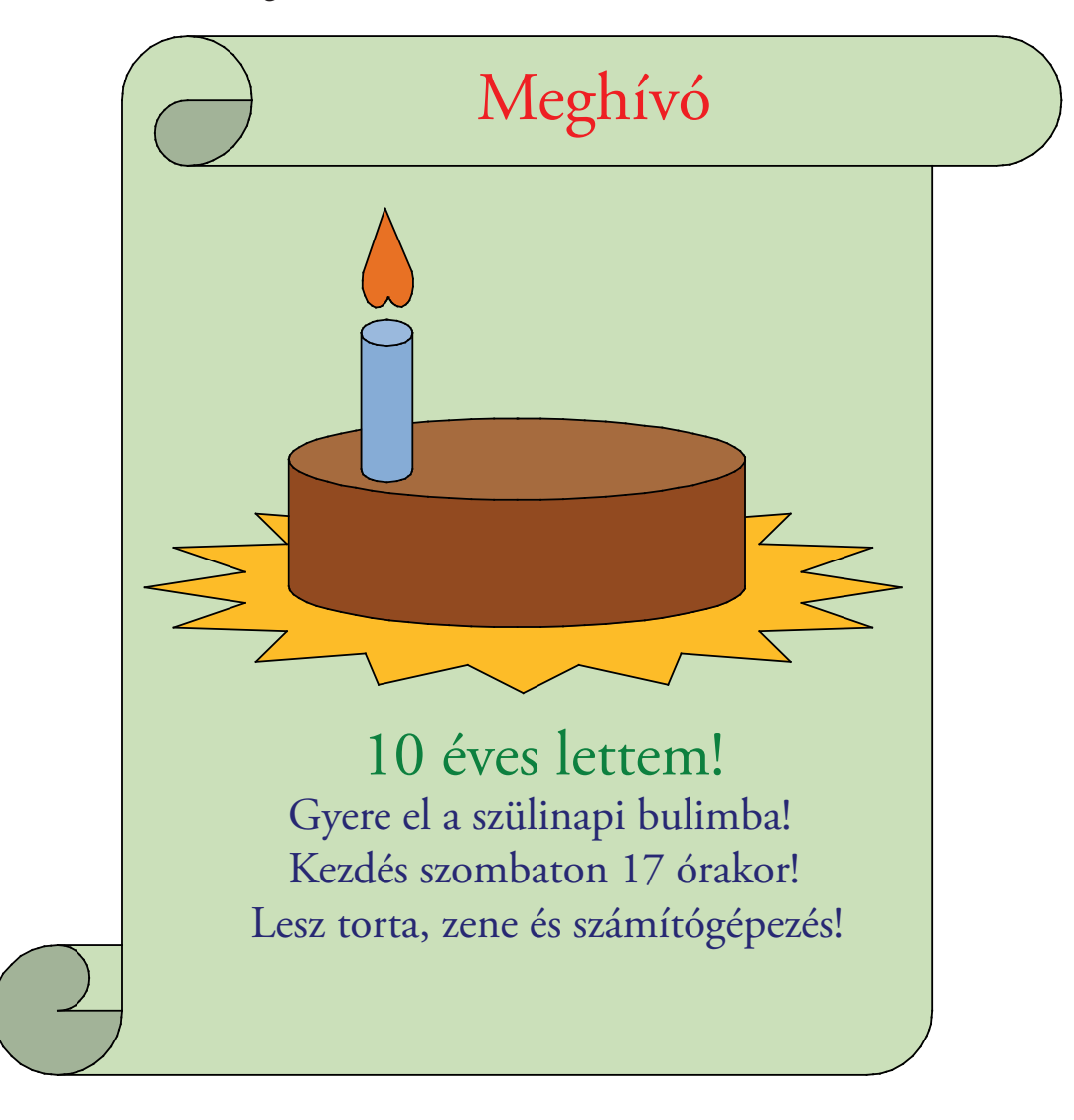

A tortát alakzatok beszúrásával meg tudod rajzolni. Figyelj a sorrendjükre!

Milyen alakzatokat használtál fel? Írd le a nevüket!

8. Rajzolj egy házat alakzatok segítségével! Álljon mellette egy fa, és süssön a nap! Írd a kép alá: "Az én rajzom"!

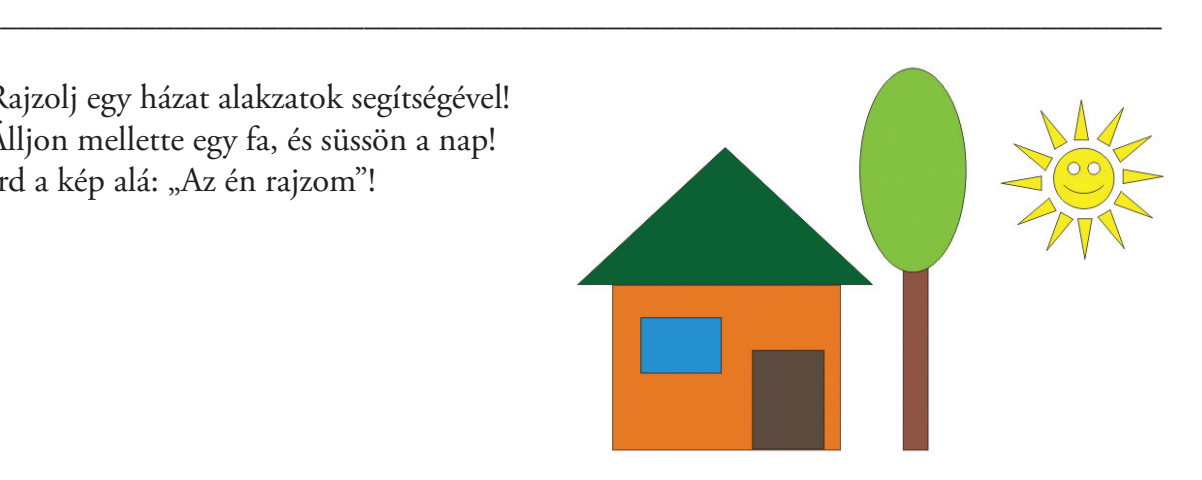

1. Készíts adattáblát az adatok szétválogatásával!

14; kézilabdameccs; sötét szoknya és fehér blúz; 24; ünnepi ruha; szeptember; tanévnyitó; november; sportfelszerelés; december; október; karácsony; 1

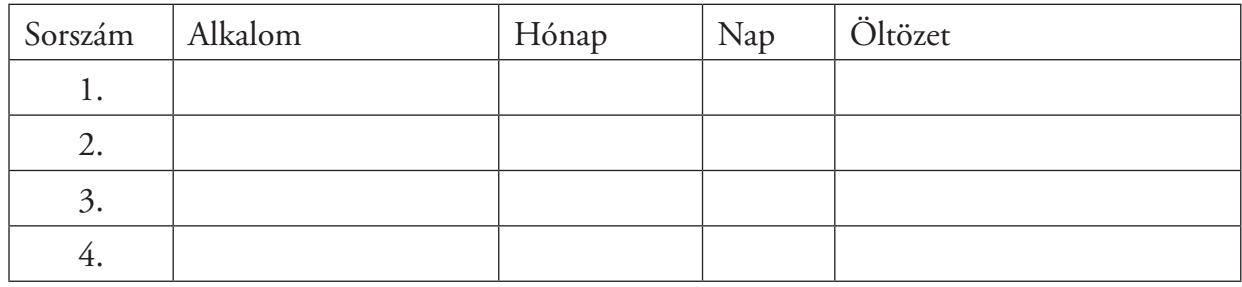

#### **Fontos tudnod!**

Vannak olyan adattáblák, amelyek két vagy több külön táblázatból állnak, mert az adatokat nem lehet összerendezni egybe. Ezek a táblázatok összetartoznak, de külön csoportosított adatokat tartalmaznak. Erre példa az alábbi menetrend, amely egymást kiegészítő táblázatokból áll.

2. A Budapesten közlekedő földalatti vasút menetrendjét látod. Válaszolj a kérdésekre!

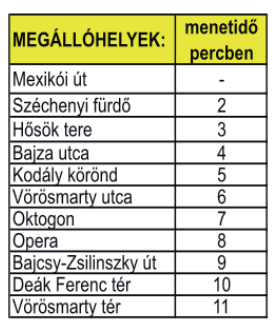

Járatsűrűség, illetve indulási időpontok a Mexikói úttól

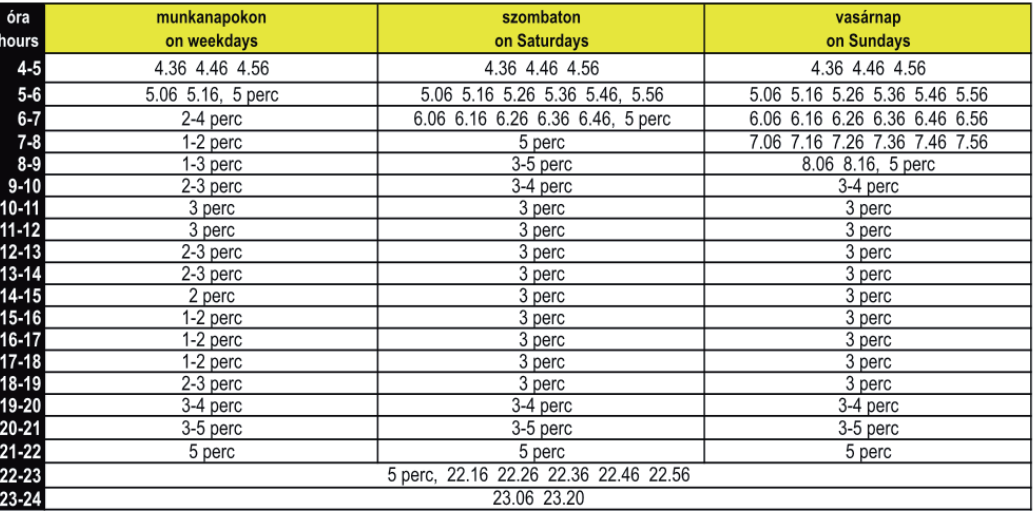

Hány percenként indul szerelvény 14 és 15 óra között munkanapokon?

Melyik az az időszak, amikor a hét minden napján ugyanakkor indul a földalatti?

Melyik időszakban indul vasárnap 3 percenként a szerelvény?\_\_\_\_\_\_\_\_\_\_\_\_\_\_\_\_\_\_\_\_\_\_\_

Ha a szerelvény 12 órakor indul, mikor ér a Vörösmarty térre? \_\_\_\_\_\_\_\_\_\_\_\_\_\_\_\_\_\_\_\_\_\_

A menetrend szerint mikor indult a Mexikói útról az Opera megállóban 20 óra 23 perckor megálló földalatti? \_\_\_\_\_\_\_\_\_\_\_\_\_\_\_\_\_\_\_\_\_\_\_\_\_\_\_\_\_\_\_\_\_\_\_\_\_\_\_\_\_\_\_\_\_\_\_\_\_\_\_\_\_\_\_

\_\_\_\_\_\_\_\_\_\_\_\_\_\_\_\_\_\_\_\_\_\_\_\_\_\_\_\_\_\_\_\_\_\_\_\_\_\_\_\_\_\_\_\_\_\_\_\_\_\_\_\_\_\_\_\_\_\_\_\_\_\_\_\_\_\_\_\_\_\_

#### **Fontos tudnod!**

Új adattáblát tudsz létrehozni az adatok átcsoportosításával, rendezésével vagy új adatok létrehozásával.

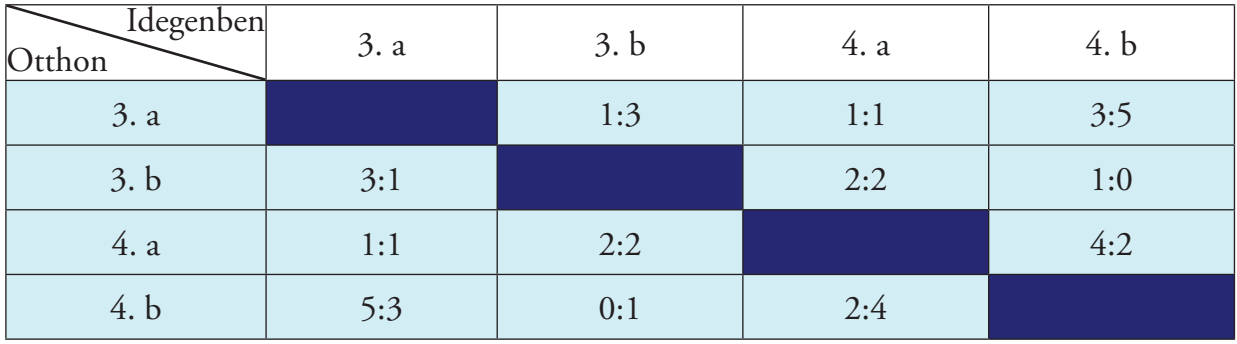

3. Az iskolában házibajnokságot rendeztek. Válaszolj a kérdésekre!

Az elért eredmények alapján melyik sportágról lehet szó? \_\_\_\_\_\_\_\_\_\_\_\_\_\_\_\_\_\_\_\_\_\_\_

Fiúk vagy lányok szeretik inkább ezt a sportot?

Vannak a táblázatban sötétkékre színezett négyzetek. Miért?

a) Színezd a téglalapokat az elért eredmény alapján a megfelelő színre!

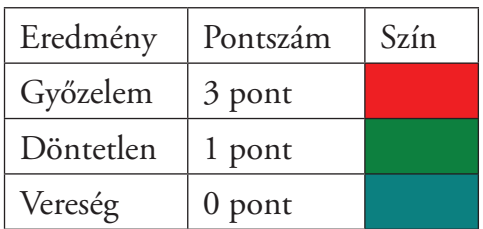

\_\_\_\_\_\_\_\_\_\_\_\_\_\_\_\_\_\_\_\_\_\_\_\_\_\_\_\_\_\_\_\_\_\_\_\_\_\_\_\_\_\_\_\_\_\_\_\_\_\_\_\_\_\_\_\_\_\_\_\_\_\_\_\_\_\_

*Tabella összeállítása az eredmények alapján.*

b) Töltsd ki hiányzó sorok adatait a mintasor alapján!

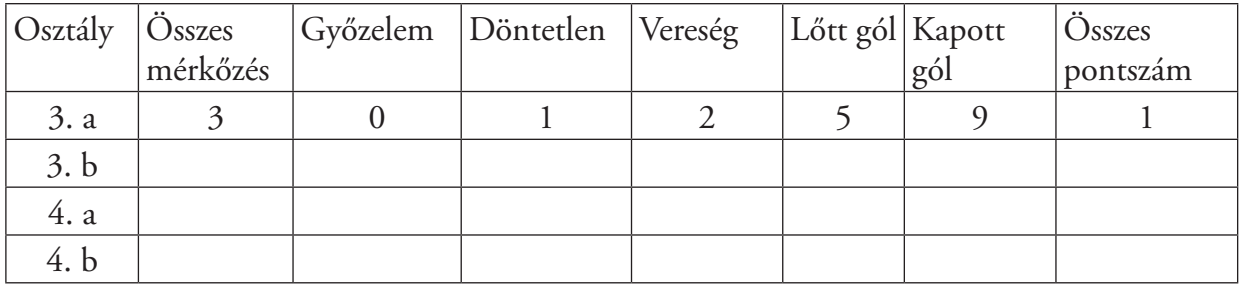

Színezd sárgára azt az oszlopot, amelyikhez a többi adat tartozik!

c) Rendezd a tabellát az összes pontszám alapján!

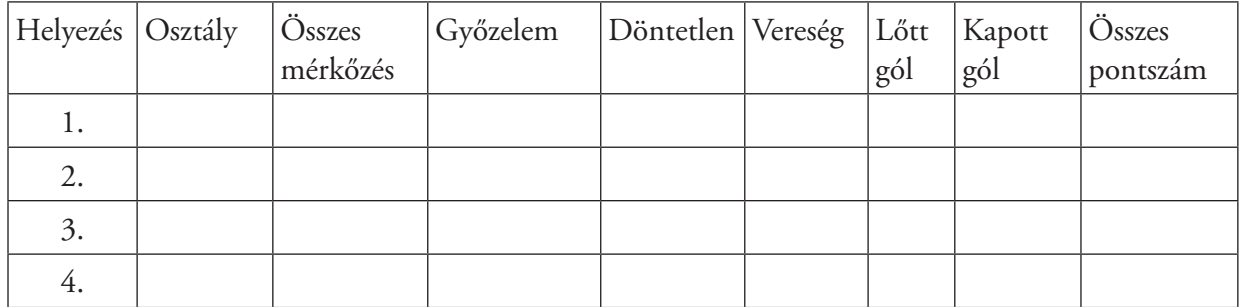

#### **Fontos tudnod!**

Ha adatokat rendezel, akkor a főadathoz tartozó minden adatot is rendezni kell, "vinnie kell magával őket".

d) Válaszolj a kérdésekre!

Melyik osztály nyerte a bajnokságot? \_\_\_\_\_\_\_\_\_\_\_\_\_\_\_\_\_\_\_\_\_\_\_\_\_\_\_\_\_\_\_\_\_\_\_\_\_

Melyik osztály lőtte a legtöbb gólt? \_\_\_\_\_\_\_\_\_\_\_\_\_\_\_\_\_\_\_\_\_\_\_\_\_\_\_\_\_\_\_\_\_\_\_\_\_\_

Melyik kapta a legkevesebbet? \_\_\_\_\_\_\_\_\_\_\_\_\_\_\_\_\_\_\_\_\_\_\_\_\_\_\_\_\_\_\_\_\_\_\_\_\_\_\_\_\_\_

Számold ki a tabella alapján a gólkülönbséget csapatonként!

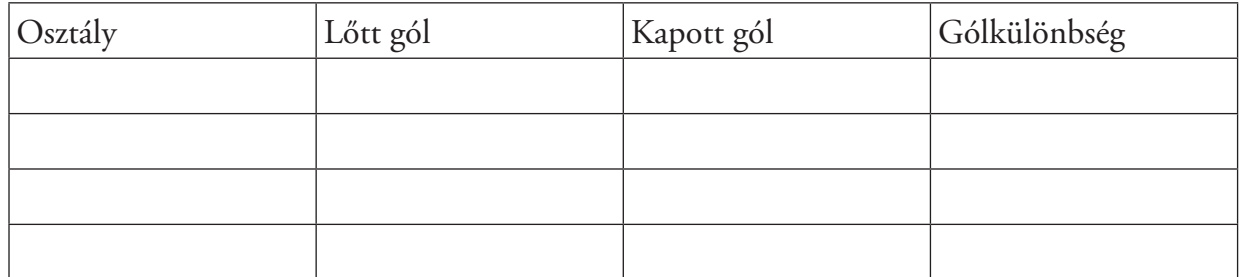

Írd ide, milyen képlettel számolsz! \_\_\_\_\_\_\_\_\_\_\_\_\_\_\_\_\_\_\_\_\_\_\_\_\_\_\_\_\_\_\_\_\_\_\_\_\_\_\_\_\_\_\_

e) Készíts új, rendezett táblázatot a gólkülönbség alapján! Az a csapat legyen az első, amelyiknek a legnagyobb a gólkülönbsége!

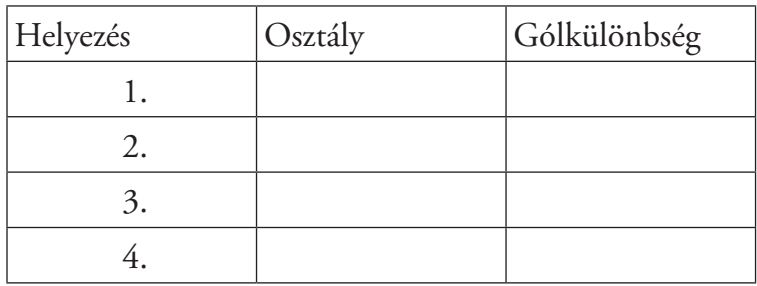

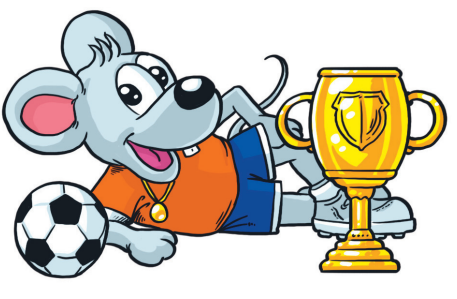

4. Végezd el a műveleteket az alábbi táblázat adataival!

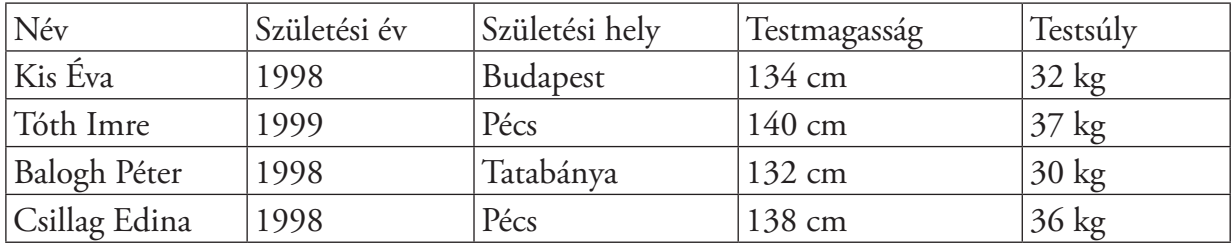

a) Rendezd ábécésorrendbe a nevek alapján a fenti táblázat adatait!

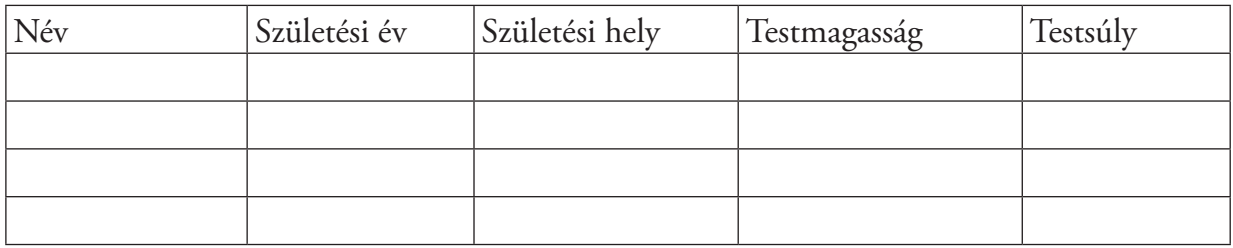

b) Rendezd csökkenő sorrendbe a testmagasság alapján a táblázat adatait!

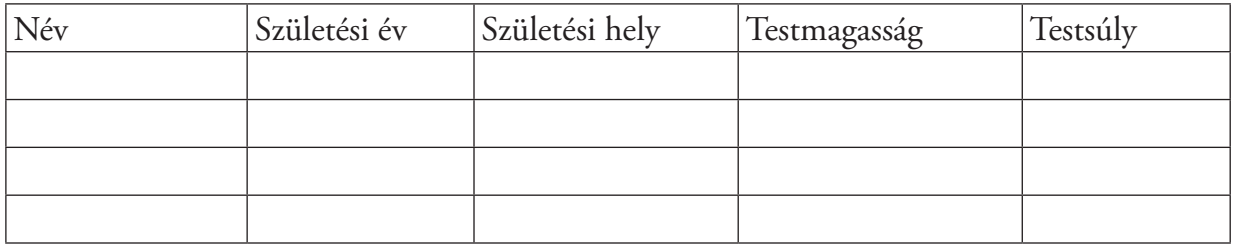

c) Készíts új adattáblát, amelyben a lányok adatai találhatók meg!

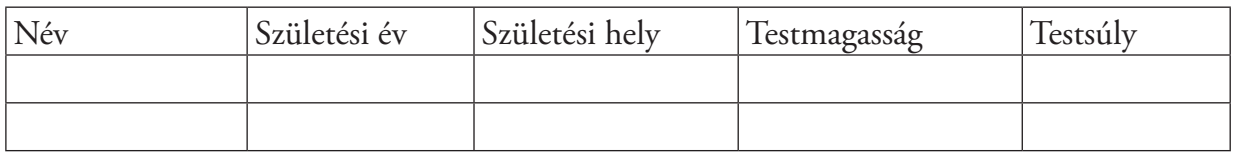

d) Készíts új adattáblát, amely a Pécsett született gyerekek adatait tartalmazza!

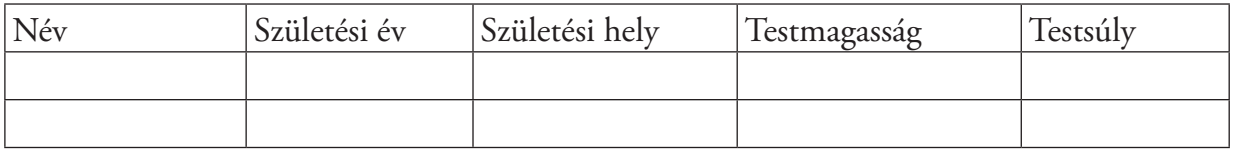

e) Van olyan gyerek a táblázatban, aki Pécsett született az 1998-as évben? Ki ő? \_\_\_\_\_\_\_\_\_\_\_\_\_\_\_\_\_\_\_\_\_\_\_\_\_\_\_\_\_\_\_\_\_\_\_\_\_\_\_\_\_\_\_\_\_\_\_\_\_\_\_\_\_\_\_\_\_\_\_\_\_

Milyen magas? \_\_\_\_\_\_\_\_\_\_\_\_\_\_\_\_\_\_\_\_\_\_\_\_\_\_\_\_\_\_\_\_\_\_\_\_\_\_\_\_\_\_\_\_\_\_\_\_\_\_\_\_\_\_

Hányadik sorban találhatók az adatai a táblázatban? \_\_\_\_\_\_\_\_\_\_\_\_\_\_\_\_\_\_\_\_\_\_\_\_\_\_\_\_\_

f) Vannak a táblázatban olyan gyerekek, aki nem Budapesten születtek? Kik ők? \_\_\_\_\_\_\_\_\_\_\_\_\_\_\_\_\_\_\_\_\_\_\_\_\_\_\_\_\_\_\_\_\_\_\_\_\_\_\_\_\_\_\_\_\_\_\_\_\_\_\_\_\_\_\_\_\_\_\_

Van közöttük olyan, akinek a testsúlya 35 kg alatt van? Ki ő?

5. Készítsetek szimpátiatabellát az osztályban!

Használjátok mintának a 3. feladat alaptáblázatát! Töltsétek ki az első oszlopot és az első sort az osztály névsorával! Önmagáról senki sem dönt, ezért ezeket a téglalapokat húzzátok ki!

Használjátok a következő szimbólumokat!

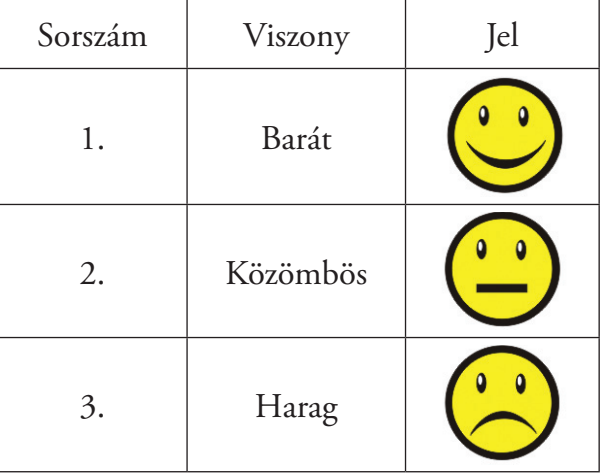

\_\_\_\_\_\_\_\_\_\_\_\_\_\_\_\_\_\_\_\_\_\_\_\_\_\_\_\_\_\_\_\_\_\_\_\_\_\_\_\_\_\_\_\_\_\_\_\_\_\_\_\_\_\_\_\_\_\_\_\_\_\_\_\_\_

Minden hónapban frissítsétek a táblázatot!

Kövessétek figyelemmel a tábla változását! Beszélgessetek arról, hogyan alakulnak a kapcsolatok az osztályon belül!

# Gondolkodj logikusan!

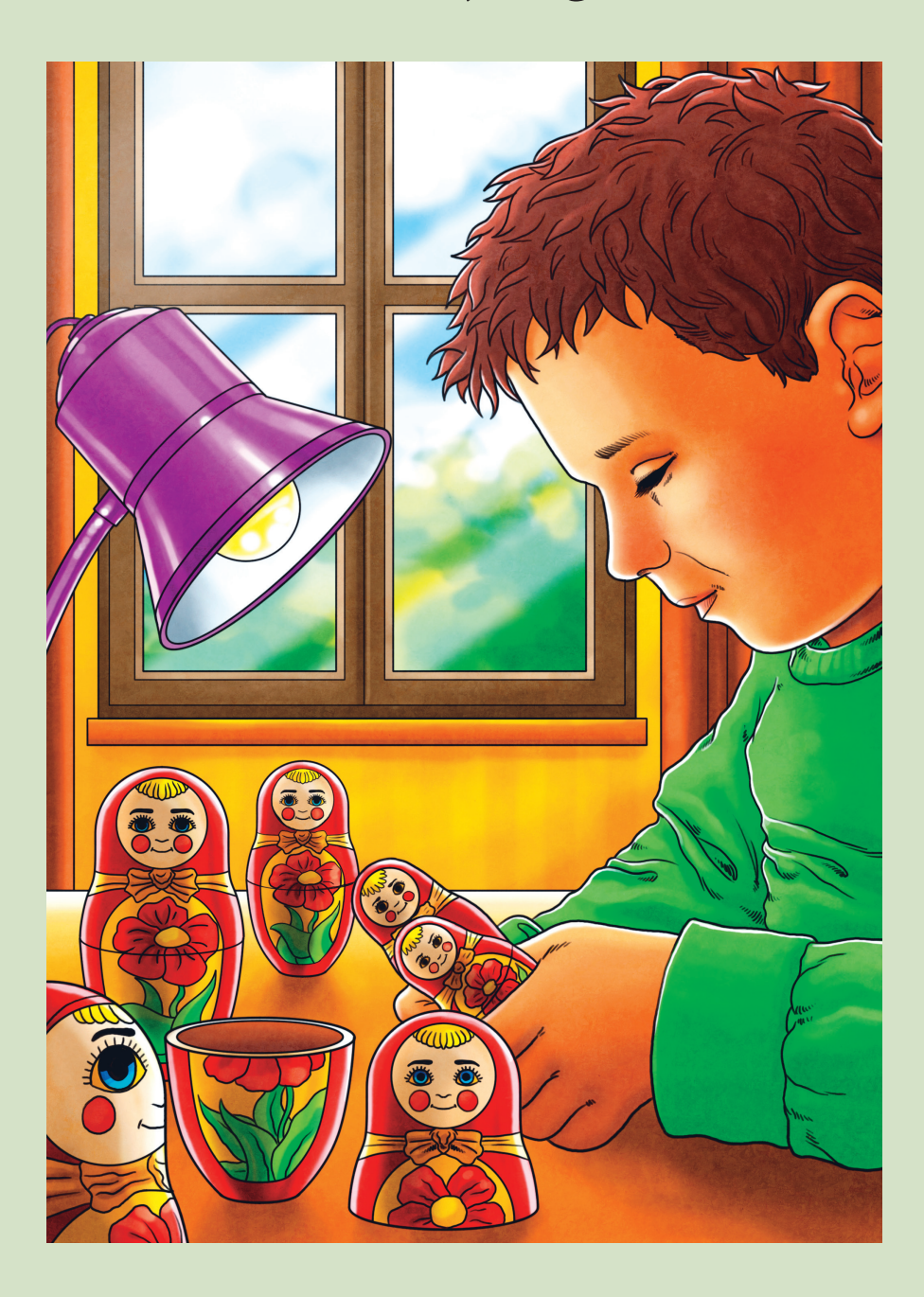

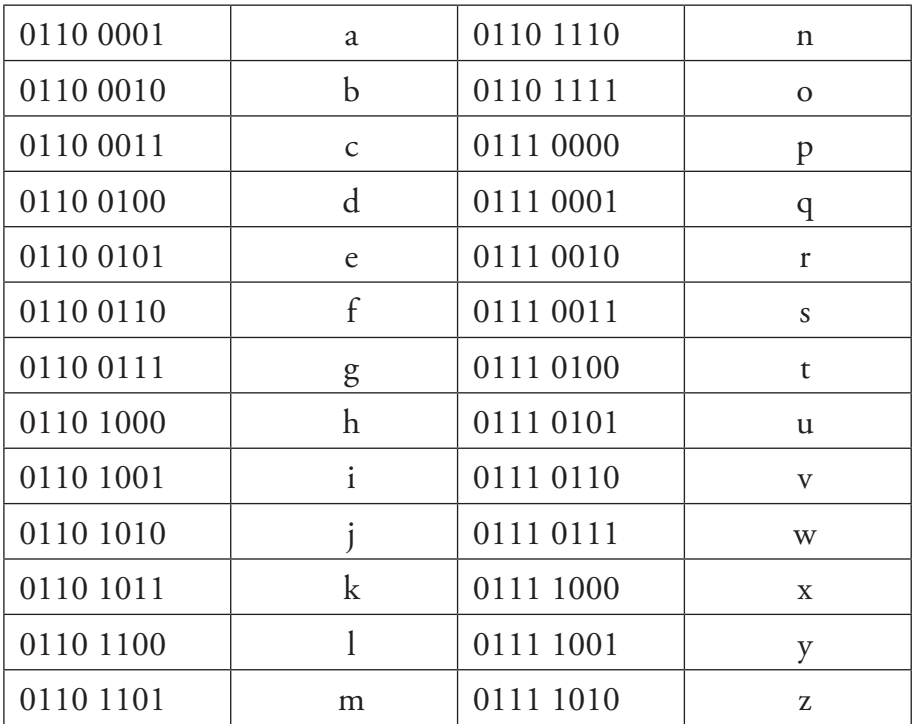

Érts szót a számítógéppel!

1. Oldd meg az előző tanévben már megismert kódtáblázatok alapján a feladatokat! a) A számítógép adatokat közöl. Mit ír?

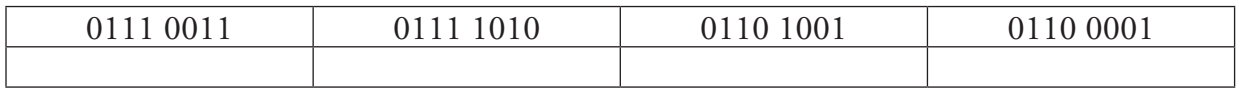

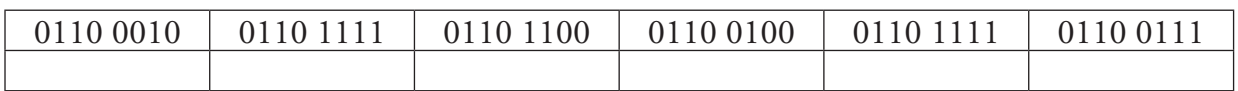

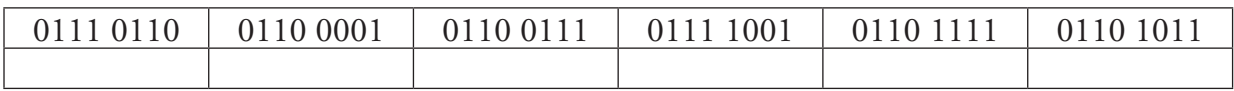

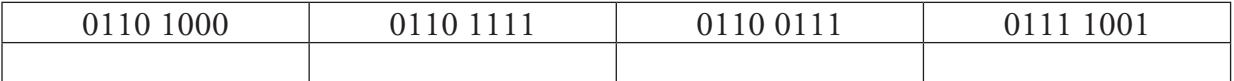

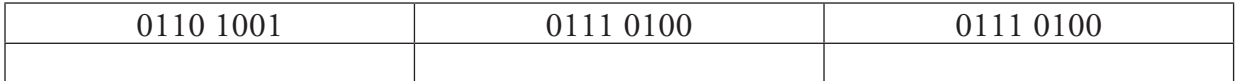

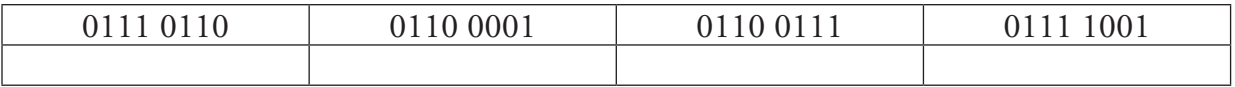

b) Először tagold a számsorozatot, majd alakítsd át szöveggé!

#### 01101000011011110110110001100100

#### $\frac{1}{2}$  ,  $\frac{1}{2}$  ,  $\frac{1$ 01110000011010010110100001100101

#### 01110011011110100110100101110110011000010110001101110011

2. Tedd érthetővé a szavakat a számítógép számára! Használd a kódtáblát!

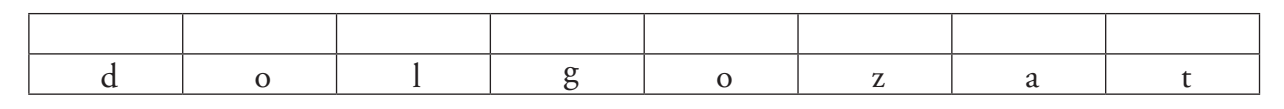

 $\overline{\phantom{a}}$  , and the contribution of the contribution of the contribution of the contribution of the contribution of the contribution of the contribution of the contribution of the contribution of the contribution of the

 $\frac{1}{2}$  ,  $\frac{1}{2}$  ,  $\frac{1$ 

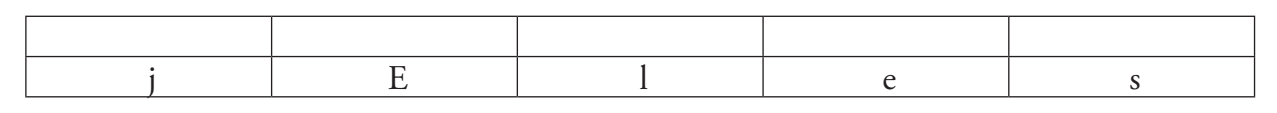

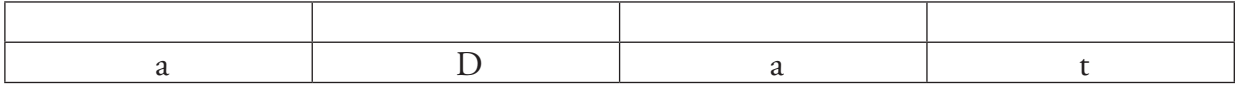

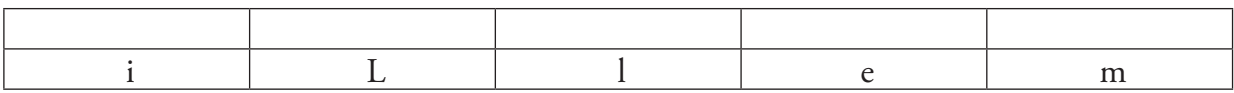

3. Alkoss összefüggő számsorozatot a szavakból!

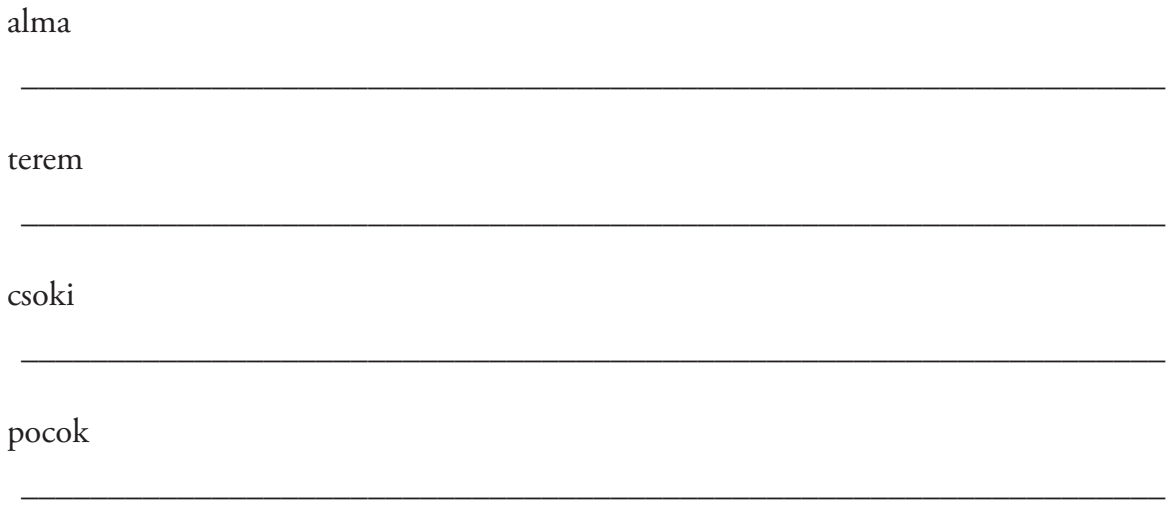

## *Gondolkodj!*

1. A következő feladat megoldásához töltsd ki a táblázatot!

Túrógombóc van ebédre. Peti, Balázs és Gergő 15 gombócot kaptak összesen.

A levesből, amit előtte szolgáltak fel csak Balázs evett. Ő már nem is volt annyira éhes, mint a többiek.

Mind a hárman 3-3 gombócot vettek a tányérjukra.

Balázs nem kért többet. Jóllakott. Még ivott egy pohár vizet.

Peti a maradékból még kivett 2 gombócot. Neki volt narancsleve, ő még abból ivott pár kortyot.

Gergő nagyon szereti a túrógombócot, ezért még megevett 4 darabot. Nagyon jóllakott.

Maradt gombóc az asztalon?

Ki evett belőle a legtöbbet?

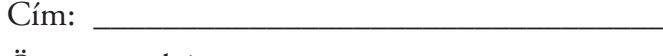

Összes gombóc: \_\_\_\_\_\_\_\_\_\_\_\_\_\_\_\_\_\_\_\_\_\_\_\_\_

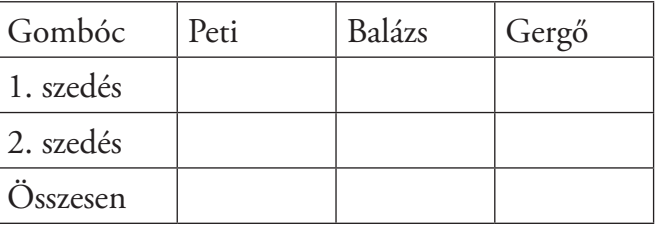

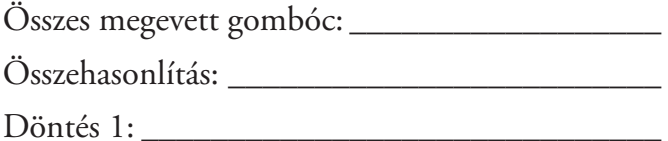

Döntés 2:

Válogasd szét az információkat annak alapján, hogy szükségesek voltak-e a feladat megoldásához!

szükséges – felesleges (A megfelelő kezdőbetűt írd a sor elejére!)

\_\_\_\_\_\_\_\_ Balázs evett a levesből.

\_\_\_\_\_\_\_\_ Gergő a három gombóc után evett még négyet.

\_\_\_\_\_\_\_\_ Peti narancslevet ivott.

\_\_\_\_\_\_\_\_ Balázsnak elég volt a 3 gombóc.

\_\_\_\_\_\_\_\_ Balázs vizet ivott.

\_\_\_\_\_\_\_\_ Gergő nem evett levest.

\_\_\_\_\_\_\_\_ Összesen 15 gombóc volt az asztalon.

\_\_\_\_\_\_\_\_ Peti nem szereti azt a levest, amit ebédre kaptak.

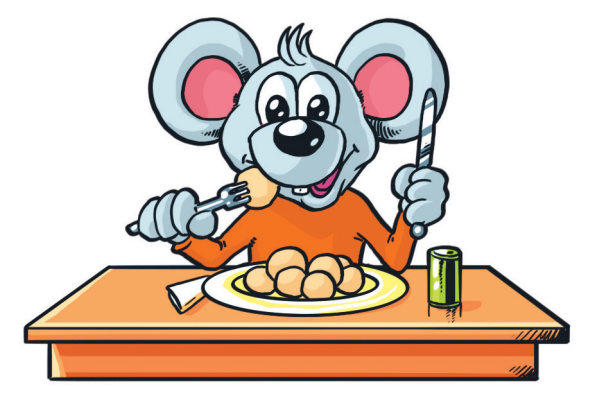

2. Nóri, Vera, Bea, Viktor és Milán barátok. Sokszor találkoznak tanulás után egymással, mert nagyon hasonló az érdeklődésük. Mind az öten szeretnek kosárlabdázni. Az iskola udvarán nagy csatákat vívnak egymással. Milán és Viktor focizik is. Viktor védő, Milán kapus. A lányok szurkolnak nekik.

Nóri ügyes tornász. Bea kézilabdázik.

Van még egy sport, amit mindannyian szeretnek, ez az úszás. Hétvégéken, ha csak tehetik, közösen lejárnak az uszodába, ahol nagy versenyeket rendeznek egymás között. Ha összeadod, hogy mely sportágat hányan űzik, milyen értéket kapsz?

Cím: \_\_\_\_\_\_\_\_\_\_\_\_\_\_\_\_\_\_\_\_\_\_\_\_\_\_\_\_\_\_\_\_\_\_\_\_\_

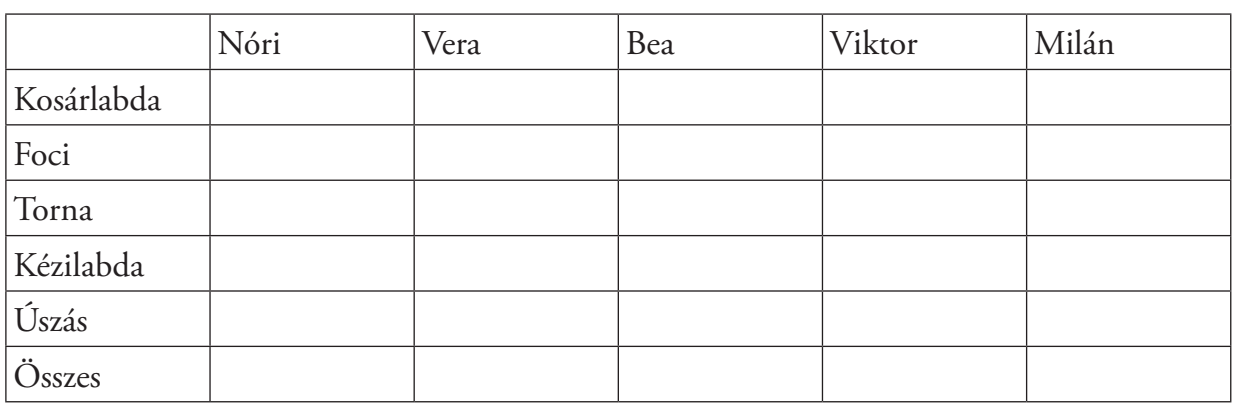

 $\lambda$ i ugyanezeket szereti.  $\lambda$  aki ugyanezeket szereti.  $\lambda$  aki ugyanezeket szereti.  $\lambda$ 

 $M_{\rm M}$  so  $M_{\rm M}$  ,  $M_{\rm M}$  ,  $M_{\rm M}$  ,  $M_{\rm M}$  ,  $M_{\rm M}$  ,  $M_{\rm M}$  ,  $M_{\rm M}$ 

Összes sportág \_\_\_\_\_\_\_\_\_\_\_\_\_\_\_\_\_\_\_\_\_\_\_\_\_\_\_\_\_\_

Töltsd ki a táblázatot, utána válaszolj a kérdésekre!

Milyen sportokat űz Milán? \_\_\_\_\_\_\_\_\_\_\_\_\_\_\_\_\_\_\_\_\_\_\_\_\_\_\_\_\_\_\_\_\_\_\_\_\_\_\_\_\_\_\_\_\_\_

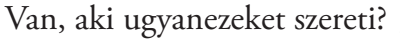

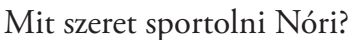

Ki sportol a legkevesebbet? \_\_\_\_\_\_\_\_\_\_\_\_\_\_\_\_\_\_\_\_\_\_\_\_\_\_\_\_\_\_\_\_\_\_\_\_\_\_\_\_\_\_\_\_\_\_

Mely sportágakat szeretik mindannyian? \_\_\_\_\_\_\_\_\_\_\_\_\_\_\_\_\_\_\_\_\_\_\_\_\_\_\_\_\_\_\_\_\_\_\_\_

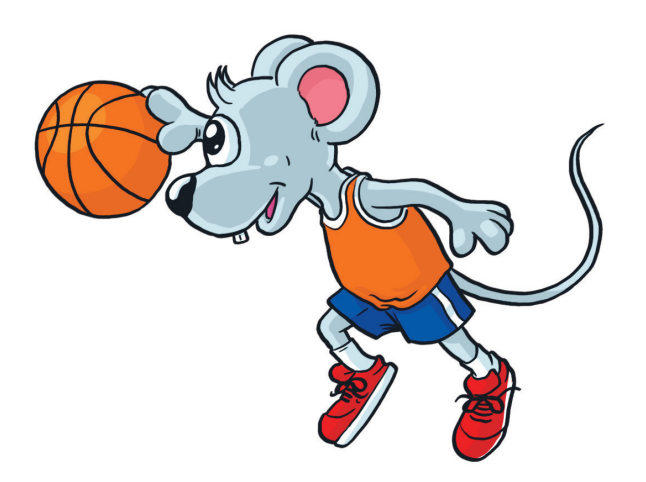

#### **Fontos tudnod!**

Előfordul, hogy nemcsak egyszer kell egy utasítást végrehajtani, hanem többször is. Ha pontosan meg lehet határozni, hogy hányszor kell végrehajtani, akkor számolásos ismétlésnek nevezzük ezt az utasítást.

*Példa:*

Petit édesanyja elküldte a zöldségeshez, hogy vegyen 5 db körtét. Hányszor vett Peti körtét? Ötször. Tehát Peti ötször ismételte meg a műveletet.

- 1. Gondolj három számra, és írd le a füzetedbe! Hányszor kell leírni a számokat?\_\_\_\_\_\_\_\_\_\_\_\_\_\_\_\_\_\_\_\_\_\_\_\_\_\_\_\_\_\_\_\_\_\_\_\_\_\_\_\_\_\_
- 2. Kriszti és András pizzát rendelt. Vendégségbe hívták barátaikat, összesen öten lesznek. Közösen eszik majd meg a pizzát, mindenki egy-egy cikket kap belőle. Kriszti vágja fel a pizzát 5 egyenlő részre.

Hányszor fog vágni a késsel?\_\_\_\_\_\_\_\_\_\_\_\_\_\_\_\_\_\_\_\_\_\_\_\_\_\_\_\_\_\_\_\_\_\_\_\_\_\_\_\_\_\_\_\_\_

3. Testnevelésórán a tanító néni versenyt szervez futásból. 10 kört kell futni az iskolaudvaron. Az első három helyezett jutalmat fog kapni.

Hányszor kell körbefutni az udvart? \_\_\_\_\_\_\_\_\_\_\_\_\_\_\_\_\_\_\_\_\_\_\_\_\_\_\_\_\_\_\_\_\_\_\_\_\_\_\_

4. Gondoltam egy számra, ez a 10. Ehhez a számhoz négyszer hozzáadok egy másik számot. Amit hozzáadok, az a 3.

Hányszor végzem el a műveletet? \_\_\_\_\_\_\_\_\_\_\_\_\_\_\_\_\_\_\_\_\_\_\_\_\_\_\_\_\_\_\_\_\_\_\_\_\_\_\_\_\_

Mennyi lesz a végeredmény?\_\_\_\_\_\_\_\_\_\_\_\_\_\_\_\_\_\_\_\_\_\_\_\_\_\_\_\_\_\_\_\_\_\_\_\_\_\_\_\_\_\_\_\_\_

5. Panka heti zsebpénze 1000 Ft. Négy napon át mindig vett magának egy szendvicset 200 Ft-ért.

Hányszor vett szendvicset? \_\_\_\_\_\_\_\_\_\_\_\_\_\_\_\_\_\_\_\_\_\_\_\_\_\_\_\_\_\_\_\_\_\_\_\_\_\_\_\_\_\_\_\_\_\_

Mennyi pénze maradt? \_\_\_\_\_\_\_\_\_\_\_\_\_\_\_\_\_\_\_\_\_\_\_\_\_\_\_\_\_\_\_\_\_\_\_\_\_\_\_\_\_\_\_\_\_\_\_\_\_

A harmadik napon mennyi pénze volt Pankának?

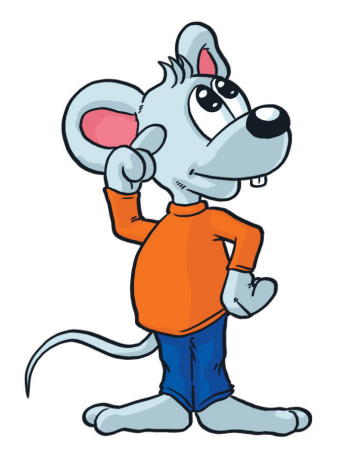

#### **Fontos tudnod!**

Van olyan eset, amikor nem lehet előre pontosan meghatározni, hányszor kell egy utasítást megismételni. Ilyenkor addig kell az utasítást végrehajtani, **AMÍG** a feltétel teljesül. Ezt feltételes ismétlésnek nevezzük.

*Példa:*

Petit elküldi az édesanyja körtét venni. Azt kérte, annyit vegyen, hogy tele legyen a kosara. Meddig kell a kosárba tennie a gyümölcsöt? **Amíg** van hely a kosárban. A döntéshez minden körte elvétele előtt fel kell tennie a következő kérdést.

Van hely a kosaramban? **Igen** esetén újabb körtét vesz,

**nem** esetén befejezte a pakolást, kilép az utasítássorozatból.

1. Panka zsebpénze 1000 Ft. 200 Ft-ba kerül egy szendvics a büfében. Minden nap vesz szendvicset, amíg van pénze.

Meddig tud vásárolni? \_\_\_\_\_\_\_\_\_\_\_\_\_\_\_\_\_\_\_\_\_\_\_\_\_\_\_\_\_\_\_\_\_\_\_\_\_\_\_\_\_\_\_\_\_\_\_\_\_ Mit kell minden nap eldöntenie Pankának? \_\_\_\_\_\_\_\_\_\_\_\_\_\_\_\_\_\_\_\_\_\_\_\_\_\_\_\_\_\_\_\_\_ Hány napig elég a pénze? \_\_\_\_\_\_\_\_\_\_\_\_\_\_\_\_\_\_\_\_\_\_\_\_\_\_\_\_\_\_\_\_\_\_\_\_\_\_\_\_\_\_\_\_\_\_\_

A második napon mennyi pénze van még? \_\_\_\_\_\_\_\_\_\_\_\_\_\_\_\_\_\_\_\_\_\_\_\_\_\_\_\_\_\_\_\_\_\_

2. Tibi cipőt szeretne vásárolni magának. Éppen a bemutató darab jó a lábára, amiből fél pár van csak kitéve. A cipők dobozokban vannak. Tibinek meg kell keresnie, hogy melyik dobozban van a cipő párja. Ehhez ki kell nyitnia a dobozokat addig, amíg meg nem találja azt, amelyikben csak egy cipő van.

Meddig kell dobozt nyitnia?\_\_\_\_\_\_\_\_\_\_\_\_\_\_\_\_\_\_\_\_\_\_\_\_\_\_\_\_\_\_\_\_\_\_\_\_\_\_\_\_\_\_\_\_\_

Milyen műveletet kell többször végrehajtania Tibinek?\_\_\_\_\_\_\_\_\_\_\_\_\_\_\_\_\_\_\_\_\_\_\_\_\_

Milyen kérdést tennél fel doboznyitáskor? \_\_\_\_\_\_\_\_\_\_\_\_\_\_\_\_\_\_\_\_\_\_\_\_\_\_\_\_\_\_\_\_\_\_

Mikor fejezi be a keresést Tibi?\_\_\_\_\_\_\_\_\_\_\_\_\_\_\_\_\_\_\_\_\_\_\_\_\_\_\_\_\_\_\_\_\_\_\_\_\_\_\_\_\_\_\_

3. Gondoltam egy számot, ez a hetven. Ehhez a számhoz annyiszor adok húszat, amíg több nem lesz, mint ezer.

 $\_$  , and the set of the set of the set of the set of the set of the set of the set of the set of the set of the set of the set of the set of the set of the set of the set of the set of the set of the set of the set of th

\_\_\_\_\_\_\_\_\_\_\_\_\_\_\_\_\_\_\_\_\_\_\_\_\_\_\_\_\_\_\_\_\_\_\_\_\_\_\_\_\_\_\_\_\_\_\_\_\_\_\_\_\_\_\_\_\_\_\_\_\_\_\_\_\_\_\_

Meddig kell számolni? \_\_\_\_\_\_\_\_\_\_\_\_\_\_\_\_\_\_\_\_\_\_\_\_\_\_\_\_\_\_\_\_\_\_\_\_\_\_\_\_\_\_\_\_\_\_\_\_\_

Mely számokkal számolok először? \_\_\_\_\_\_\_\_\_\_\_\_\_\_\_\_\_\_\_\_\_\_\_\_\_\_\_\_\_\_\_\_\_\_\_\_\_\_\_\_

Mely számokkal számolok a harmadik számoláskor?\_\_\_\_\_\_\_\_\_\_\_\_\_\_\_\_\_\_\_\_\_\_\_\_\_\_\_

Milyen kérdést tennél fel minden számolás előtt? \_\_\_\_\_\_\_\_\_\_\_\_\_\_\_\_\_\_\_\_\_\_\_\_\_\_\_\_\_\_\_

## *Rendezzünk!*

Előre megadott csoport elemeit sorba tudjuk rendezni. A végeredmény lehet emelkedő vagy csökkenő, rendezett sorozat. A sorba rendezést utasítások alapján, adott sorrendben kell elvégezni.

#### Ismerkedj meg a "buborék" rendezési elvvel!

Adott három biliárdgolyó. Számokat látsz rajtuk. Rendezzük a golyókat úgy, hogy a legkisebb számmal rendelkező golyó legyen az első! A többi növekvő sorrendben kövesse azt!

#### **Fontos tudnod!**

Milyen szabályok alapján végezd a rendezést?

- • Az egymás melletti két golyót kell összehasonlítani, mindig a sorban következőket.
- • El kell dönteni, hogy az előrébb lévő golyón kisebb szám van-e.
- • Ha hamis a vizsgálat eredménye, akkor a két golyót meg kell cserélni, ha nem, akkor maradnak a helyükön.
- • Sorban haladva minden golyót össze kell hasonlítani.
- Ha az utolsó golyót is megvizsgáltad, akkor el kell dönteni, hogy volt-e csere, ha igen, akkor újra kell kezdeni a golyók összehasonlítását, ha nem, rendezett lett a sorozat, végeztél.

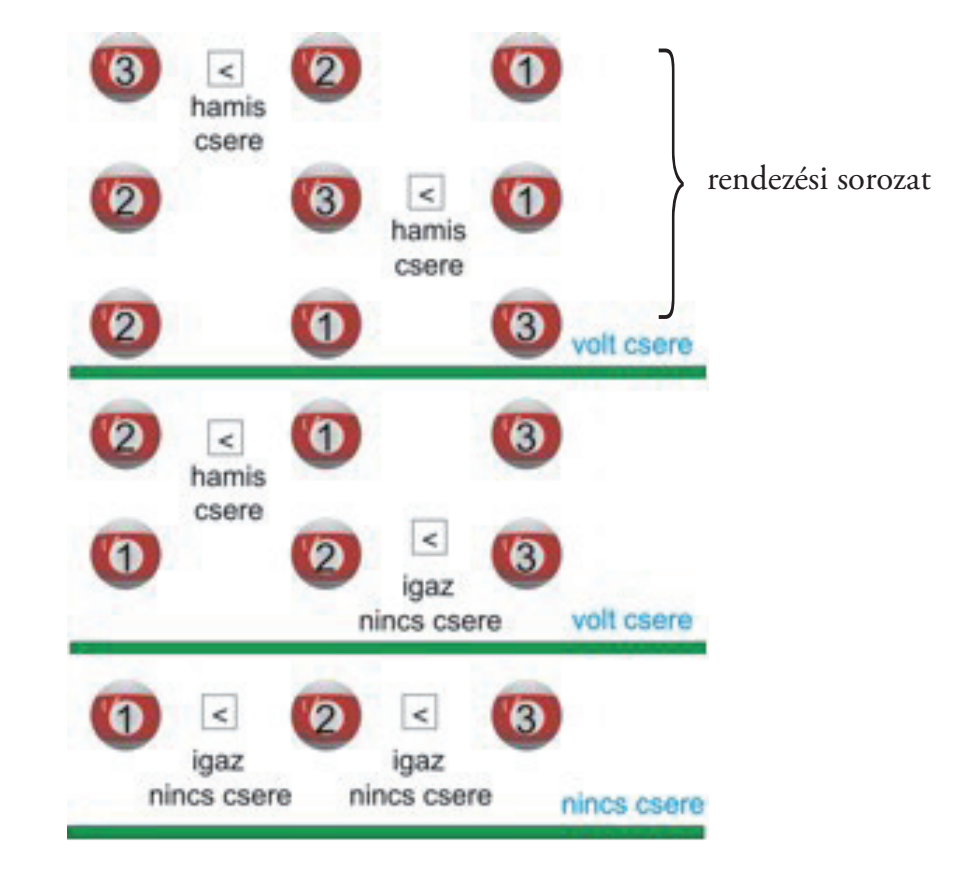

#### *A feladat megoldása:*

1. Rendezd a biliárdgolyókat sorrendbe úgy, hogy a számok növekvő sorrendben legyenek! A megoldáshoz használd a mintafeladatot segítségnek!

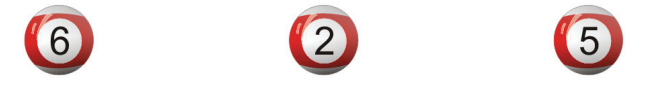

2. Rendezd sorrendbe a következő golyókat úgy, hogy a számok csökkenő sorrendben legyenek rajtuk! Figyelj, a vizsgálat megváltozik! Most azt figyeld meg, hogy a sorban előrébb lévő golyón van-e nagyobb szám!

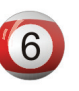

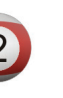

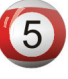

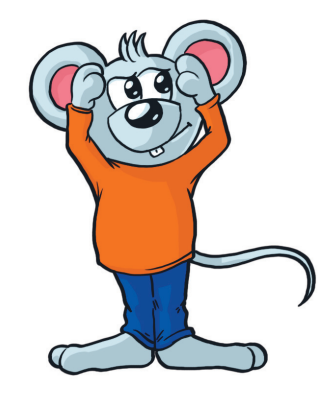

3. Rendezd sorrendbe a négy golyót úgy, hogy a számok csökkenő sorrendben legyenek!

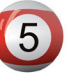

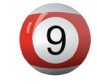

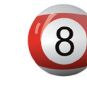

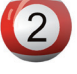

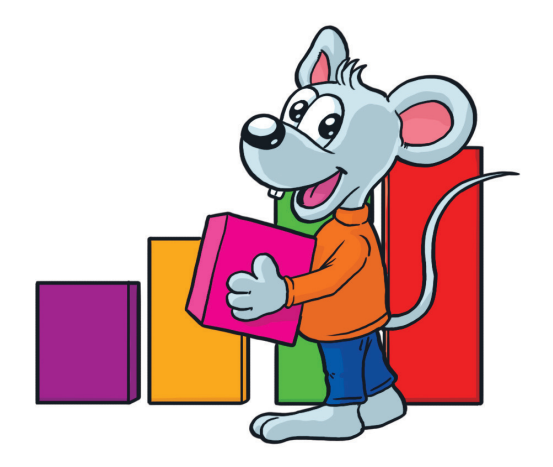

#### **Fontos tudnod!**

Három vagy négy golyó sorba rendezése még átlátható itt a füzetedben is. Bonyolultabb 10, 20 vagy akár 100 elem rendezése. Nagyon hosszadalmas lenne, és könnyen belezavarodnál. A számítógéppel a nagy sorozatok rendezése hamar elvégeztethető, csak megfelelő programot kell írni.

A rendezéshez felhasznált utasítások, melyek alapján az előző feladatokat megoldottad, átírhatók programmá.

A *Rendezzünk!* program *Buborék rendezés* alprogramja ezt mutatja be.

Futtasd végig a feladatokat!

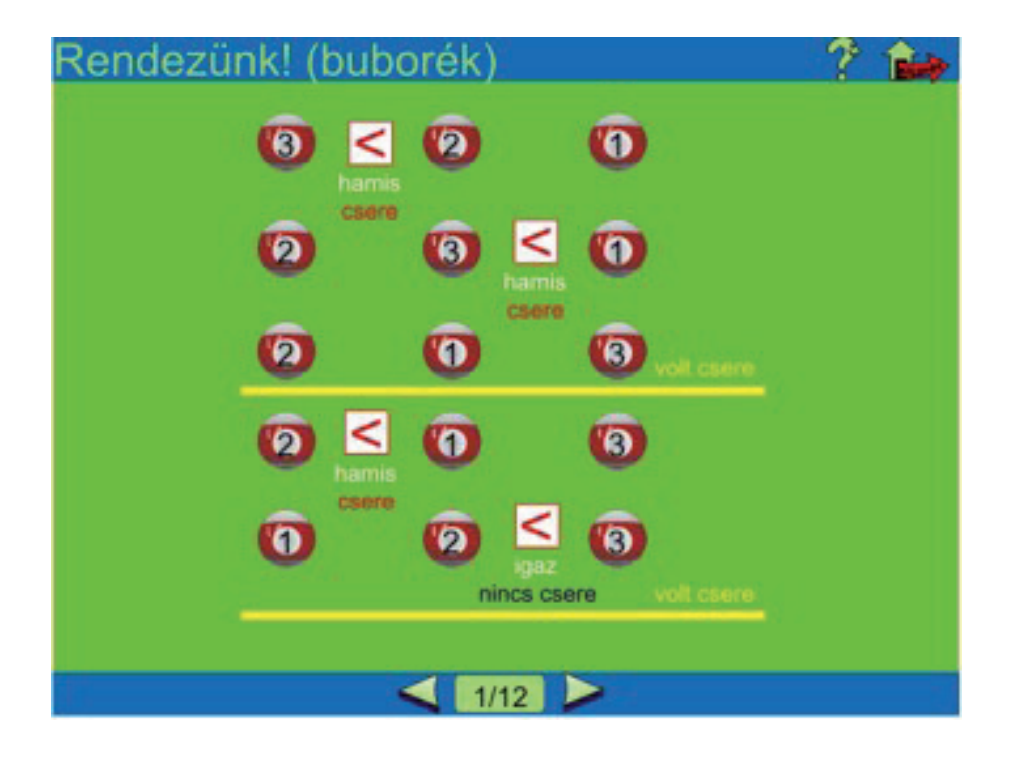

A számítógép az ilyen hosszadalmas, egyhangú feladatot is gyorsan, pontosan megoldja. Az utolsó pályán erre látsz példát.

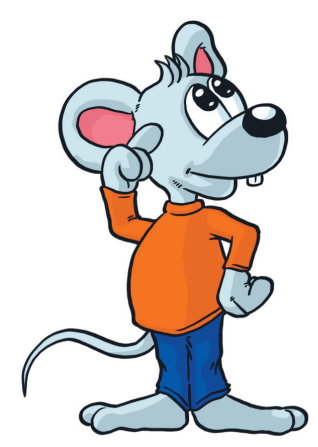

4. Karikázd be azokat a golyókat a könyved rendezéses feladataiban, amelyek a helyükre kerültek, amikor egy rendezési sorozatnak a végére értél! Milyen szabályt vettél észre? Fogalmazd meg!

\_\_\_\_\_\_\_\_\_\_\_\_\_\_\_\_\_\_\_\_\_\_\_\_\_\_\_\_\_\_\_\_\_\_\_\_\_\_\_\_\_\_\_\_\_\_\_\_\_\_\_\_\_\_\_\_\_\_\_\_\_\_\_\_\_\_\_ \_\_\_\_\_\_\_\_\_\_\_\_\_\_\_\_\_\_\_\_\_\_\_\_\_\_\_\_\_\_\_\_\_\_\_\_\_\_\_\_\_\_\_\_\_\_\_\_\_\_\_\_\_\_\_\_\_\_\_\_\_\_\_\_\_\_\_  $\overline{\phantom{a}}$  , and the contribution of the contribution of  $\overline{\phantom{a}}$  ,  $\overline{\phantom{a}}$  ,  $\overline{\phantom{a}}$  ,  $\overline{\phantom{a}}$  ,  $\overline{\phantom{a}}$  ,  $\overline{\phantom{a}}$  ,  $\overline{\phantom{a}}$  ,  $\overline{\phantom{a}}$  ,  $\overline{\phantom{a}}$  ,  $\overline{\phantom{a}}$  ,  $\overline{\phantom{a}}$  ,  $\overline{\phantom{a$ \_\_\_\_\_\_\_\_\_\_\_\_\_\_\_\_\_\_\_\_\_\_\_\_\_\_\_\_\_\_\_\_\_\_\_\_\_\_\_\_\_\_\_\_\_\_\_\_\_\_\_\_\_\_\_\_\_\_\_\_\_\_\_\_\_\_\_ \_\_\_\_\_\_\_\_\_\_\_\_\_\_\_\_\_\_\_\_\_\_\_\_\_\_\_\_\_\_\_\_\_\_\_\_\_\_\_\_\_\_\_\_\_\_\_\_\_\_\_\_\_\_\_\_\_\_\_\_\_\_\_\_\_\_\_

5. Végezd el újra a második feladatot úgy, hogy a megfelelő helyre került golyókat már nem hasonlítod össze az előtte állóval!

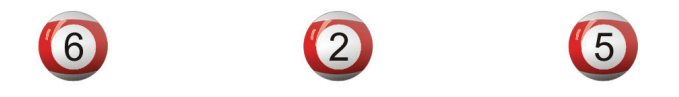

A felesleges összehasonlítások így kimaradnak a rendezésből. Kijavítottuk az algoritmust!

\_\_\_\_\_\_\_\_\_\_\_\_\_\_\_\_\_\_\_\_\_\_\_\_\_\_\_\_\_\_\_\_\_\_\_\_\_\_\_\_\_\_\_\_\_\_\_\_\_\_\_\_\_\_\_\_\_\_\_\_\_\_\_\_\_\_\_\_ \_\_\_\_\_\_\_\_\_\_\_\_\_\_\_\_\_\_\_\_\_\_\_\_\_\_\_\_\_\_\_\_\_\_\_\_\_\_\_\_\_\_\_\_\_\_\_\_\_\_\_\_\_\_\_\_\_\_\_\_\_\_\_\_\_\_\_\_ \_\_\_\_\_\_\_\_\_\_\_\_\_\_\_\_\_\_\_\_\_\_\_\_\_\_\_\_\_\_\_\_\_\_\_\_\_\_\_\_\_\_\_\_\_\_\_\_\_\_\_\_\_\_\_\_\_\_\_\_\_\_\_\_\_\_\_\_

- 6. Írj példákat arra, mikor kell sorba rendezni elemeket!
- 7. Nem csak számok alapján lehet adatokat rendezni. Milyen szempontok alapján lehet még? Írj rá példát!

\_\_\_\_\_\_\_\_\_\_\_\_\_\_\_\_\_\_\_\_\_\_\_\_\_\_\_\_\_\_\_\_\_\_\_\_\_\_\_\_\_\_\_\_\_\_\_\_\_\_\_\_\_\_\_\_\_\_\_\_\_\_\_\_\_\_\_\_ \_\_\_\_\_\_\_\_\_\_\_\_\_\_\_\_\_\_\_\_\_\_\_\_\_\_\_\_\_\_\_\_\_\_\_\_\_\_\_\_\_\_\_\_\_\_\_\_\_\_\_\_\_\_\_\_\_\_\_\_\_\_\_\_\_\_\_\_

8. Osztálytársaiddal alkossatok egy csoportot úgy, hogy tornasorban álltok fel! Tartsátok be a rendezés szabályait, és rendeződjetek úgy át, hogy a sor teljesen megforduljon, a legalacsonyabb osztálytársad legyen az első!

# Hasznos internet

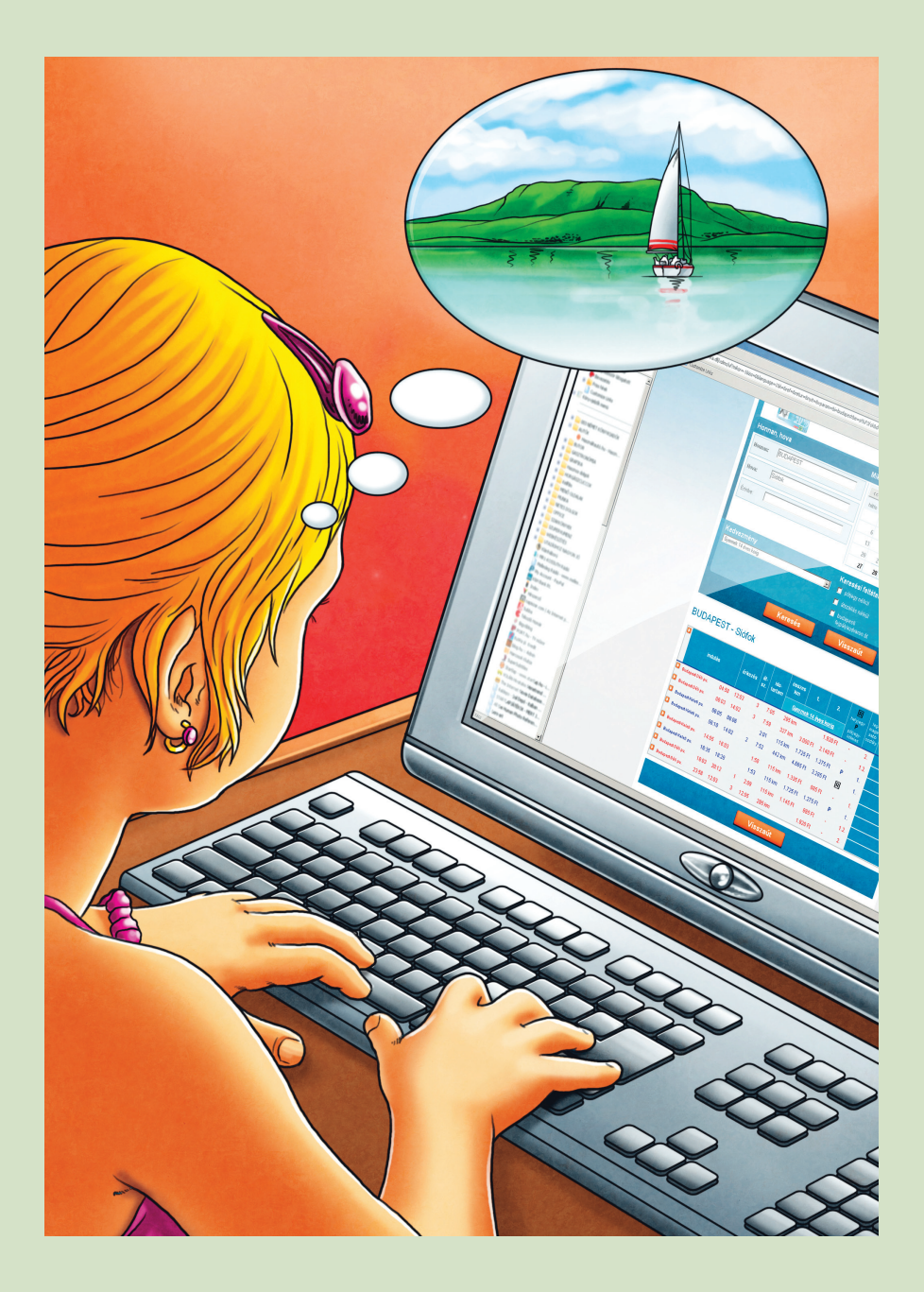

#### **Fontos tudnod!**

Egyre elterjedtebb módja az információszerzésnek az internetes keresés. Ezt a cégek, kereskedők, intézmények kihasználják, és webes felületen mutatkoznak be, kínálják termékeiket. Napjainkban már lehetőség nyílik arra, hogy az internet használatával otthonról vásároljanak vagy intézzék hivatalos ügyeiket szüleitek.

1. Érdeklődj a környezetedben, hogy volt-e már erre példa, és milyen tapasztalatokat szereztek erről!

 $\mathcal{L} = \{ \mathcal{L} \mid \mathcal{L} \text{ and } \mathcal{L} \text{ and } \mathcal{L$  $\mathcal{L} = \{ \mathcal{L} \mid \mathcal{L} \text{ and } \mathcal{L} \text{ and } \mathcal{L$  $\overline{\phantom{a}}$  , and the contract of the contract of the contract of the contract of the contract of the contract of the contract of the contract of the contract of the contract of the contract of the contract of the contrac

Beszélgessetek a lehetőségekről! Milyen veszélyei lehetnek? Írj példákat, mit lehet interneten keresztül vásárolni!

2. Mit jelent az "ügyfélkapu"? Keress tájékoztatást róla az interneten! Írd le a lényegét!

*Ha többet szeretnél tudni az internet biztonságos használatáról, akkor látogass el a www.biztonsagosinternet.hu oldalra!*

 $\overline{\phantom{a}}$  , and the contract of the contract of the contract of the contract of the contract of the contract of the contract of the contract of the contract of the contract of the contract of the contract of the contrac  $\mathcal{L} = \{ \mathcal{L} \mid \mathcal{L} \text{ and } \mathcal{L} \text{ and } \mathcal{L$  $\mathcal{L} = \{ \mathcal{L} \mid \mathcal{L} \text{ and } \mathcal{L} \text{ and } \mathcal{L$ 

#### **Fontos tudnod!**

Vannak honlapok, amelyek segítenek a tájékozódásban, és a nyitó felületen szinte csak más honlapok elérhetőségeit tartalmazzák. Ilyen gyűjtő honlap a www.startlap.hu. Témakörönként tudsz keresni a címek között.

A gyerekek részére összeállított weblap a www.gyerekstartlap.hu. Nyisd meg! Egyszerre több oldalt is elindíthatsz innen.

3. Milyen témaköröket tartalmaz? Írj példákat!

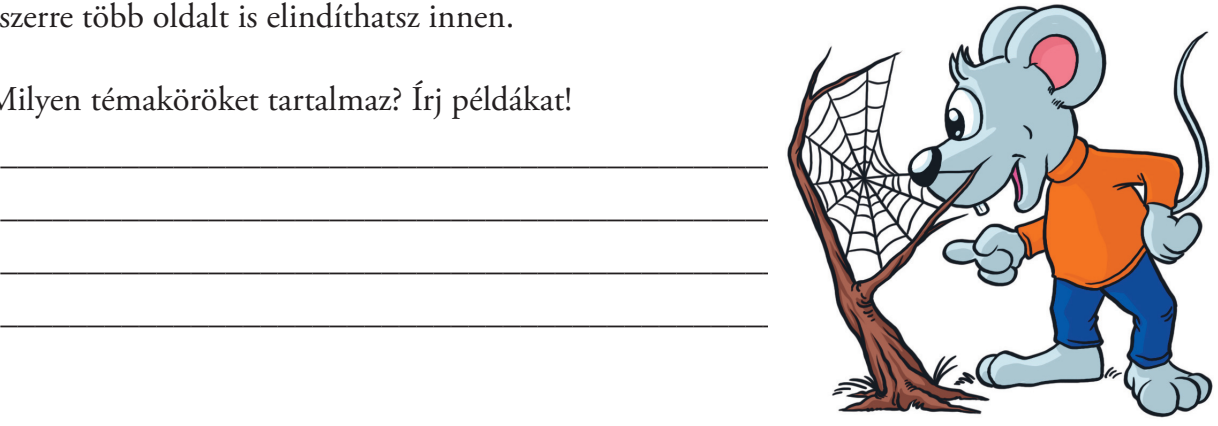

#### **Fontos tudnod!**

Ahhoz, hogy az információ minél egyszerűbben eljusson hozzád, a honlapnak több feltételnek kell megfelelnie.

Egyszerűség és átláthatóság. A fontos elemeknek állandó hely kell, hogy ne kelljen keresgélni a honlapon. A képernyőnek a szem egyszeri körbejártatásával feltérképezhetőnek kell lennie. A nyitóképernyőre figyelemfelkeltő jelmondatok, szövegkiemelések, ábrák kellenek, amelyek alapján egyértelműen következtetni lehet a következő szint tartalmára. A szinteket megtalálod a menüpontok alatt. Gyakori párbeszédelem a lenyíló lista. Az alapelemeknek minden szinten ugyanott kell lenniük.

A honlap akkor jó, ha minden elérhető 3 kattintással.

Egy honlap vázlatos felépítését láthatod. A honlapok kinézete ettől a sablontól jelentősen eltérhet az üzemeltető ízlésének megfelelően.

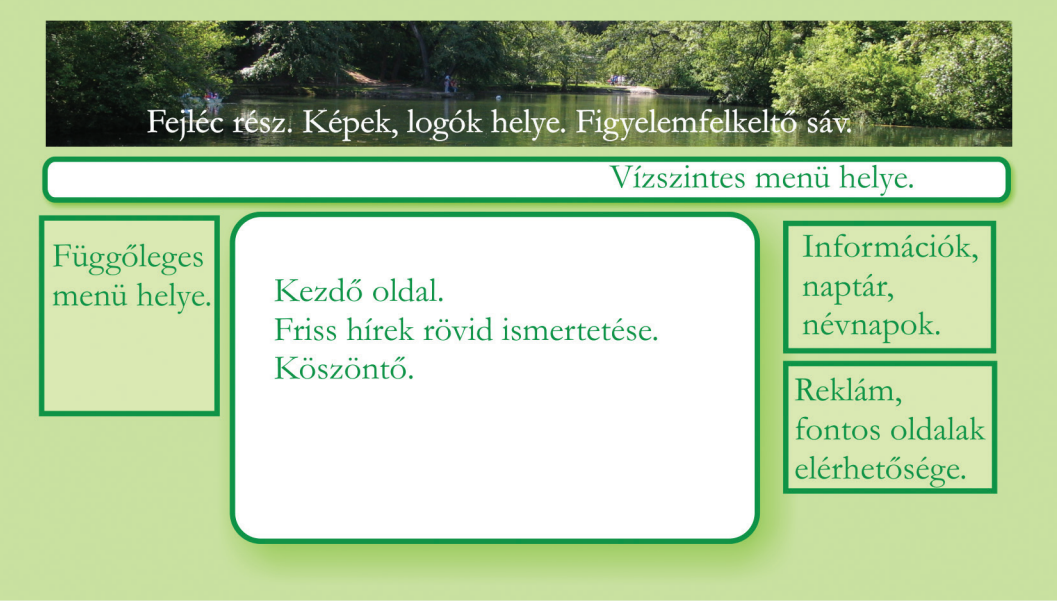

A weblap színei, kialakítása, jellege már tájékozat a tartalmáról.

Milyen témakörben készülhetne szerinted ez a honlap?

- 4. Van az iskoládnak honlapja? Ha igen, nézzétek meg! Azonosítsátok be az alapelemeket rajta!
- 5. Nézzétek meg más általános iskolák honlapját is! Nyisd meg a www.altalanosiskola.lap.hu oldalt! Megyékre, városokra csoportosítva találsz olyan általános iskolákat, amelyeknek van honlapjuk.

\_\_\_\_\_\_\_\_\_\_\_\_\_\_\_\_\_\_\_\_\_\_\_\_\_\_\_\_\_\_\_\_\_\_\_\_\_\_\_\_\_\_\_\_\_\_\_\_\_\_\_\_\_\_\_\_\_\_\_\_\_\_\_\_\_\_\_\_ \_\_\_\_\_\_\_\_\_\_\_\_\_\_\_\_\_\_\_\_\_\_\_\_\_\_\_\_\_\_\_\_\_\_\_\_\_\_\_\_\_\_\_\_\_\_\_\_\_\_\_\_\_\_\_\_\_\_\_\_\_\_\_\_\_\_\_\_ \_\_\_\_\_\_\_\_\_\_\_\_\_\_\_\_\_\_\_\_\_\_\_\_\_\_\_\_\_\_\_\_\_\_\_\_\_\_\_\_\_\_\_\_\_\_\_\_\_\_\_\_\_\_\_\_\_\_\_\_\_\_\_\_\_\_\_\_

Írj két példát, mely iskoláknak tetszett a honlapja! \_\_\_\_\_\_\_\_\_\_\_\_\_\_\_\_\_\_\_\_\_\_\_\_\_\_\_\_\_

6. Látogass el a www.ngkids.hu honlapra!

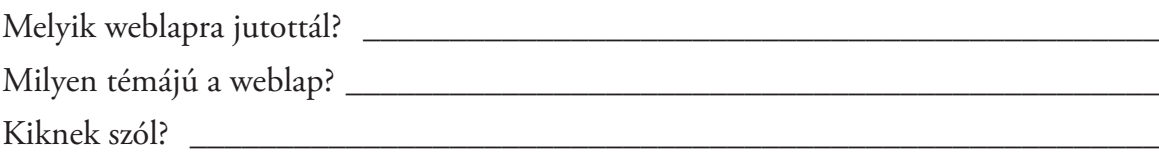

a) Figyeld meg a honlapot, és töltsd ki az ábrán a hiányzó megnevezéseket!

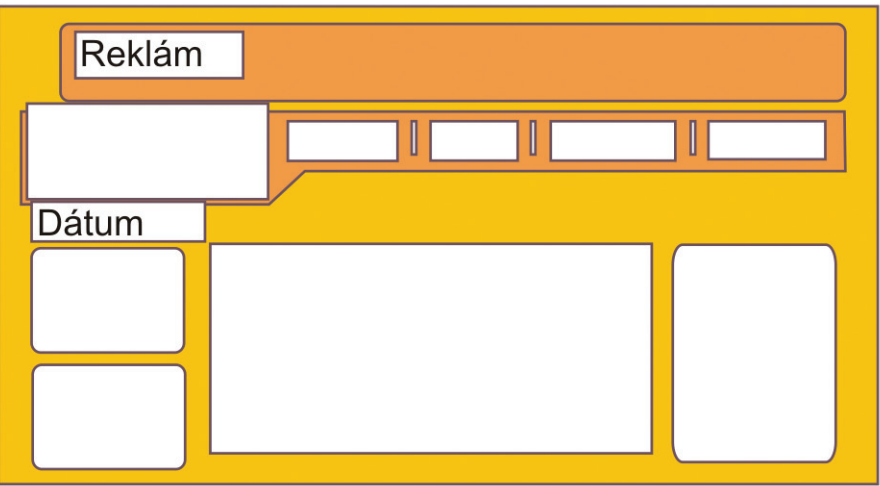

b) Egészítsd ki!

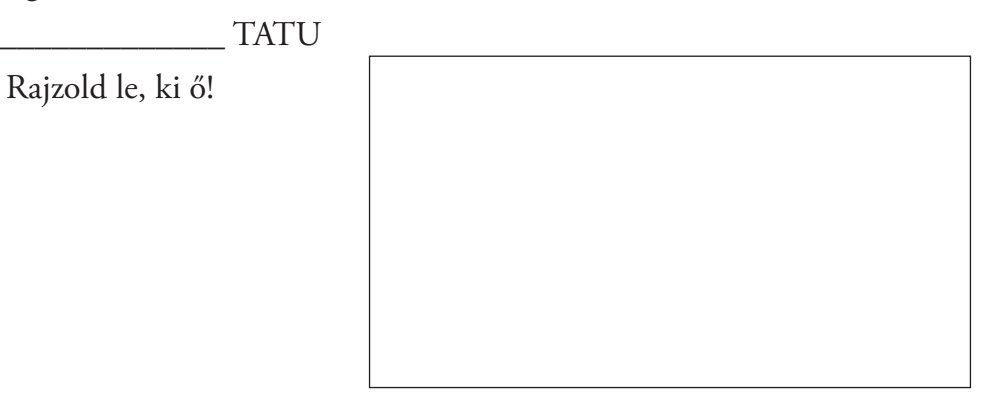

 $\overline{\phantom{a}}$  , and the contract of the contract of the contract of the contract of the contract of the contract of the contract of the contract of the contract of the contract of the contract of the contract of the contrac \_\_\_\_\_\_\_\_\_\_\_\_\_\_\_\_\_\_\_\_\_\_\_\_\_\_\_\_\_\_\_\_\_\_\_\_\_\_\_\_\_\_\_\_\_\_\_\_\_\_\_\_\_\_\_\_\_\_\_\_\_\_\_\_\_

\_\_\_\_\_\_\_\_\_\_\_\_\_\_\_\_\_\_\_\_\_\_\_\_\_\_\_\_\_\_\_\_\_\_\_\_\_\_\_\_\_\_\_\_\_\_\_\_\_\_\_\_\_\_\_\_\_\_\_\_\_\_\_\_\_

 $\overline{\phantom{a}}$  , and the contract of the contract of the contract of the contract of the contract of the contract of the contract of the contract of the contract of the contract of the contract of the contract of the contrac

Keress adatokat erről az állatról!

c) Találsz játékokat is. Írj egy példát!

Melyik része tetszett a legjobban ennek a honlapnak?

## *Keress az interneten!*

#### **Fontos tudnod!**

Az interneten minden tömegközlekedési eszköz menetrendjét megtalálod.

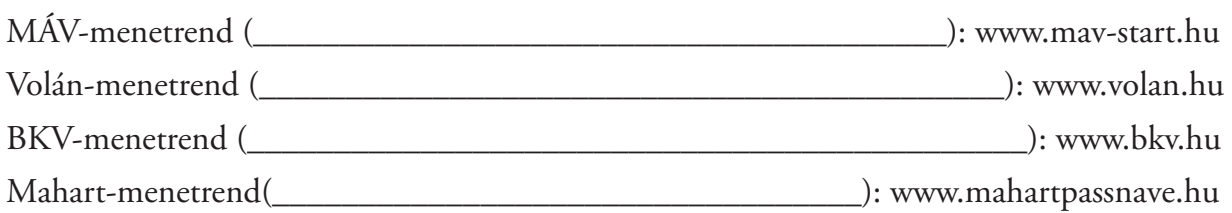

Az összes menetrendet megtalálod a www.menetrendek.hu oldalon.

Utazás előtt pontosan meg tudod nézni a legfontosabb adatokat.

7. Írd a zárójelbe, melyik közlekedési eszköz menetrendjét találod a honlapon! A menetrend honlapokon a következő kérdésekre kell tudnod a választ:

- HONNAN indulsz,
- HOVA mész,
- esetleg ÉRINTVE valamelyik közbeeső várost,
- MIKOR szeretnél menni, napra pontosan.
- A kapott listából ki tudod választani azokat, amelyek számodra megfelelőek.
- A találatok kinyomtathatók.
- 8. Családoddal Vácról Kecskemétre szeretnétek eljutni, de még nem döntöttétek el, hogy busszal vagy vonattal menjetek.

Indulási időpontnak írd vagy válaszd ki a holnapi dátumot! Reggel nyolc óra körül szeretnétek indulni.

Melyik két honlapot kell elindítanod? \_\_\_\_\_\_\_\_\_\_\_\_\_\_\_\_\_\_\_\_\_\_\_\_\_\_\_\_\_\_\_\_\_\_\_\_\_

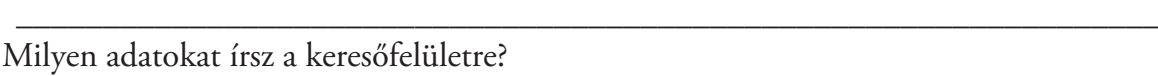

Honnan: \_\_\_\_\_\_\_\_\_\_\_\_\_\_\_\_\_\_\_\_\_\_\_\_\_\_\_\_\_\_\_\_\_\_\_\_\_\_\_\_\_\_\_\_\_\_\_\_\_\_\_\_\_\_\_\_\_\_\_

Hova:

Mikor:

Válaszd ki a megfelelő járatokat, és töltsd ki a táblázatot a talált adatokkal!

Melyik város érintésével juttatnak el a járművek a célállomásra? \_\_\_\_\_\_\_\_\_\_\_\_\_\_\_\_\_\_

Hányszor kell átszállni? \_\_\_\_\_\_\_\_\_\_\_\_\_\_\_\_\_\_\_\_\_\_\_\_\_\_\_\_\_\_\_\_\_\_\_\_\_\_\_\_\_\_\_\_\_\_\_\_

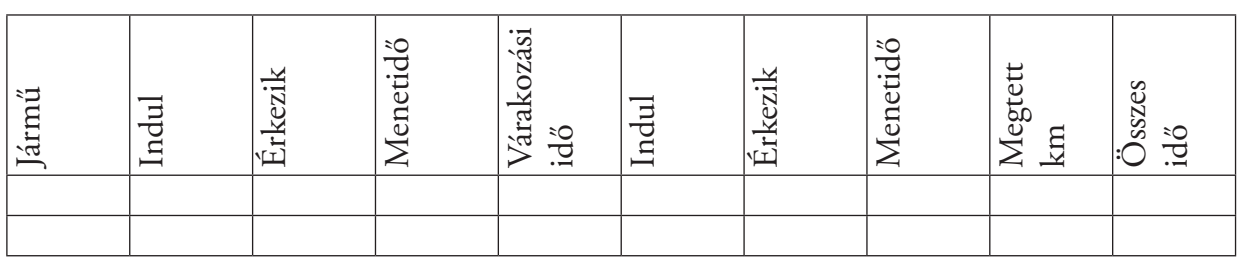

Melyik tömegközlekedési eszközzel értek oda hamarabb? \_\_\_\_\_\_\_\_\_\_\_\_\_\_\_\_\_\_\_\_\_\_\_

- 9. Oldd meg a következő feladatokat! Interneten keress segítséget! Használd a harmadik osztályban megtanult ismereteidet!
	- a) A Magyar Köztársaság köztársasági elnökeinek neveit látod, de a hivatali idejük összecserélődött. Kösd össze a megfelelő adatokat! Mádl Ferenc 1990. 05. 02. és 2000. 08. 04. között Sólyom László 2005. 08. 05-től Göncz Árpád 2000. 08. 05 és 2005. 08. 04. között
	- b) Rendezd uralkodási idejük alapján növekvő sorrendbe az alábbi magyar uralkodókat!

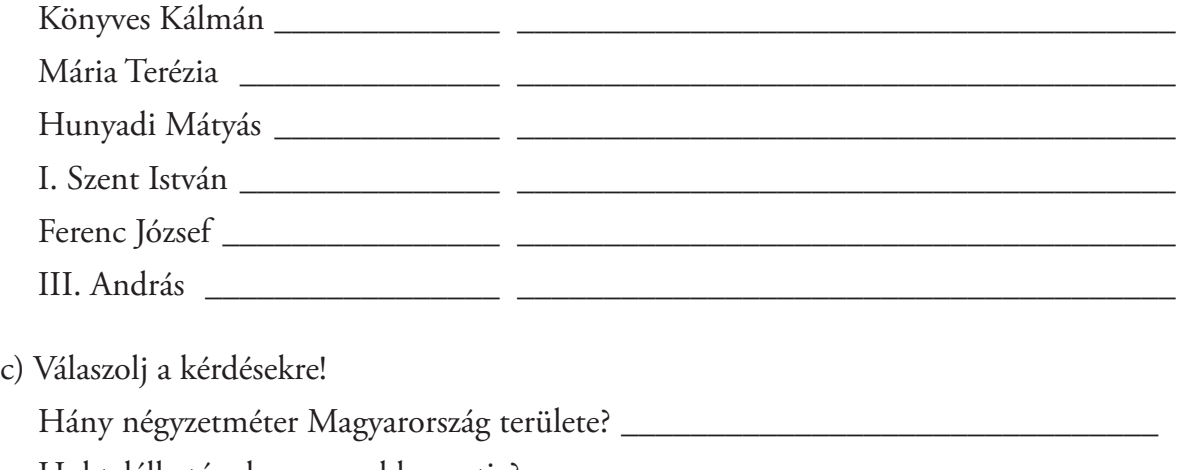

Hol található a legmagasabb pontja? \_\_\_\_\_\_\_\_\_\_\_\_\_\_\_\_\_\_\_\_\_\_\_\_\_\_\_\_\_\_\_\_\_\_\_\_

Melyik a legnagyobb tava? \_\_\_\_\_\_\_\_\_\_\_\_\_\_\_\_\_\_\_\_\_\_\_\_\_\_\_\_\_\_\_\_\_\_\_\_\_\_\_\_\_\_\_\_

Melyik település található az ország közepén?\_\_\_\_\_\_\_\_\_\_\_\_\_\_\_\_\_\_\_\_\_\_\_\_\_\_\_\_\_\_\_\_\_\_\_

Írj három nemzetközi szervezetet, amelynek Magyarország a tagja!\_\_\_\_\_\_\_\_\_\_\_\_\_\_

#### **Fontos tudnod!**

Amikor keresőprogram segítségével akarsz választ keresni a kérdésre, gyakran találkozol a Wikipédia honlappal mint találati hellyel.

\_\_\_\_\_\_\_\_\_\_\_\_\_\_\_\_\_\_\_\_\_\_\_\_\_\_\_\_\_\_\_\_\_\_\_\_\_\_\_\_\_\_\_\_\_\_\_\_\_\_\_\_\_\_\_\_\_\_\_\_\_\_\_\_

Amit a www.wikipedia.hu oldalról tudnod kell.

Wikipédia, a szabad enciklopédia.

Mit is jelent? A Wikipédia elsősorban egy online lexikon/enciklopédia és az ennek létrehozására szerveződött online közösség.

Célja egy elfogadható enciklopédiává válni. Ezen lexikon különlegessége, hogy az önkéntesek folyamatosan, nap mint nap szerkesztik, bővítik, javítják, tehát a tartalma folyamatosan bővül. De ebből adódik a problémája is. Mivel bárki szerkesztheti, az itt található ismeretanyagok

– bár a szerkesztők törekednek rá – nem biztos, hogy ellenőrzött tartalmúak.

*Ha igazán pontos megoldást akarsz, akkor ellenőrizd le papíralapú szaklexikonokban, szakkönyvekben is!*

# Képek, videók, zenék

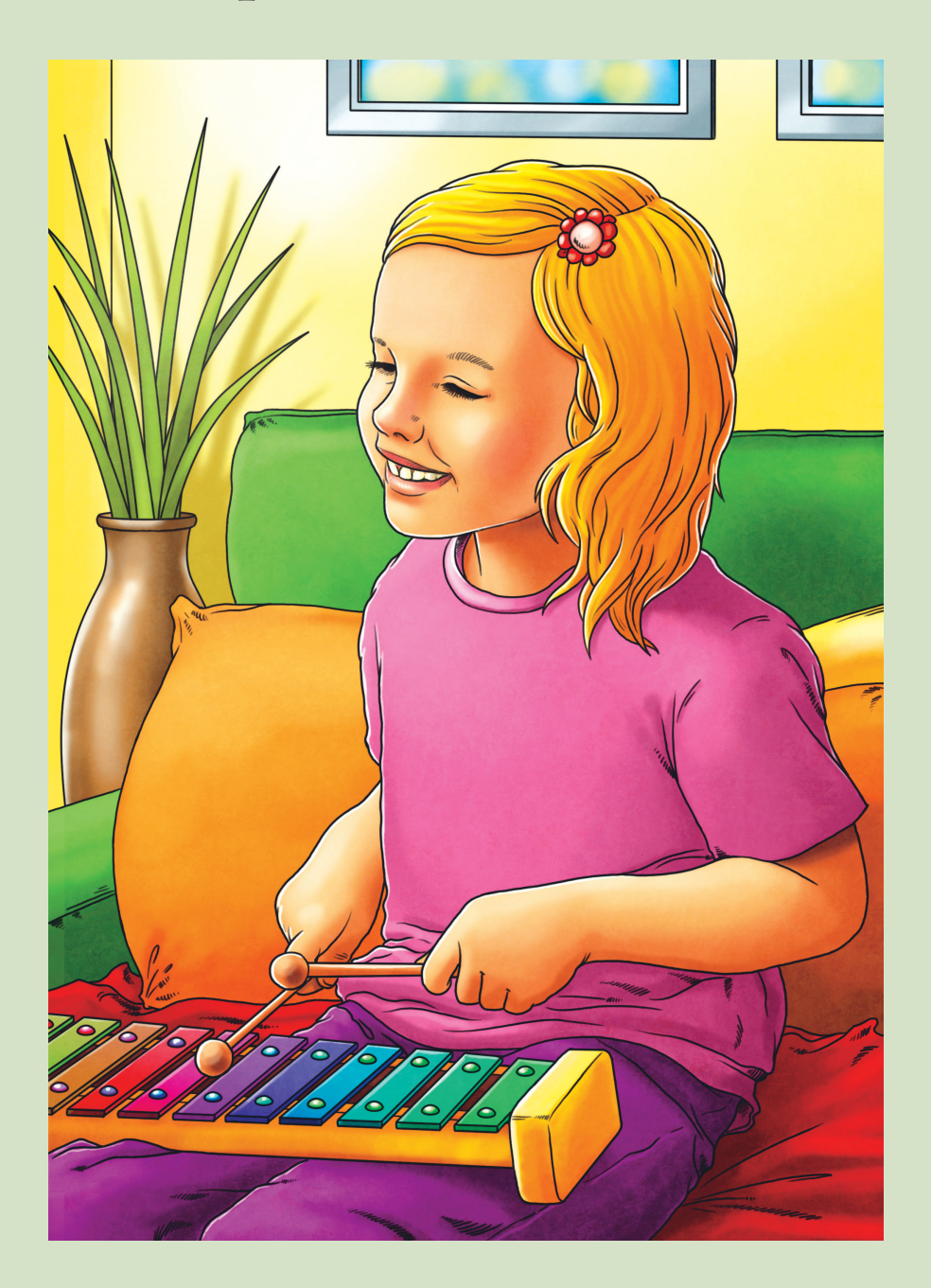

1. Melyik eszközzel milyen felvételt lehet készíteni? Kösd össze!

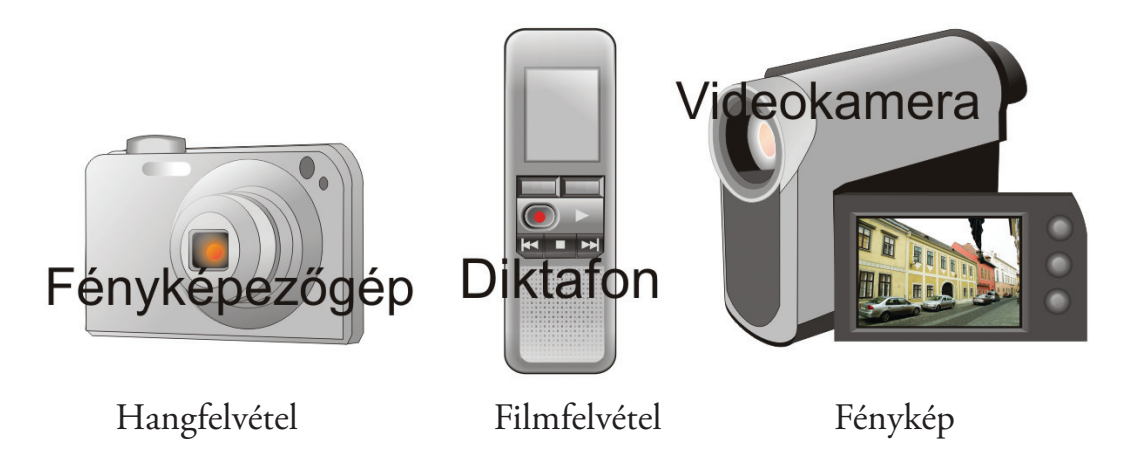

#### **Fontos tudnod!**

Ezek az eszközök digitális elven működnek, csatlakoztathatók a számítógéphez. A felvételek számítógéppel feldolgozhatóak, lejátszhatóak és tárolhatóak a gép memóriájában.

2. Készítsetek közösen felvételeket! Nézzétek és hallgassátok meg együtt!

Windows Media Player program

Elsősorban zenék hallgatására és videók levetítésére használható segédprogram. Ha a számítógépeden a Windows program fut, akkor megtalálod a programok között ezt is.

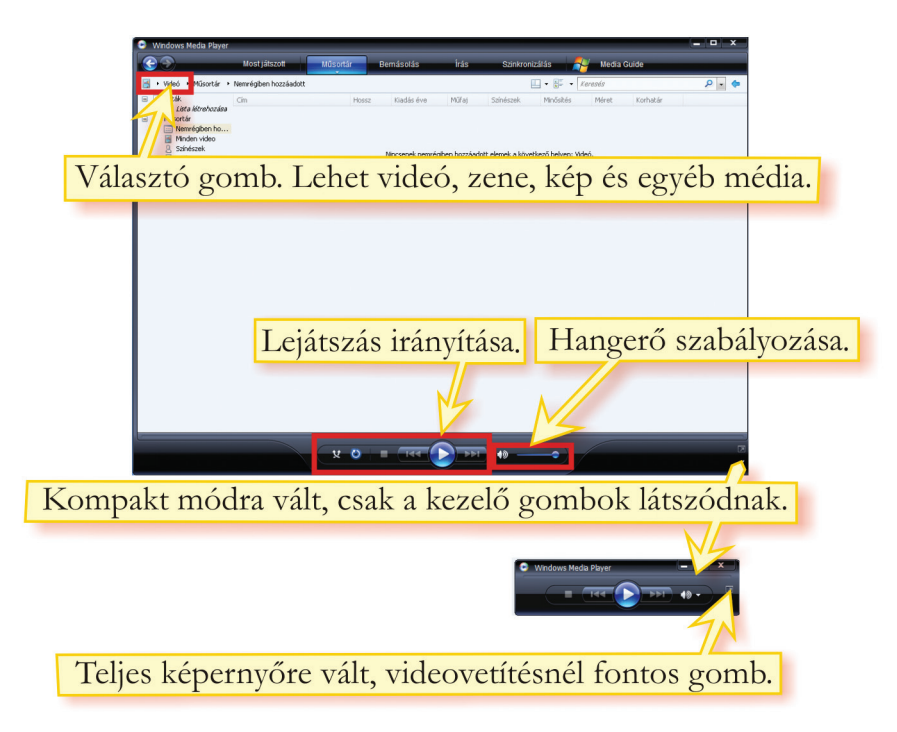

# Lejátszást irányító gombok visszatekerés előretekerés leállít szünet elnémít hangerő szabályozása lejátszás

3. Írj még eszközöket, ahol ezekkel a gombokkal találkozhatsz!

#### *Képnézegetô*

A számítógépen tárolt képeket ezzel a programmal is megnézheted. Ezekhez a gombokhoz hasonlót más képnézegető programban is találsz, a feladatuk megegyezik.

 $\overline{\phantom{a}}$  , and the contract of the contract of the contract of the contract of the contract of the contract of the contract of the contract of the contract of the contract of the contract of the contract of the contrac \_\_\_\_\_\_\_\_\_\_\_\_\_\_\_\_\_\_\_\_\_\_\_\_\_\_\_\_\_\_\_\_\_\_\_\_\_\_\_\_\_\_\_\_\_\_\_\_\_\_\_\_\_\_\_\_\_\_\_\_\_\_\_\_\_\_

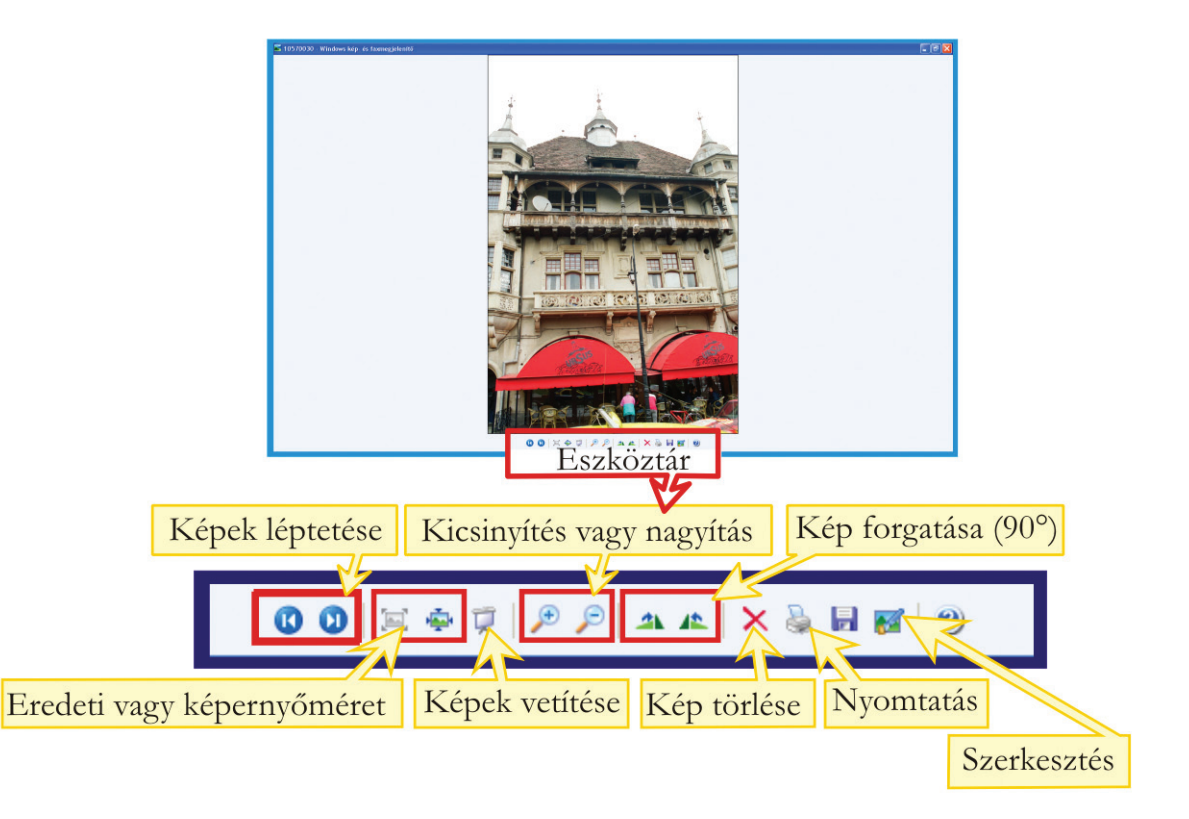

#### *Játék a hangokkal*

Indítsd el a *Zenéljünk!* program *Zeneszerző* alprogramját!

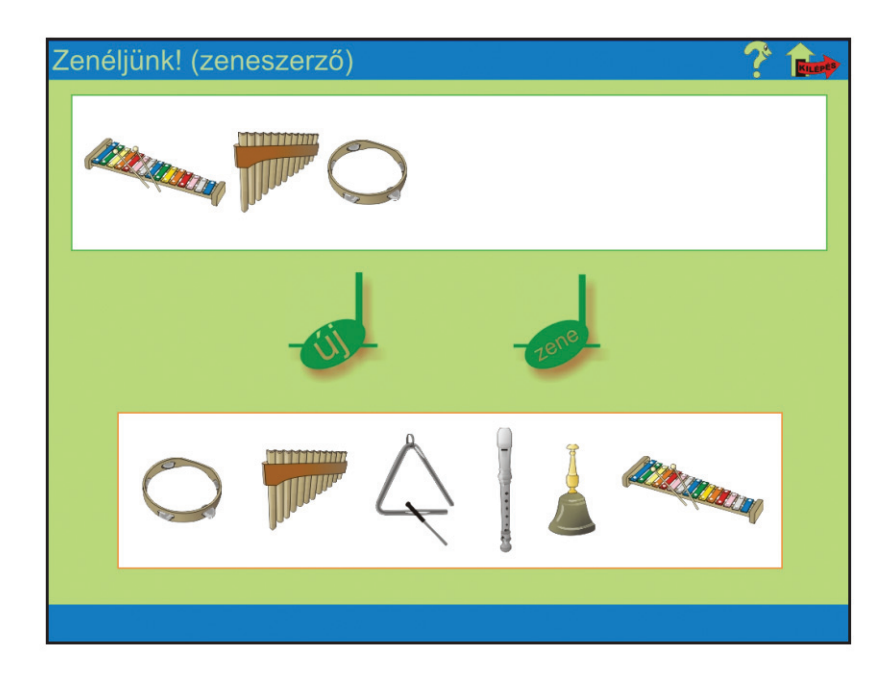

Hangszereket szólaltathatsz meg. Az alsó téglalapból választhatsz. A felső téglalapba szabadon helyezheted el a hangszereket. Ha a zene gombra kattintasz, lejátssza a ritmust. Igazi zenebonát csaphatsz.

A hangokat kipróbálhatod, ha a lenti képekre kattintasz.

4. Felismered a hangszereket? Írd a nevüket a vonalra!

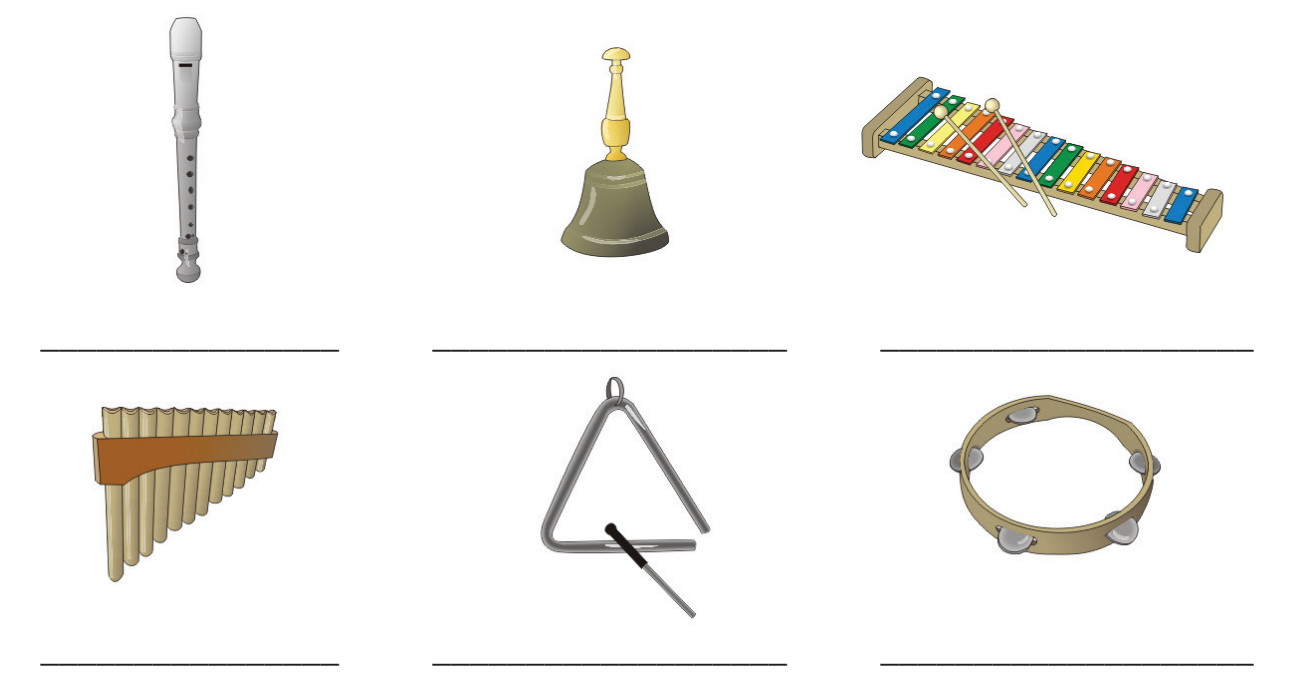

5. Tegyél a fúvós hangszerek mellé egy piros kört, az ütős hangszerek mellé kék négyzetet! Melyik hangszer a kakukktojás? \_\_\_\_\_\_\_\_\_\_\_\_\_\_\_\_\_\_\_\_\_\_\_\_\_\_\_\_\_\_\_\_\_\_\_\_\_\_\_\_\_\_

#### *Kottamásoló*

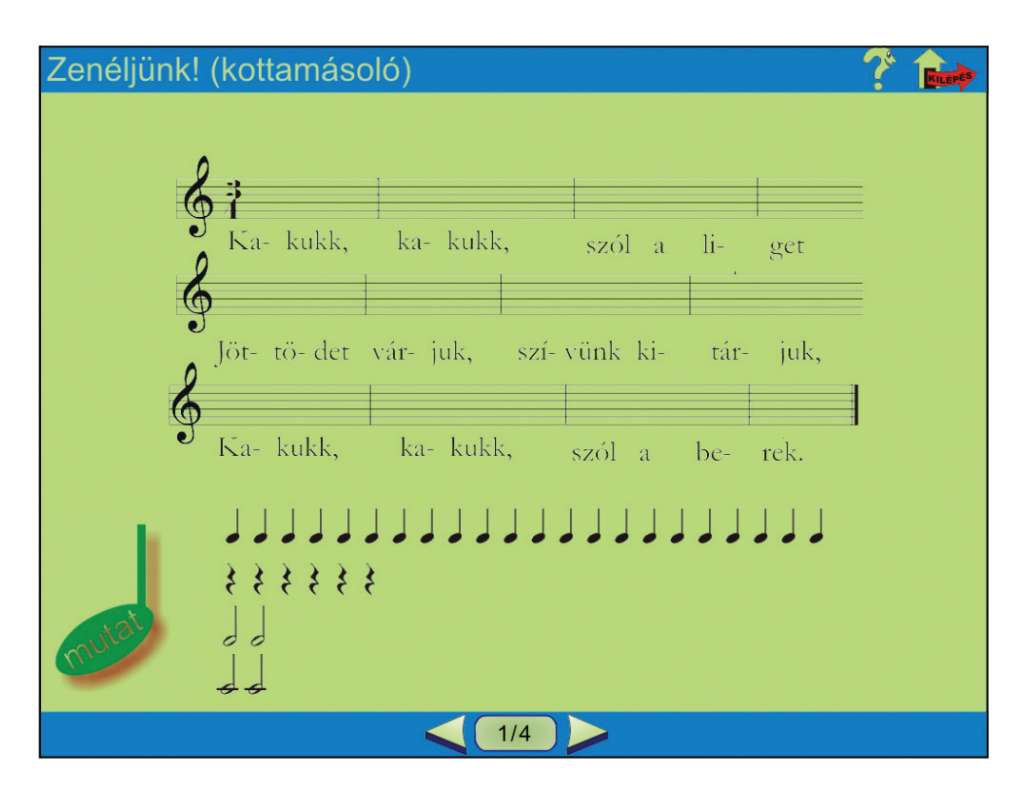

Húzd a helyükre a hangjegyeket! Ha a mutat gombot nyomva tartod, akkor látszódik az eredeti kotta.

Ha jól sikerült kirakni, jutalmul meghallgathatod a dalt.

- 6. Ismerős dalokkal találkoztál, énekeljétek el közösen őket!
- 7. Összekeveredtek a kottarészletek és a hozzájuk tartozó szövegdarabok. Kösd össze az összetartozókat!

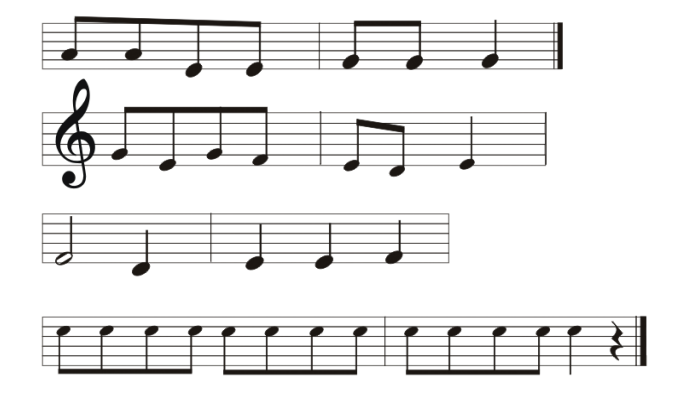

vár- juk, szí-vünk kiföl-det túr- ja döf-döf- döfti- ki, ta- ki, ti- ki, ta- ki, ti- ki, ta- ki, tik. Csip-ke-bo-kor ró-zsa közt,

 Az interneten is találsz szabadon meghallgatható zenéket, nézhető filmeket, képeket. A weblap, ahol címeket találsz, a www.letoltes.lap.hu.

8. Írj példákat, hogy mit lehet még erről az oldalról letölteni!

#### **Fontos tudnod!**

Amikor a számítógépedre letölthető egy média, akkor a Letöltés vagy angolul Download szót tartalmazó gomb található a megnevezése mellett.

 $\mathcal{L} = \{ \mathcal{L} \mid \mathcal{L} \text{ and } \mathcal{L} \text{ and } \mathcal{L$ 

Vigyázz! Csak megbízható oldalról tölts le!

Ha a számítógép működésében bármilyen változást észlelsz, így például:

*a számítógép a megszokottnál lassabban működik, a számítógép gyakran lefagy vagy nem válaszol, néhány percenként összeomlik, majd újraindul a rendszer, a számítógép automatikus újraindítást követően nem fut megfelelően, az alkalmazások nem működnek megfelelően, a háttértárak nem elérhetők, hibás a nyomtatás, szokatlan hibaüzenetek jelennek meg, a menük és párbeszédpanelek képe eltorzul,* 

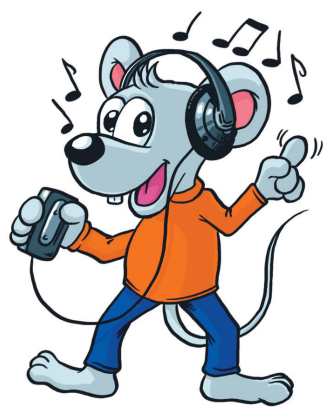

#### akkor feltétlenül szólj a tanárodnak!

Ezek a jelek valószínűleg arra utalnak, hogy a számítógéped megfertőződött, vírusos lett. Ha a számítógépeddel más gépekkel lépsz kapcsolatba, akkor mindig fennáll ennek a veszélye, védekezned kell! Ez történik, ha levelezel, letöltesz vagy egyszerűen csak meglátogatsz egy honlapot.

A védekezés legfontosabb eszköze, ha csak biztonságos oldalakra látogatsz, és csak olyan leveleket nyitsz meg, amelyekről tudod, hogy ki a feladója. Ez a biztonság rajtad múlik!

A védekezés másik módja, hogy a számítógépen futnak olyan programok, melyek betöltik ezt a funkciót. Ezek a vírusirtó programok.

 $\overline{\phantom{a}}$  ,  $\overline{\phantom{a}}$  ,  $\overline{\phantom{a}}$ 

\_\_\_\_\_\_\_\_\_\_\_\_\_\_\_\_\_\_\_\_\_\_\_\_\_\_\_\_\_\_\_\_\_\_\_\_\_\_\_\_\_\_\_\_\_\_\_\_\_\_\_\_\_\_\_\_\_\_\_\_\_\_\_\_\_\_

 $\mathcal{L} = \{ \mathcal{L} \mid \mathcal{L} \text{ and } \mathcal{L} \text{ and } \mathcal{L$ 

9. Közösen végezzetek el vírusirtást egy számítógépen!

10. Milyen programot használtatok?

11. Milyen lehetőségeket kínált fel a program a vírusok hatástalanítására?

12. Milyen vírusirtó programokat ismersz még?

# Könyvtáraink

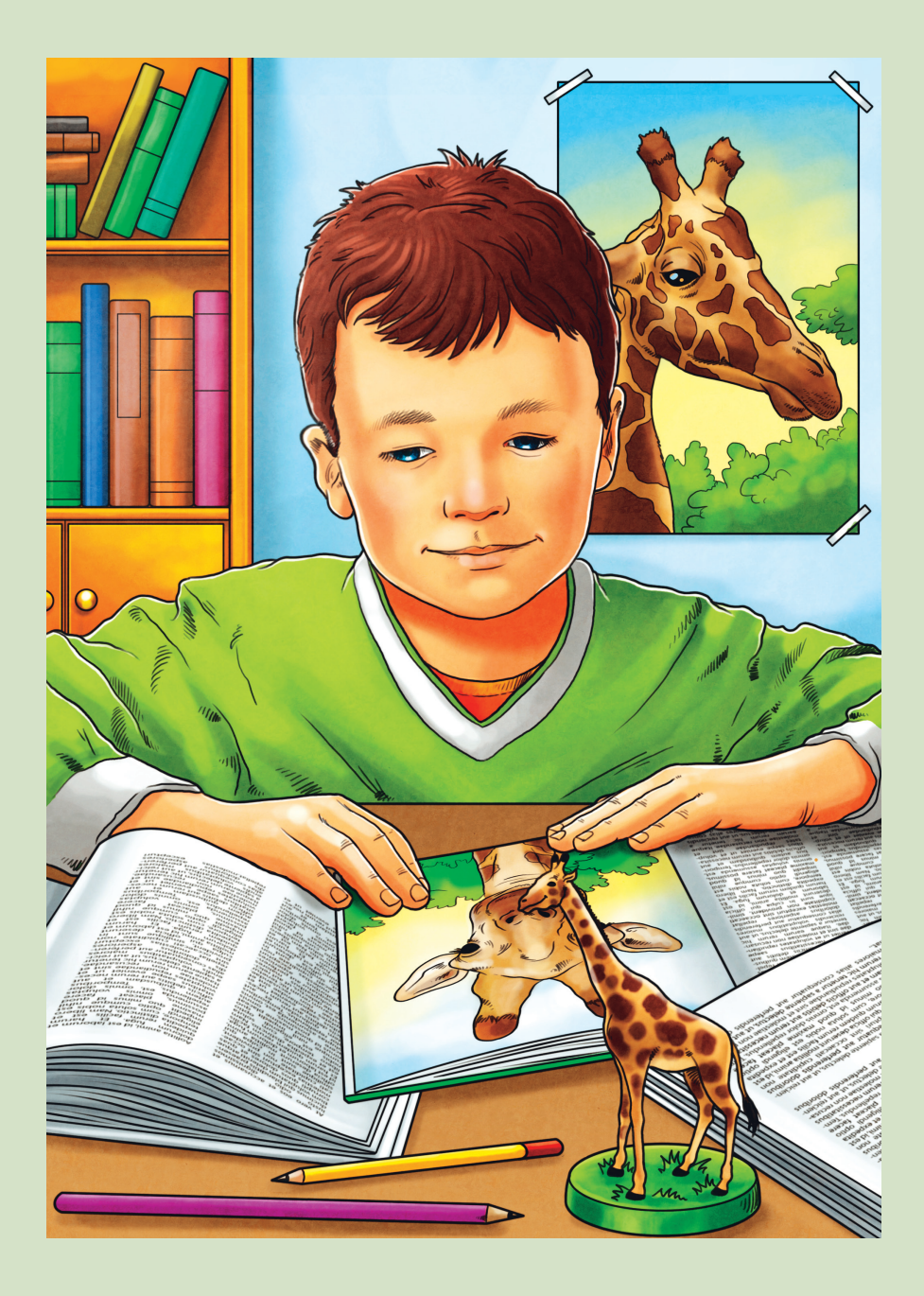

### *Könyvtáraink*

#### **Fontos tudnod!**

A könyvtárak a könyvek és információhordozók (összefoglaló néven: **dokumentumok**) gyűjtőhelye. A könyvtárak feladata, hogy összegyűjtse, feldolgozza, megőrizze és az olvasók rendelkezésére bocsássa az információhordozókat.

Híres magyarországi könyvtárak

1. A térképen jelöld be, hol találhatóak Magyarország leghíresebb könyvtárai (számokat írj)! Írd a városok nevét a vonalra!

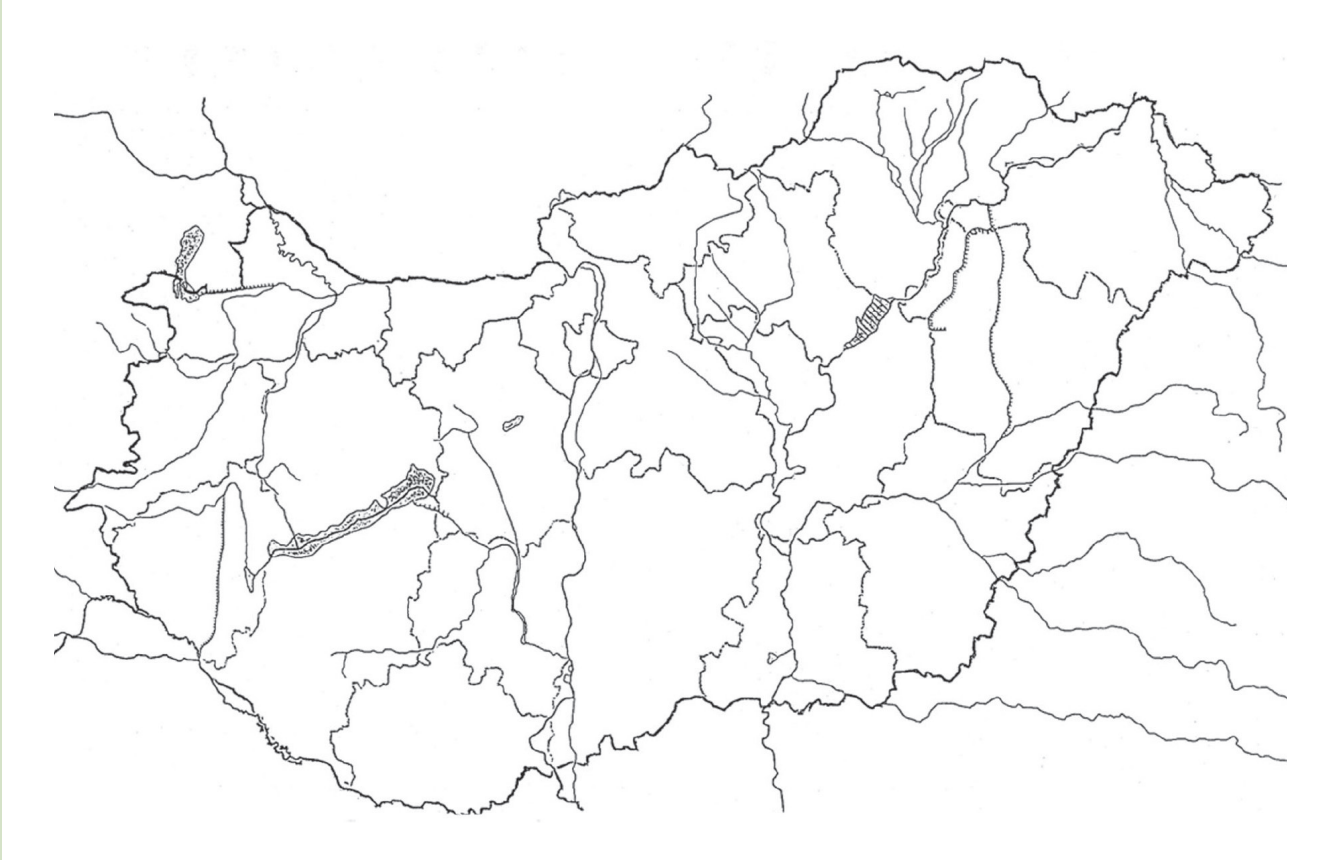

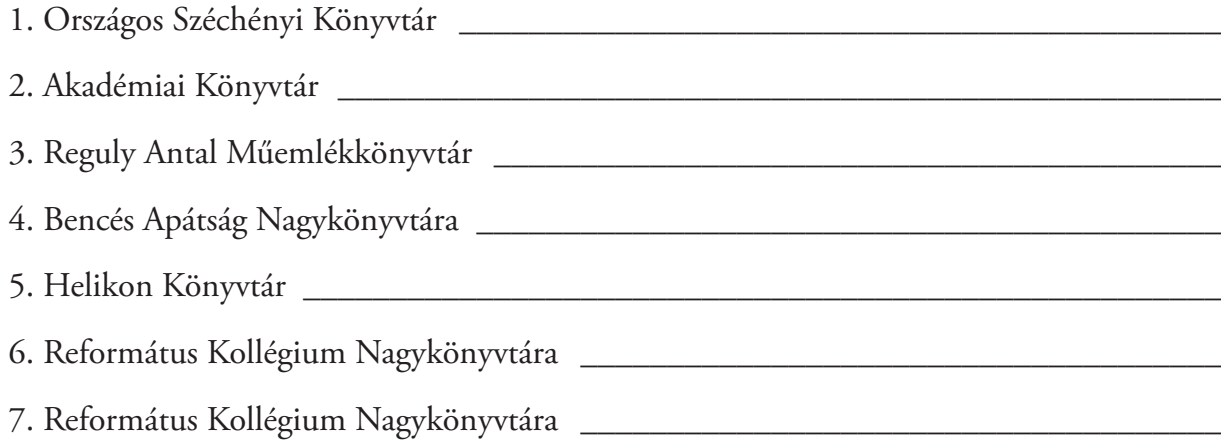

2. Melyik könyvtárra igazak az állítások? Írd a számokat a megfelelő vonalra!

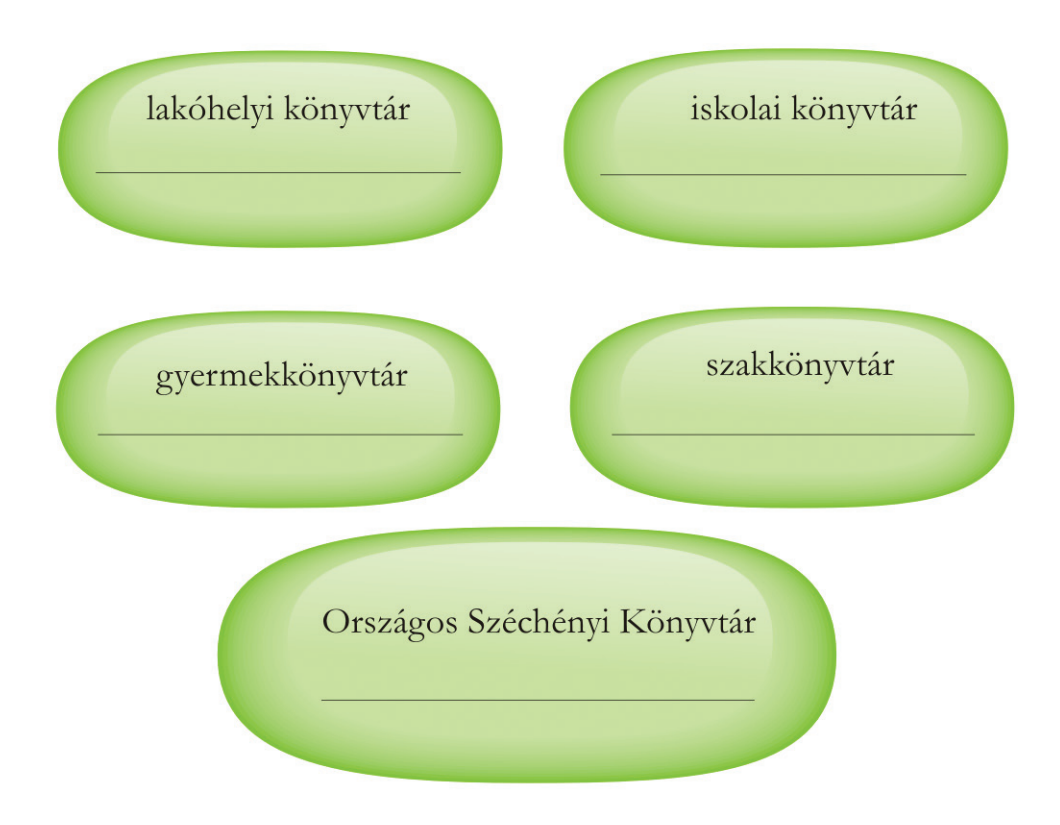

- 1. Olvashattok újságokat, folyóiratokat.
- 2. 16 éves kortól beiratkozási díjat kell fizetni.
- 3. Bárki tagja lehet.
- 4. Az iskola tanárai és diákjai használhatják.
- 5. Mesedélutánokat, játékos foglalkozásokat, író-olvasó találkozókat szerveznek.
- 6. Szakkönyveket, szakfolyóiratokat gyűjt.
- 7. Általános gyűjtőköre van.
- 8. Magyar vonatkozású könyvtári anyagnak a teljesség igényével történő gyűjtése.
- 9. Egy tudományághoz kapcsolódó dokumentumokat gyűjt.
- 10. Országos központi katalógusok szerkesztése, fenntartása és működtetése.
- 11. Szépirodalmi és ismeretközlő könyveket kölcsönöz.
- 12. 1802-ben gróf Széchényi Ferenc alapította.
- 13. Helyben használható és kölcsönözhető dokumentumokkal várja az olvasókat.
- 14. Külön kutatószoba szolgálja a tudományos kutatást.

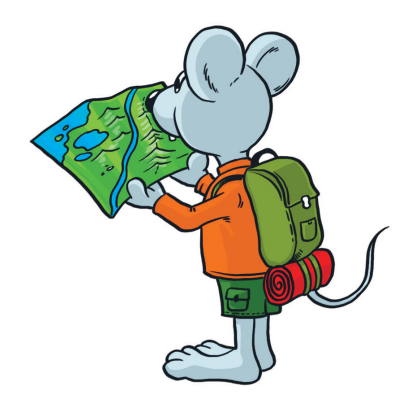

#### **Fontos tudnod!**

A dokumentumok fajtái az információ rögzítésének módja szerint lehetnek:

- látható: vizuális,
- • hallható: auditív,
- • egyszerre hallható és látható: audiovizuális.
- 3. Írjatok példákat!

vizuális (látható) dokumentumok

auditív (hallható) dokumentumok

audiovizuális (hallható és látható) dokumentumok

#### **Fontos tudnod!**

A könyvtárak állományát **helyben használható** és **kölcsönözhető** dokumentumok alkotják. A kölcsönözhető állomány egységeit (szépirodalom, ismeretközlő irodalom) a beiratkozott olvasók a könyvtárból elvihetik és otthon használhatják.

\_\_\_\_\_\_\_\_\_\_\_\_\_\_\_\_\_\_\_\_\_\_\_\_\_\_\_\_\_\_\_\_\_\_\_\_\_\_\_\_\_\_\_\_\_\_\_\_\_\_\_\_\_\_\_\_\_\_\_\_\_\_\_\_\_\_

 $\overline{\phantom{a}}$  , and the contract of the contract of the contract of the contract of the contract of the contract of the contract of the contract of the contract of the contract of the contract of the contract of the contrac

\_\_\_\_\_\_\_\_\_\_\_\_\_\_\_\_\_\_\_\_\_\_\_\_\_\_\_\_\_\_\_\_\_\_\_\_\_\_\_\_\_\_\_\_\_\_\_\_\_\_\_\_\_\_\_\_\_\_\_\_\_\_\_\_\_\_

A helyben használható dokumentumokat megkülönböztető jellel látják el, és elkülönítve helyezik el a könyvtári térben.

A könyvtár állományának elhelyezése lehet,

- • szabadpolcos (szépirodalom, ismeretközlő irodalom), ez kölcsönözhető
- • helyben használható dokumentumok
	- o kézikönyvtár
	- o folyóiratok
	- o videotéka
	- o fonotéka
	- o CD-ROM-tár
	- o külön gyűjtemények
- 4. Milyen eszközök kellenek az alábbi dokumentumok használatához? A kölcsönözhetőhöz "+" jelet, a helyben használhatóhoz "-" jelet tegyél!

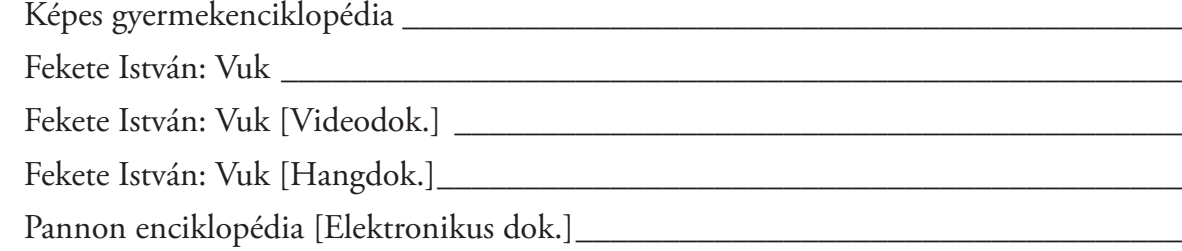

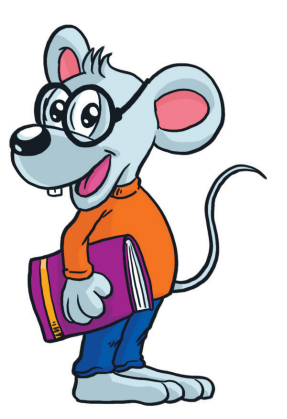
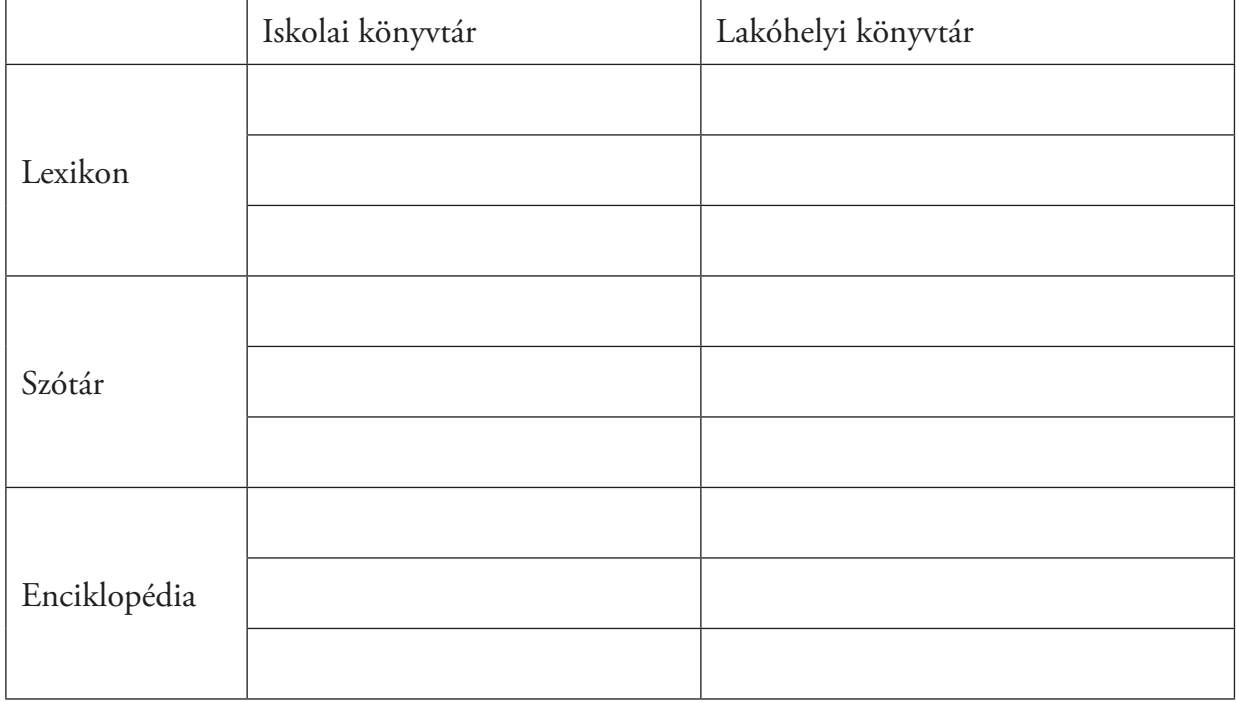

5. Keressetek példákat az alábbi könyvekre az iskolai és a lakóhelyi könyvtárban!

6. Hasonlítsd össze az alábbi lexikonokat tartalmuk szerint! A második oszlopba írd be azoknak a jellemzőknek a számát, amelyek igazak a dokumentumra!

1: címszó 2: név- és tárgymutató 3: illusztrált

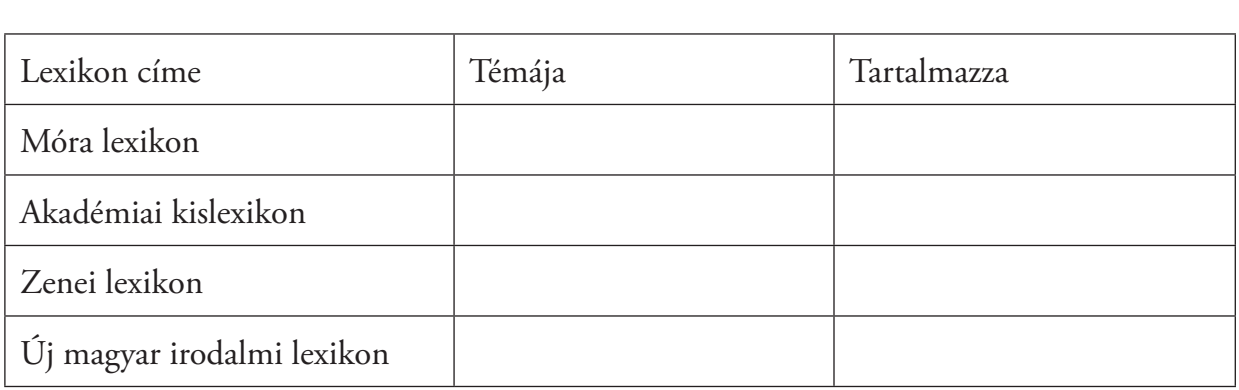

7. Gyakorold a szótárak, lexikonok, enciklopédiák használatát!

### **Mire használja az elefánt az ormányát?**

(Mindent tudni akarok: válasz 1001 kérdésre. Élet a Földön, a természet tudománya, az ember és világa. Budapest, Magyar Könyvklub, 1999)

\_\_\_\_\_\_\_\_\_\_\_\_\_\_\_\_\_\_\_\_\_\_\_\_\_\_\_\_\_\_\_\_\_\_\_\_\_\_\_\_\_\_\_\_\_\_\_\_\_\_\_\_\_\_\_\_\_\_\_\_\_\_\_\_\_\_  $\_$  , and the set of the set of the set of the set of the set of the set of the set of the set of the set of the set of the set of the set of the set of the set of the set of the set of the set of the set of the set of th \_\_\_\_\_\_\_\_\_\_\_\_\_\_\_\_\_\_\_\_\_\_\_\_\_\_\_\_\_\_\_\_\_\_\_\_\_\_\_\_\_\_\_\_\_\_\_\_\_\_\_\_\_\_\_\_\_\_\_\_\_\_\_\_\_\_

#### **tárhelyszolgáltató**

Mi a jelentése? (Pluhár Emese. Internet kisszótár. Budapest, Kossuth, 2005)

#### **Aporliget**

Mit tudsz meg e községről? (Magyar történelmi helynevek [szerk. Csiffáry Tamás]. Budapest, Könyvmíves Kvk., 2001)

 $\overline{\phantom{a}}$  , and the contract of the contract of the contract of the contract of the contract of the contract of the contract of the contract of the contract of the contract of the contract of the contract of the contrac

 $\overline{\phantom{a}}$  , and the contract of the contract of the contract of the contract of the contract of the contract of the contract of the contract of the contract of the contract of the contract of the contract of the contrac

Keresd ki a jelentésüket! (Magyar értelmező kéziszótár. Budapest, Akadémia, 2003)

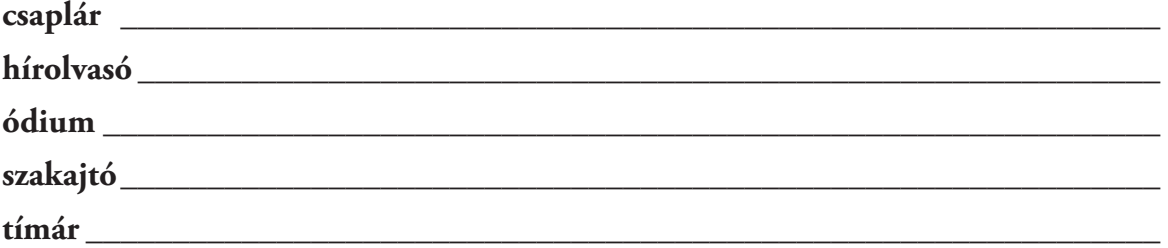

**Keress olyan szólásokat és közmondásokat, amelyek könyvvel kapcsolatosak!**

(O. Nagy Gábor. Magyar szólások és közmondások – 8. kiad. Budapest, Talentum, 1999)

 $\mathcal{L} = \{ \mathcal{L} \mid \mathcal{L} \text{ and } \mathcal{L} \text{ and } \mathcal{L$  $\mathcal{L} = \{ \mathcal{L} \mid \mathcal{L} \text{ and } \mathcal{L} \text{ and } \mathcal{L$  $\overline{\phantom{a}}$  ,  $\overline{\phantom{a}}$  ,  $\overline{\phantom{a}}$ 

 $\overline{\phantom{a}}$  , and the contract of the contract of the contract of the contract of the contract of the contract of the contract of the contract of the contract of the contract of the contract of the contract of the contrac  $\overline{\phantom{a}}$  , and the contract of the contract of the contract of the contract of the contract of the contract of the contract of the contract of the contract of the contract of the contract of the contract of the contrac

### **Könyvek**

Mit tudsz meg a könyvekről? (Képes gyermekenciklopédia. Budapest, Park K., 1992)

## **Fontos tudnod!**

A katalógus a könyvtári állomány feltárásának alapvető eszköze, biztosítja a visszakereshetőséget különböző szempontok szerint.

A cédulakatalógus a könyvtári katalógus hagyományos formája.

A számítógépes könyvtári katalógus online katalógusok segítségével sokoldalú tárolási és visszakeresési lehetőséget biztosít a könyvtárak és használóik számára.

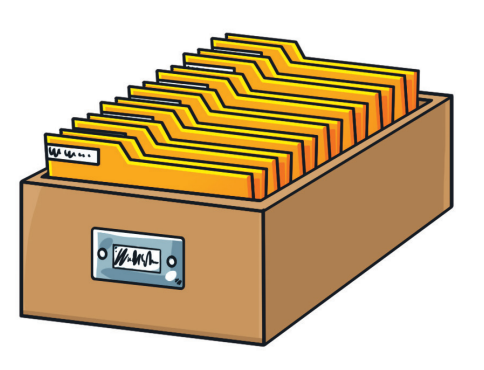

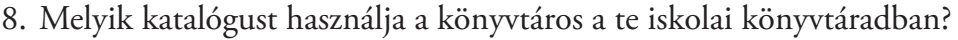

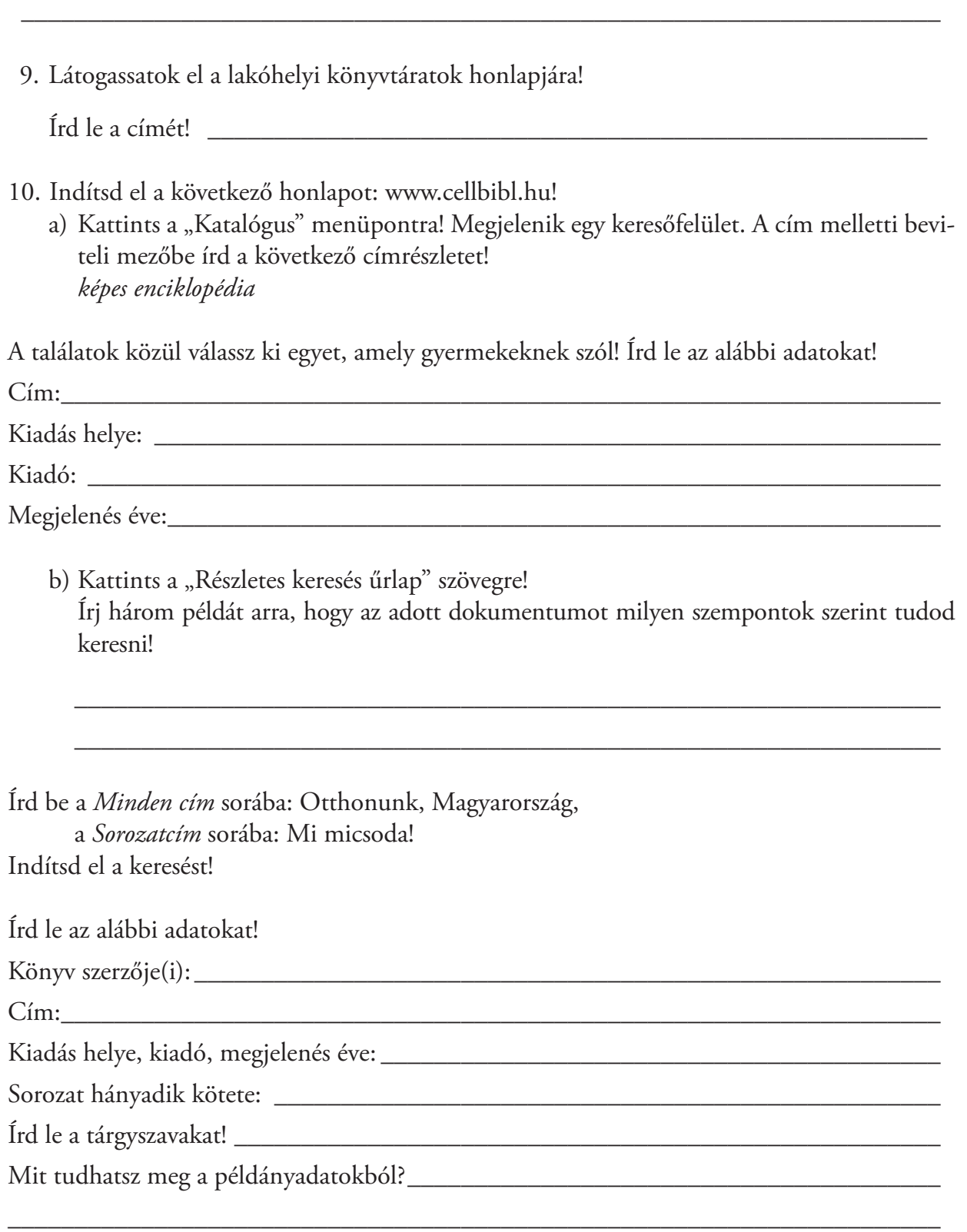

11. Indítsd el a www.oszk.hu honlapot! Melyik könyvtár honlapjára jutottál?

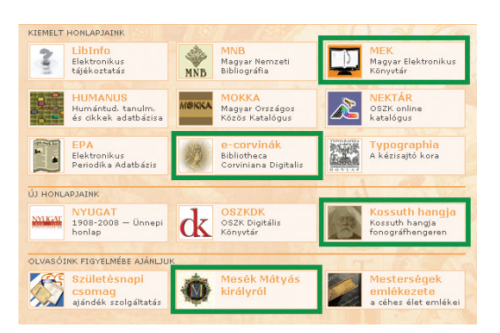

 $\overline{\phantom{a}}$  , and the contract of the contract of the contract of the contract of the contract of the contract of the contract of the contract of the contract of the contract of the contract of the contract of the contrac

a) Kattints a MEK ikonra! Minek a rövidítése ez a mozaikszó?

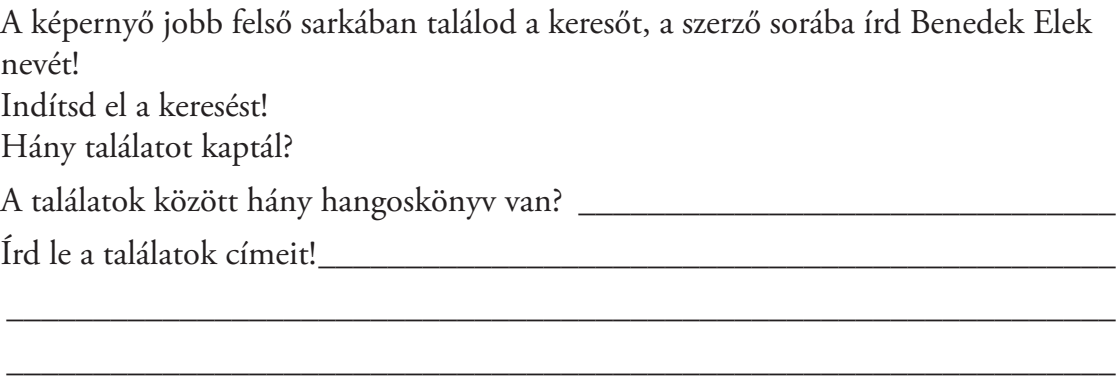

 $\overline{\phantom{a}}$  , and the contribution of the contribution of the contribution of the contribution of the contribution of the contribution of the contribution of the contribution of the contribution of the contribution of the

Töltsétek le, és hallgassátok meg az egyik mesét!

Érdekességek az oldalon

- b) Kattints az e-corvinák ikonra! Válaszd ki a bal oldali menüből a corvinák menüpontot! Válaszd ki a megjelenő listából az Országos Széchényi Könyvtár tulajdonában lévő 1143. számú Thuróczy-krónikát! Nézzétek meg az oldalakat!
- c) Kattints a Kossuth hangja ikonra! A szöveg végén megtalálod a lejátszó ablakot. Mikor, milyen alkalomból mondta el ezt a beszédet Kossuth Lajos?
- d) Kattints a Mesék Mátyás királyról ikonra! A hangzó mesék közül hallgass meg néhányat! Kinek az illusztrációit láthatod a Galériában?

\_\_\_\_\_\_\_\_\_\_\_\_\_\_\_\_\_\_\_\_\_\_\_\_\_\_\_\_\_\_\_\_\_\_\_\_\_\_\_\_\_\_\_\_\_\_\_\_\_\_\_\_\_\_\_\_\_\_\_\_\_\_\_

\_\_\_\_\_\_\_\_\_\_\_\_\_\_\_\_\_\_\_\_\_\_\_\_\_\_\_\_\_\_\_\_\_\_\_\_\_\_\_\_\_\_\_\_\_\_\_\_\_\_\_\_\_\_\_\_\_\_\_\_\_\_\_\_

# Itt az év vége!

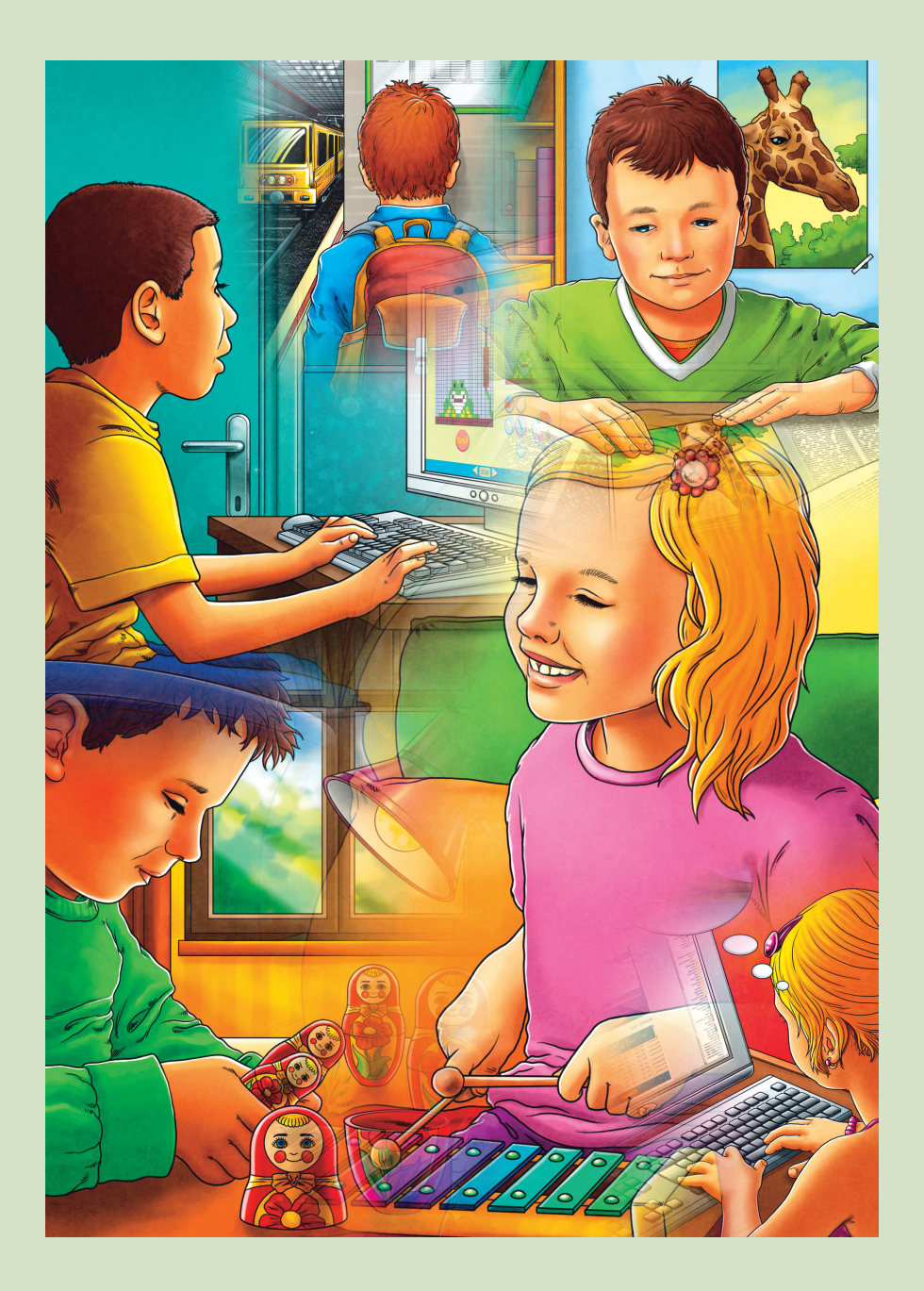

1. Melyik állítás igaz? Húzd alá a hamisakat!

Már nagy vagy, ezért a számítógépet és a hozzá csatlakozó eszközöket egyedül is összedughatod, csatlakoztathatod a konnektorba.

A számítógépet csak a tanítód engedélyével kapcsolhatod be, és az engedélyezett programokat futtathatod rajta.

Nagyon közelről (10 cm) nézed a monitort, mert így az apróbb részleteket is láthatod.

A teremben szabadon lóghatnak a vezetékek.

2. Készíts animációt a *Rajzfilm 2.* programmal, amelyben esik a hó és ellepi a fenyőfát! Rajzold meg az első képkockát!

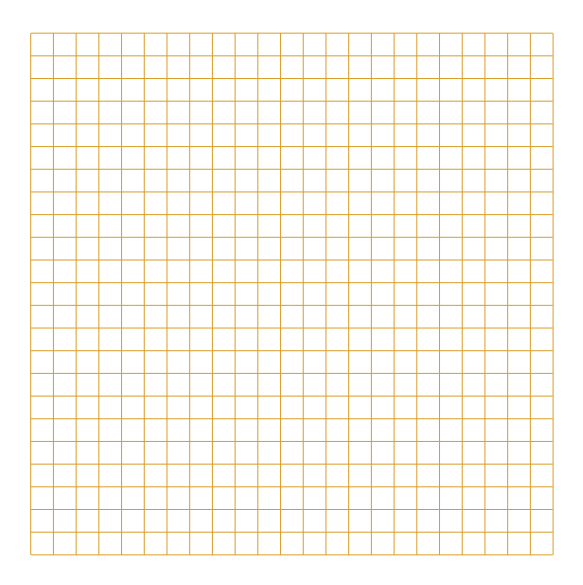

3. Írd a meghatározás mellé a tulajdonság betűjelét!

\_\_\_\_\_\_ A bal felső és a jobb alsó sarkot összekötő átló. Sorokból és oszlopokból tevődik össze a képernyő.

- \_\_\_\_\_\_ Azonos idő elteltével a képpontok felülíródnak.
- a) Képismétlés
- b) Felbontás
- c) Méret

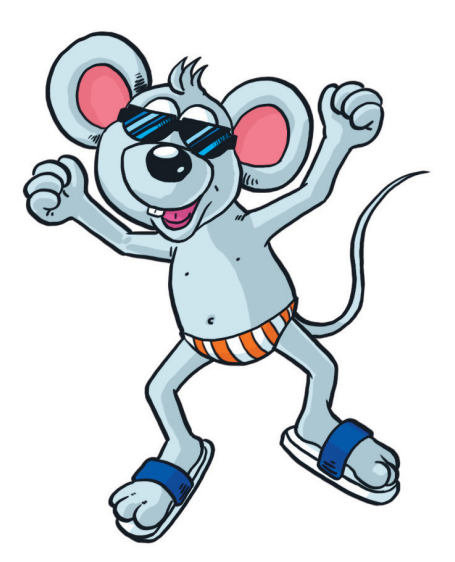

4. Írd be a téglalapokba a megnevezéseket!

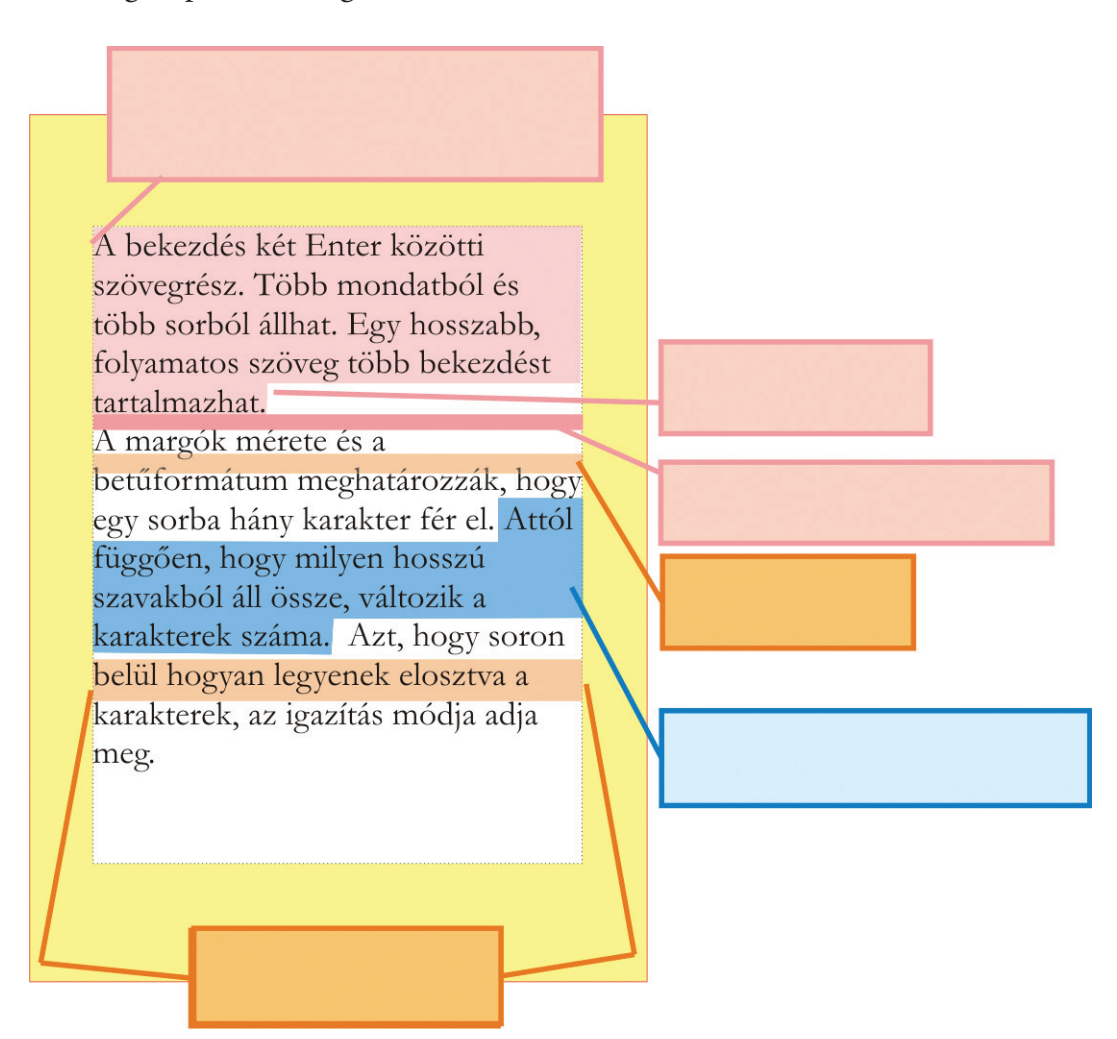

5. Gépeld be a szöveget változatlan formában, majd végezd el a formázásokat!

Leszegtem a fejem Ha tudná hogy nem csókot érdemelnék hanem… Vajon mikor veszi észre hogy hiányzik a bögre

Leültem tanulni De csak néztem a betűket elővettem a füzetet Egyetlen számpéldát sem tudtam megoldani Csak gunnyasztottam Szinte láttam magam előtt nagyanyó nagyanyját amint szemrehányóan néz rám

*Pótold a szövegben a hiányzó írásjeleket! A színük legyen piros, nagyságuk 20 pt! A margó mindkét oldalon legyen 3 cm! Az első bekezdés legyen középre zárt, a betűtípus legyen Snap ITC! A betűméret 16 pt nagyságú, a sorköz dupla. A második bekezdés előtt a térköz legyen 18 pt! A szöveg legyen jobbra zárt, a sorköz szimpla! A betűstílus dőlt, a típusa Garamond. A háttérszíne sárga. A betűméret 12 pt.*

6. Válogasd szét, hogy a formázások melyik csoporthoz tartoznak!

stílus sortávolság típus háttérszín behúzás aláhúzás igazítás

betű formázása térköz bekezdés formázása

7. Húzd alá a kakukktojást! betűméret, sorköz, vésett, pozíció, betűszín

igazítás, sorköz, bekezdés térköz, domború, behúzás

8. Rajzold le alakzatok segítségével, mit fogsz a szünidőben csinálni!

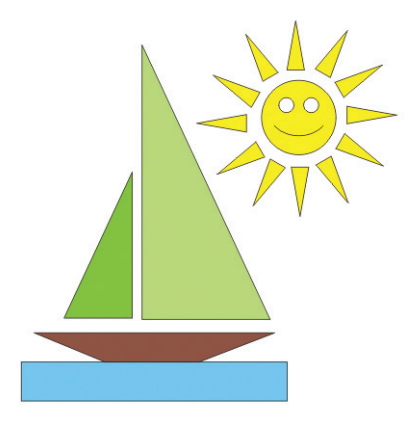

Készíts vázlatot!

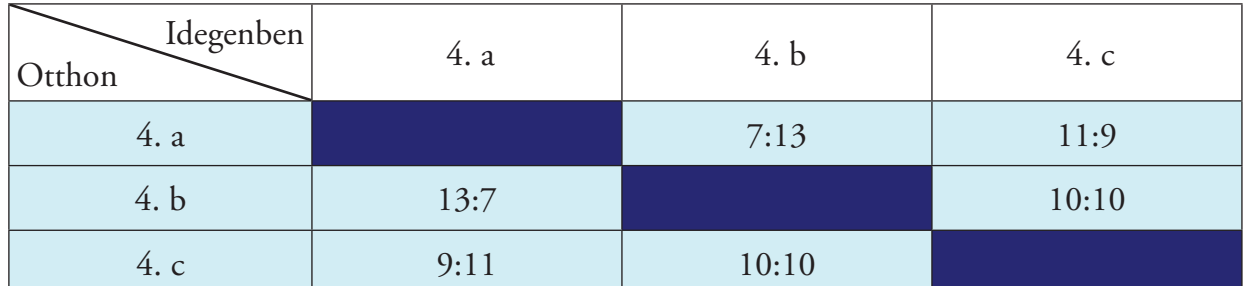

9. A lányok kézilabda-mérkőzéseinek eredményeit tartalmazza az adattábla.

a) Színezd a téglalapokat az elért eredmény alapján a megfelelő színre!

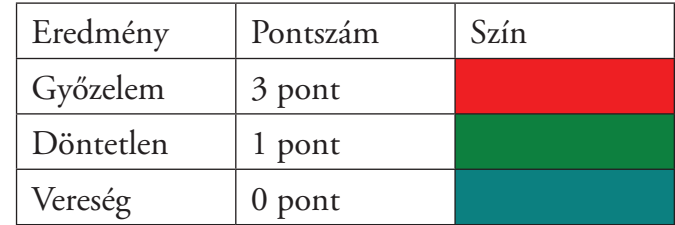

b) Töltsd ki az adattáblát a tabella alapján!

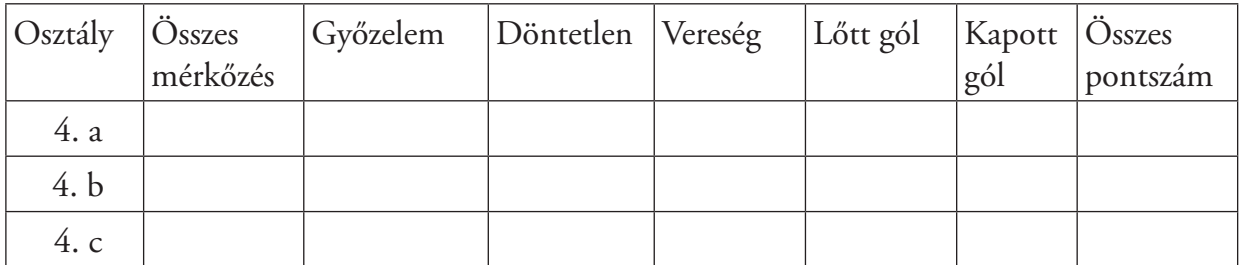

c) Rendezd az adatokat az összes pontszám alapján!

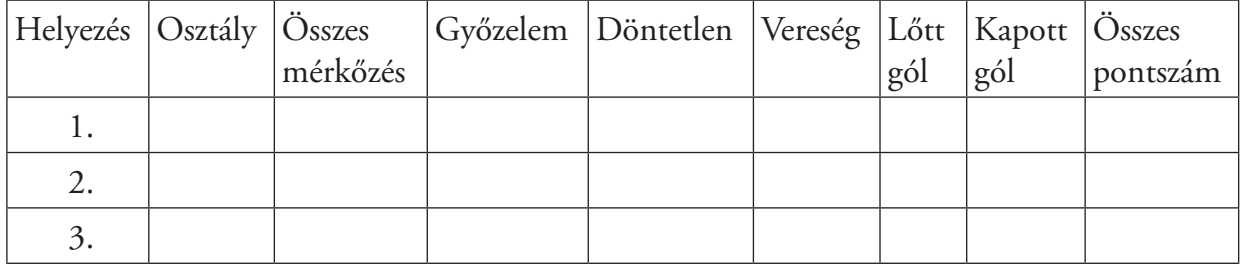

d) Válaszolj a kérdésekre!

Melyik osztály lőtte a legtöbb gólt?\_\_\_\_\_\_\_\_\_\_\_\_\_\_\_\_\_\_\_\_\_\_\_\_\_\_\_\_\_\_\_\_\_\_\_\_\_\_\_\_

Melyik osztály kapta a legtöbb gólt? \_\_\_\_\_\_\_\_\_\_\_\_\_\_\_\_\_\_\_\_\_\_\_\_\_\_\_\_\_\_\_\_\_\_\_\_\_\_\_

Melyik osztály szerezte a legkevesebb pontot? \_\_\_\_\_\_\_\_\_\_\_\_\_\_\_\_\_\_\_\_\_\_\_\_\_\_\_\_\_\_\_\_\_\_

Melyik osztály nem kapott ki? \_\_\_\_\_\_\_\_\_\_\_\_\_\_\_\_\_\_\_\_\_\_\_\_\_\_\_\_\_\_\_\_\_\_\_\_\_\_\_\_\_\_\_

10. Rendezd nagyság szerint a hóembereket! A buborék rendezési elvet alkalmazd!

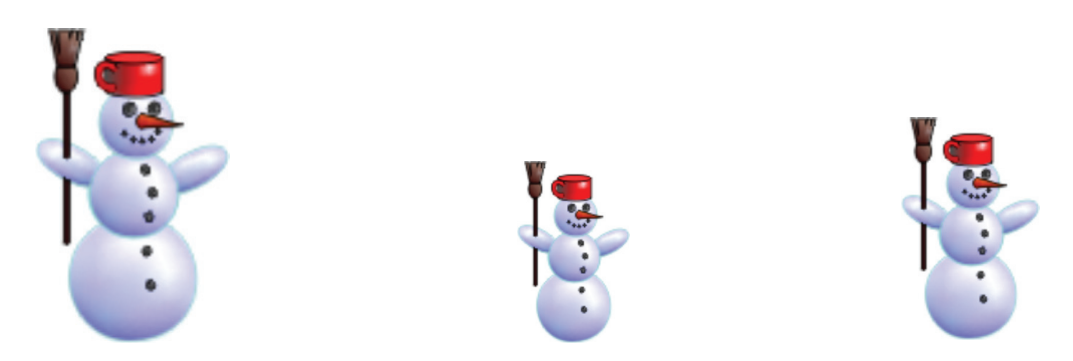

11. Gondoltam egy számra, ez a 100. Ehhez a számhoz ötször hozzáadok egy másik számot. Amit hozzáadok, az a 15.

Hányszor végzem el a műveletet? \_\_\_\_\_\_\_\_\_\_\_\_\_\_\_\_\_\_\_\_\_\_\_\_\_\_\_\_\_\_\_\_\_\_\_\_\_\_\_\_ Mennyi lesz a végeredmény?\_\_\_\_\_\_\_\_\_\_\_\_\_\_\_\_\_\_\_\_\_\_\_\_\_\_\_\_\_\_\_\_\_\_\_\_\_\_\_\_\_\_\_\_

12. Panka zsebpénze 500 Ft. 100 Ft-ba kerül egy szendvics a büfében. Minden nap vesz szendvicset, amíg van pénze.

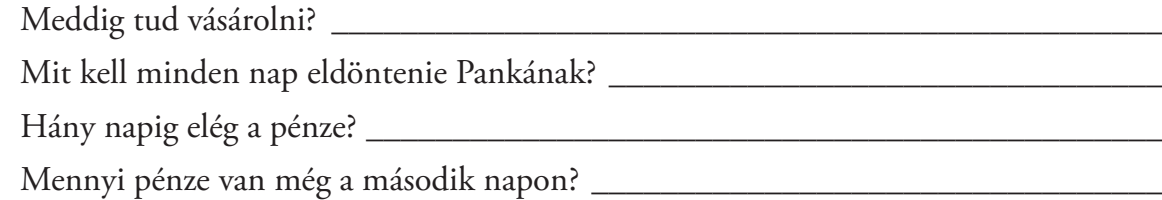

- 13. Nyisd meg a www.apaczai.hu honlapot!
	- a) Milyen menüpontok szerepelnek vízszintesen?

b) Melyik szín a hangsúlyos a fejlécen?

c) Rajzold le az Apáczai Kiadó logóját!

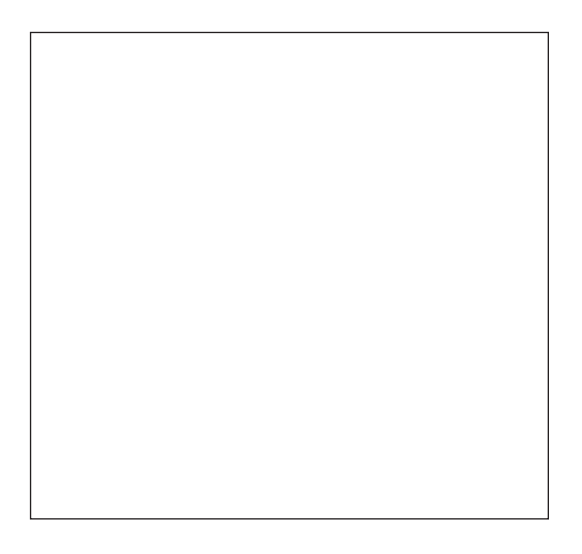

 $\overline{\phantom{a}}$  , and the contract of the contract of the contract of the contract of the contract of the contract of the contract of the contract of the contract of the contract of the contract of the contract of the contrac

\_\_\_\_\_\_\_\_\_\_\_\_\_\_\_\_\_\_\_\_\_\_\_\_\_\_\_\_\_\_\_\_\_\_\_\_\_\_\_\_\_\_\_\_\_\_\_\_\_\_\_\_\_\_\_\_\_\_\_\_\_\_\_\_\_

 $\overline{\phantom{a}}$  , and the contract of the contract of the contract of the contract of the contract of the contract of the contract of the contract of the contract of the contract of the contract of the contract of the contrac

d) A tankönyvi ügyintézők között a települések irányítószám szerint lettek elosztva. Kihez tartozik a ti iskolátok?

A település irányítószáma, ahol élsz: \_\_\_\_\_\_\_\_\_\_\_\_\_\_\_\_\_\_\_\_\_\_\_\_\_\_\_\_\_\_\_\_\_\_\_

Kattints rá a Tankönyvi ügyintézők menüpontra! Keresd meg, hogy a ti településetek kihez tartozik!

Töltsd ki a táblázatot!

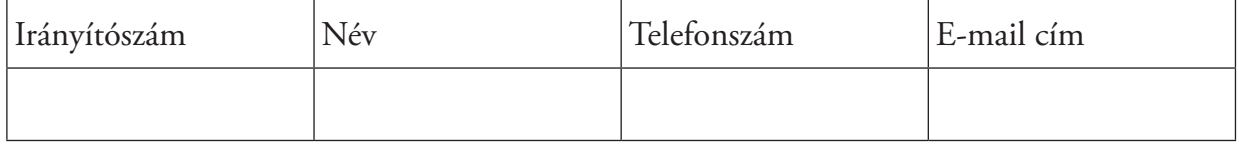

e) Melyik menüpontban található a Szivárvány Heted Hét Határon gyermekújság?

- 14. Kösd össze a könyvtárakat a város nevével, ahol található!
	- Bencés Apátság Nagykönyvtára **Zirc** Helikon Könyvtár Pannonhalma Akadémiai Könyvtár **Budapest** Református Kollégium Nagykönyvtára Keszthely Országos Széchényi Könyvtár **Széchényi Könyvtár** Sárospatak Reguly Antal Műemlékkönyvtár Debrecen Református Kollégium Nagykönyvtára **Budapest**
- 15. Keresd meg a kézikönyv fogalmát! Használd a Magyar értelmező kéziszótárt és a Könyvtárosok kislexikona című könyvet!

 $\mathcal{L} = \{ \mathcal{L} \mid \mathcal{L} \text{ and } \mathcal{L} \text{ and } \mathcal{L$  $\mathcal{L} = \{ \mathcal{L} \mid \mathcal{L} \text{ and } \mathcal{L} \text{ and } \mathcal{L$  $\mathcal{L} = \{ \mathcal{L} \mid \mathcal{L} \text{ and } \mathcal{L} \text{ and } \mathcal{L$ 

\_\_\_\_\_\_\_\_\_\_\_\_\_\_\_\_\_\_\_\_\_\_\_\_\_\_\_\_\_\_\_\_\_\_\_\_\_\_\_\_\_\_\_\_\_\_\_\_\_\_\_\_\_\_\_\_\_\_\_\_\_\_\_\_\_

16. Indítsd el a következő honlapot: www.cellbibl.hu! Kattints a "Részletes keresés űrlap" szövegre! Írd be a *Sorozatcím* sorába: Mi micsoda, a *Megjelenés éve* sorába: 2000! Indítsd el a keresést!

Hány találat született? \_\_\_\_\_\_\_\_\_\_\_\_\_\_\_\_\_\_\_\_\_\_\_\_\_\_\_\_\_\_\_\_\_\_\_\_\_\_\_\_\_\_\_\_\_\_\_\_\_

Válassz ki egy könyvet, és írd le róla az alábbi adatokat!

Cím: \_\_\_\_\_\_\_\_\_\_\_\_\_\_\_\_\_\_\_\_\_\_\_\_\_\_\_\_\_\_\_\_\_\_\_\_\_\_\_\_\_\_\_\_\_\_\_\_\_\_\_\_\_\_\_\_\_\_\_\_\_

Könyv szerzője $(i)$ :  $\qquad \qquad$ 

Fordította:

Kiadás helye, kiadó, megjelenés éve: \_\_\_\_\_\_\_\_\_\_\_\_\_\_\_\_\_\_\_\_\_\_\_\_\_\_\_\_\_\_\_\_\_\_\_\_\_

Sorozat hányadik kötete: \_\_\_\_\_\_\_\_\_\_\_\_\_\_\_\_\_\_\_\_\_\_\_\_\_\_\_\_\_\_\_\_\_\_\_\_\_\_\_\_\_\_\_\_\_\_

Mit tudhatsz meg a példányadatokból? \_\_\_\_\_\_\_\_\_\_\_\_\_\_\_\_\_\_\_\_\_\_\_\_\_\_\_\_\_\_\_\_\_\_\_

# *Fogalomtár*

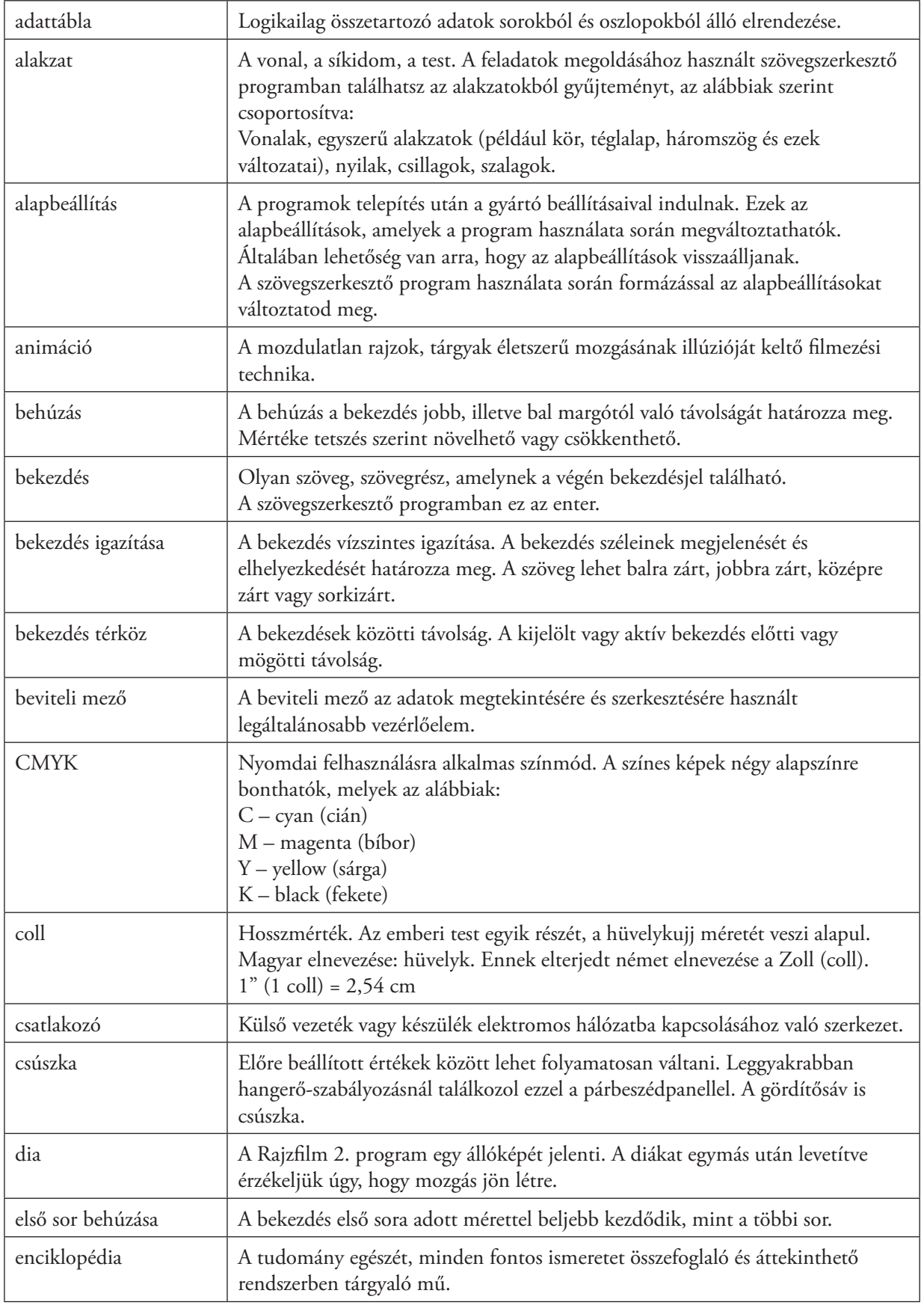

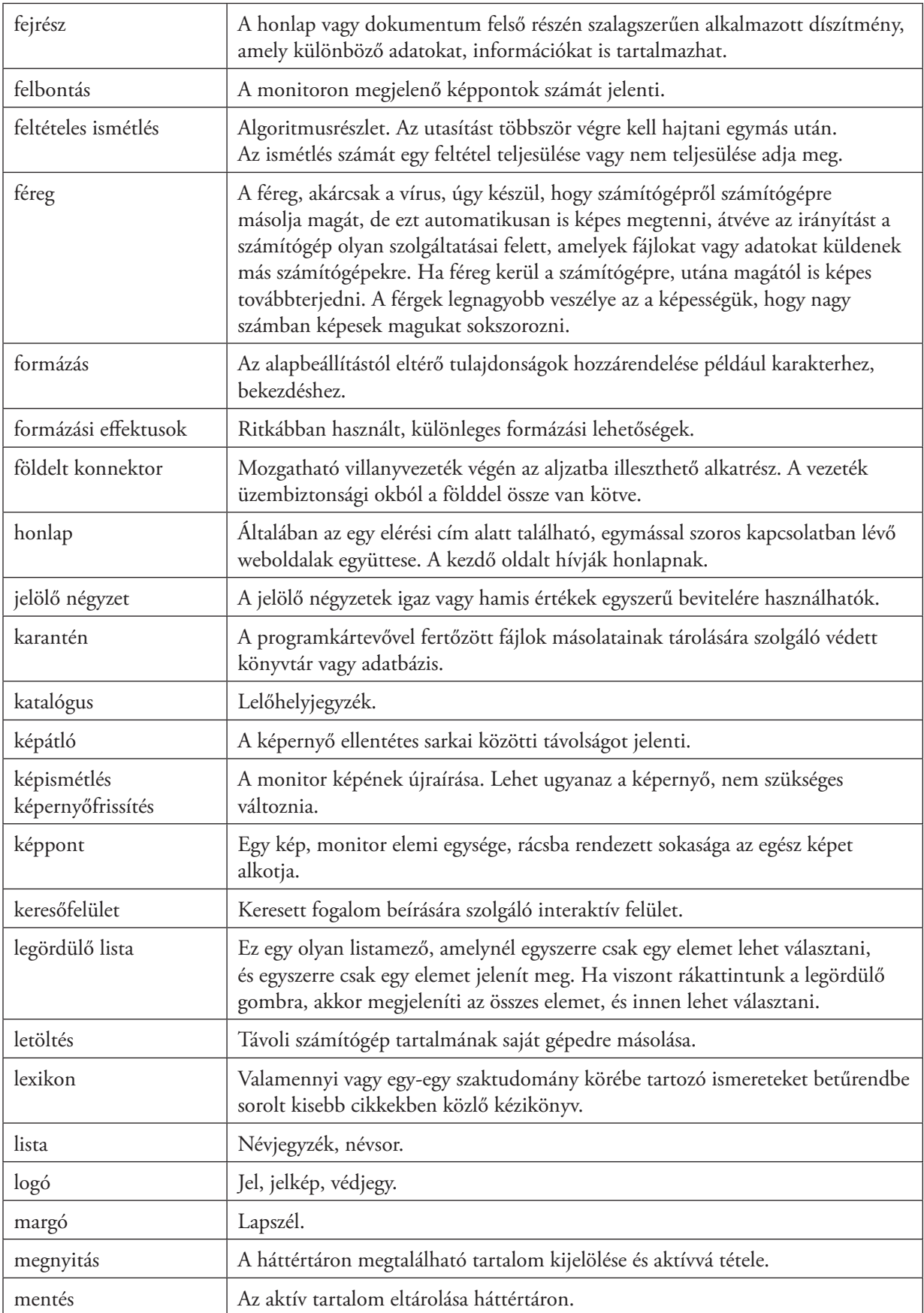

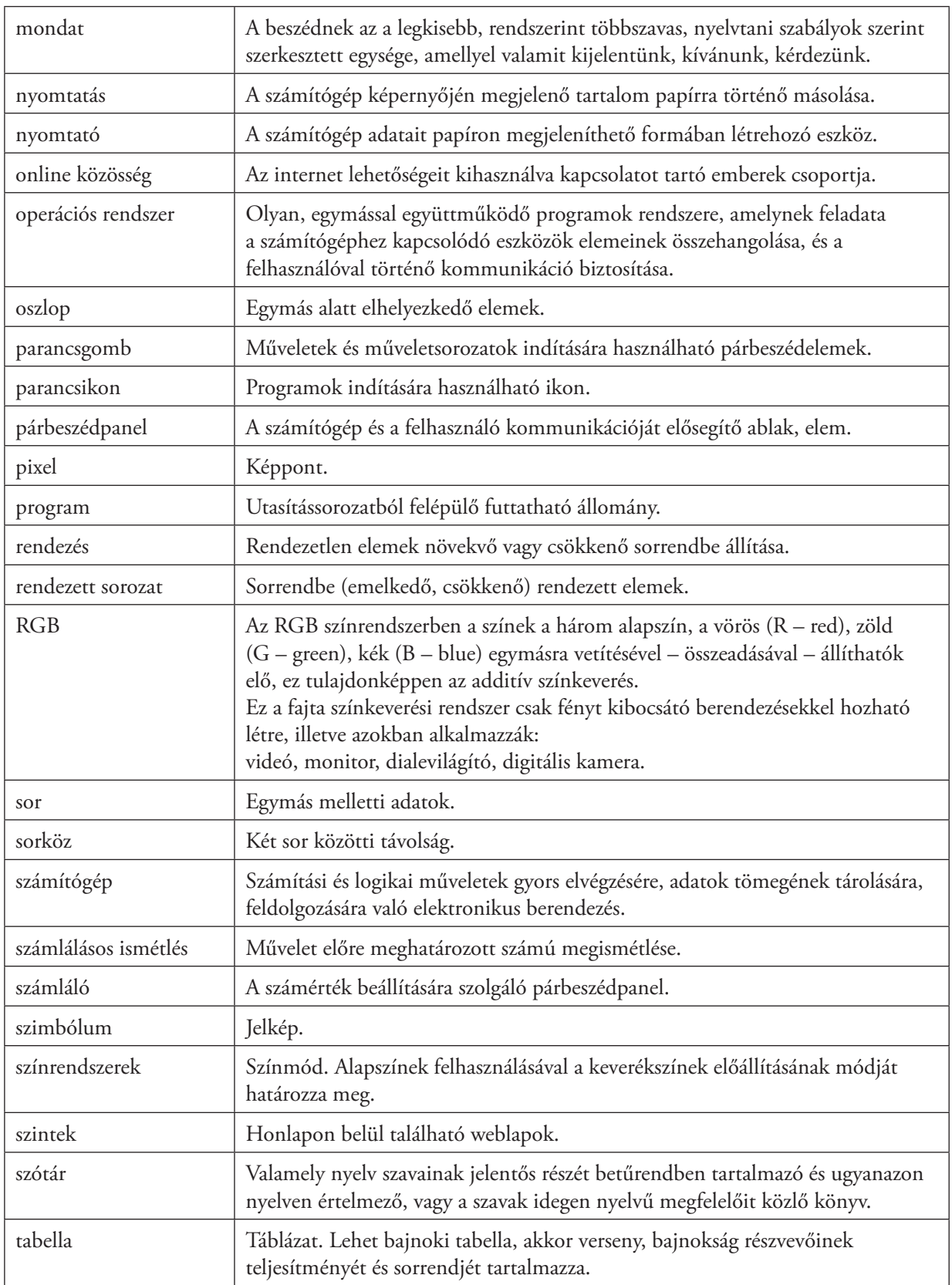

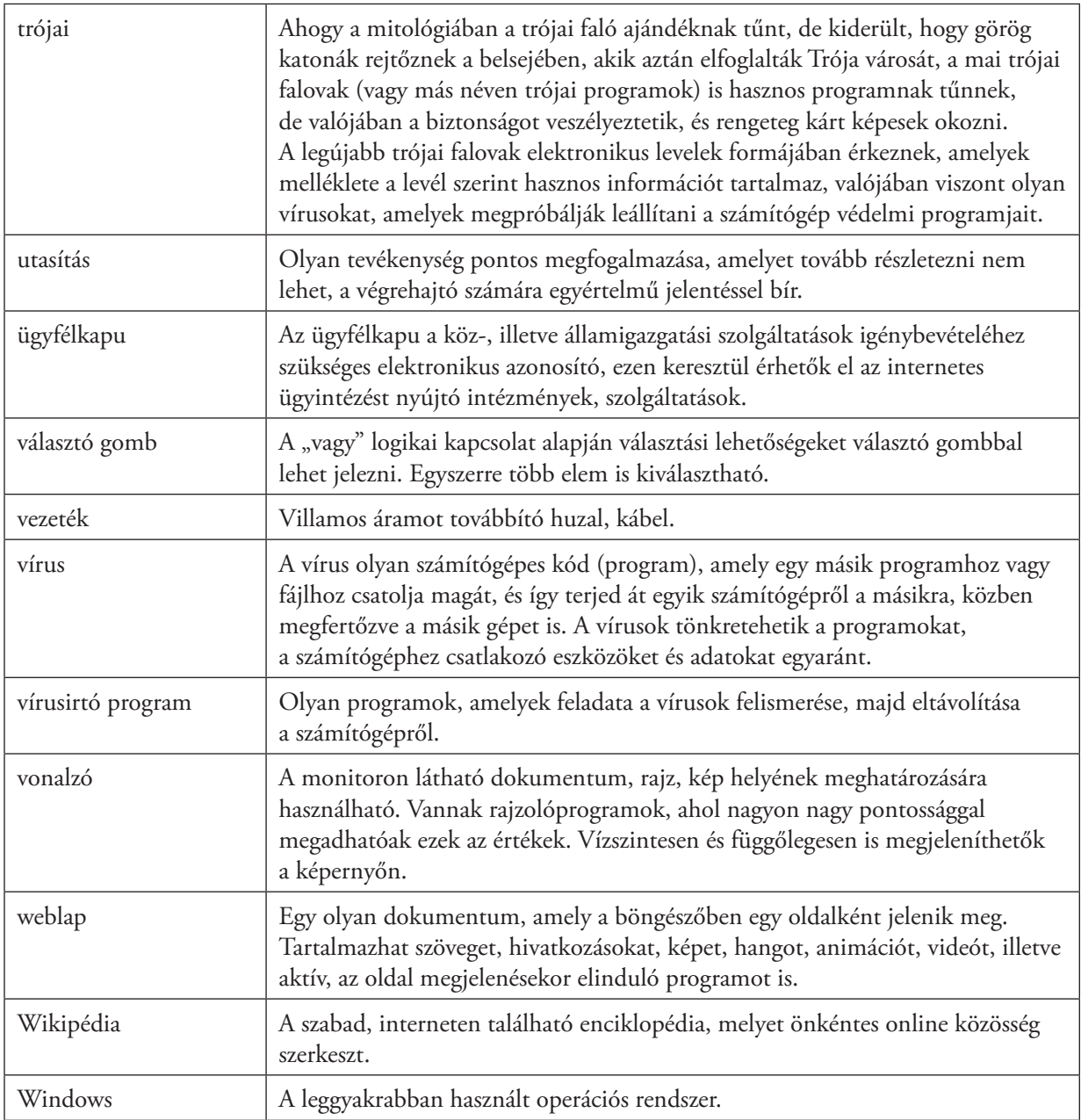

# Tartalom

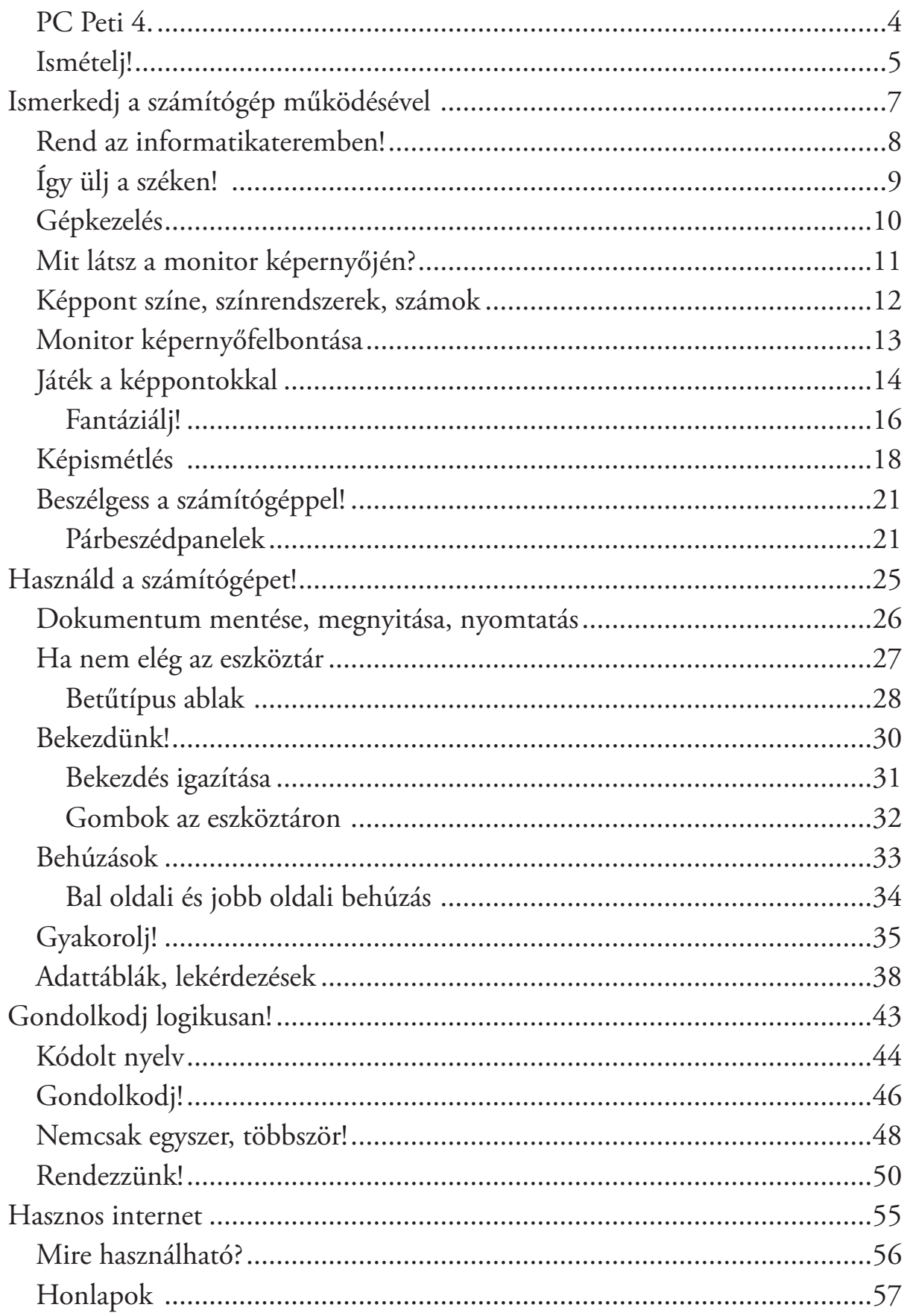

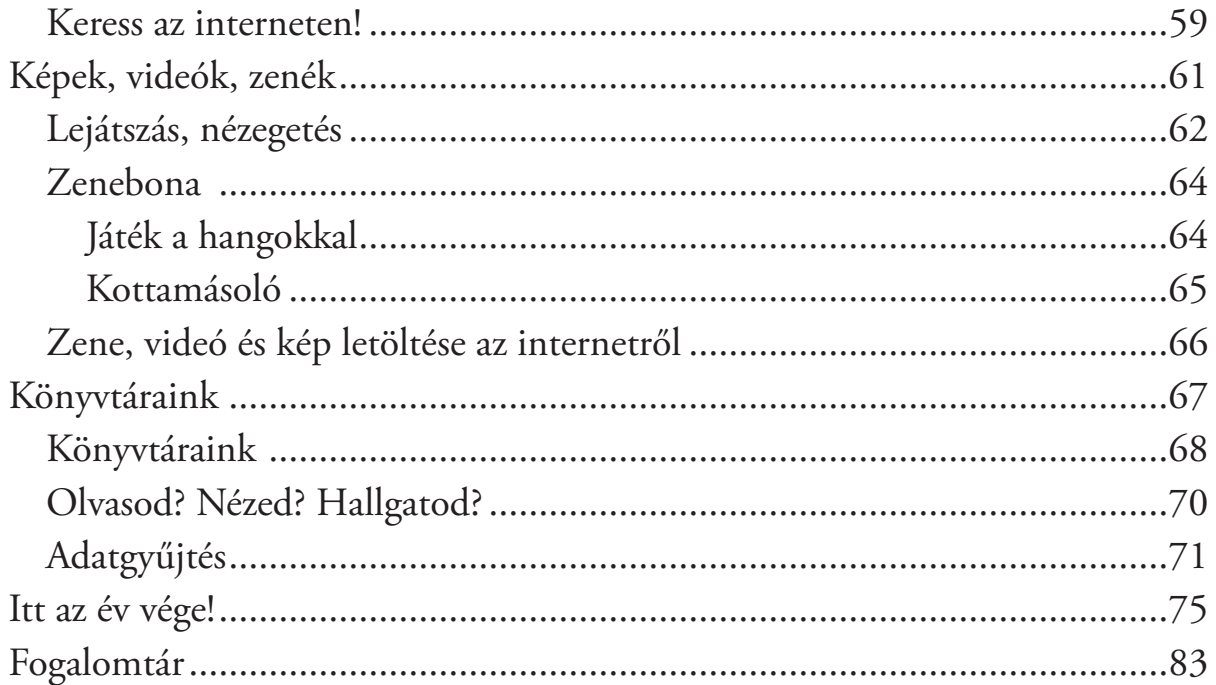

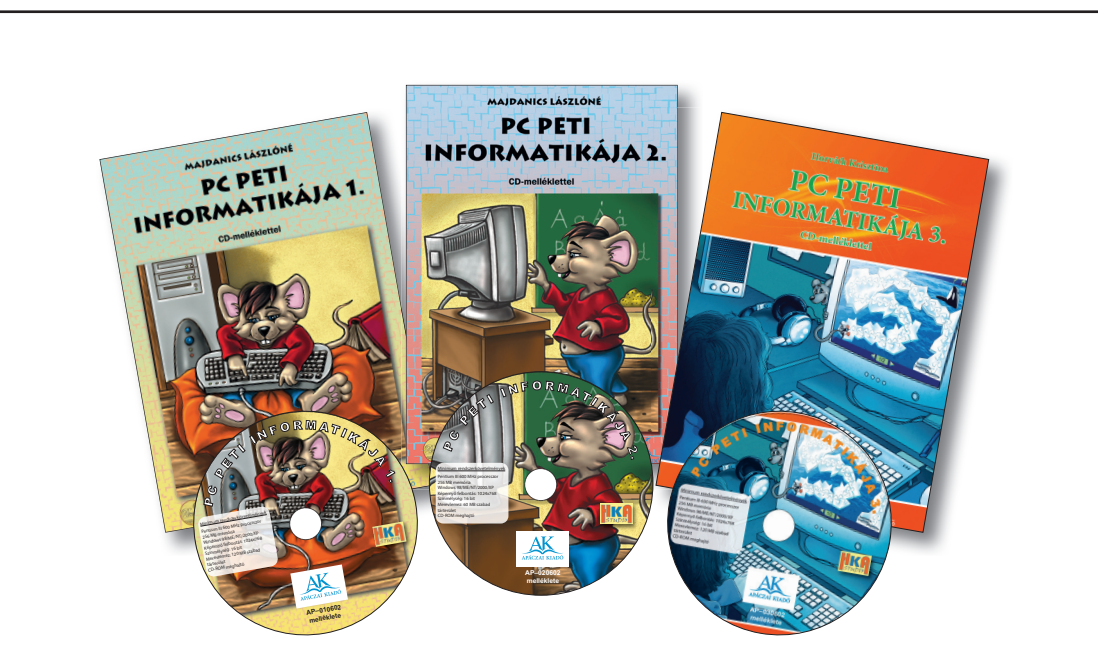

Az alsós informatika tankönyvcsalád tananyagának összeállításakor fontos szempont volt, hogy ne csak a szűk értelemben vett informatikatudást bővítse. A digitális kompetencia, mint fő terület fejlesztése mellett kiemelt szerepet kap a többi kompetencia fejlesztése is.

Több fejezetben megtalálhatók szövegértési, értelmezési feladatok, hiszen egy algoritmus megtervezésékor fontos, hogy a folyamatos szövegből a tanulók képesek legyenek a megoldás szempontjából lényeges információkat kiemelni.

A diákok a szövegszerkesztési feladatok összeállítása közben nyelvtani problémákkal is találkoznak, tehát nemcsak gépelni tanulnak meg, hanem helyesírási hibákat is javítanak, fogalmakat csoportosítanak, illetve válogatnak szét.

A munkafüzet a legszélesebb értelemben segíti elő a kompetencia elvű oktatást, hiszen a feladatok sokrétűségével, más tantárgyakhoz való kapcsolódásával erre minden lehetőséget megad.

Megjelennek benne a logikai, matematikai feladatok különféle változatai, és kiemelt fontosságúak a logikus gondolkodást fejlesztő feladatok.

A feldolgozásra kerülő szövegek tartalmukból adódóan a természettudományos kompetencia fejlesztését, az irodalmi és történelmi ismeretek bővítését hivatottak segíteni.

A munkafüzet felépítése maximálisan támogatja a hatékony önálló tanulást.

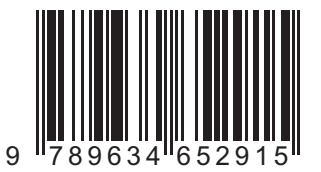

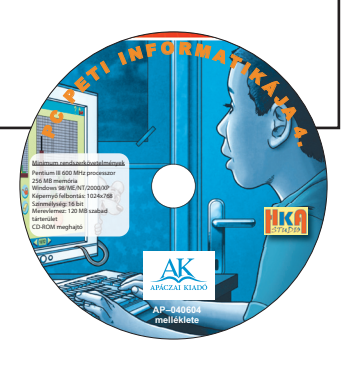